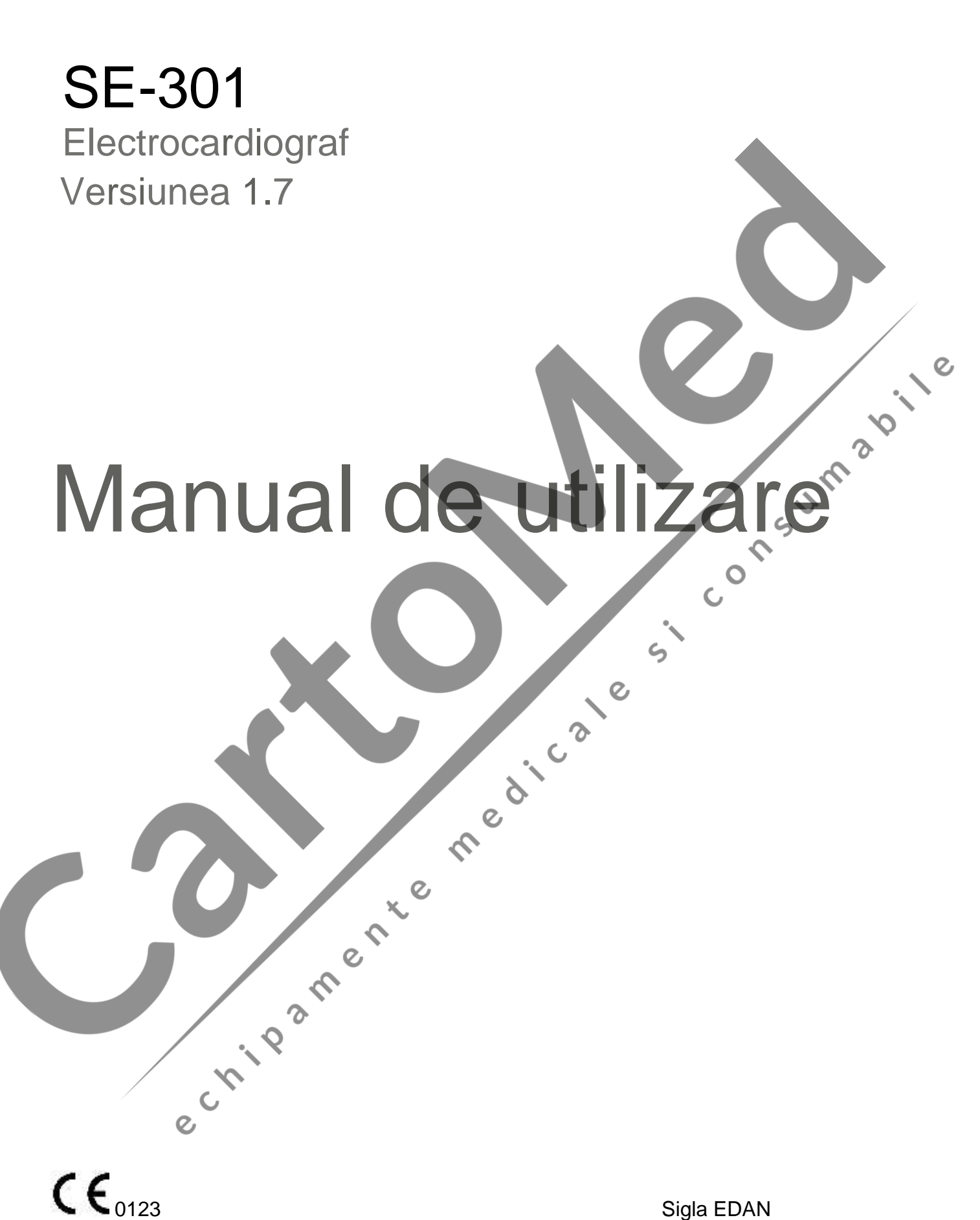

#### **Despre acest manual**

P/N: 01.54.456718 MPN: 01.54.456718017 Data lans rii: Decembrie 2018 © Copyright EDAN INSTRUMENTS, INC. 2015-2018. Toate drepturile rezervate.

#### **Declarație**

Prezentul manual v va ajuta s înțelegeți mai bine funcționarea și întreținerea produsului. V reamintim c produsul va fi folosit strict în conformitate cu prezentul manual. Utilizarea care nu respect conținutul prezentului manual poate duce la defectare sau accidente, pentru care, EDAN INSTRUMENTS, INC. (denumit în continuare EDAN) nu poate fi tras la răspundere.

EDAN deține drepturile de autor în privința acestui manual. F r consimt mântul scris prealabil al EDAN, niciun material conținut în prezentul manual nu va fi fotocopiat, reprodus sau tradus în alte limbi.

Materialele protejate de legea drepturilor de autor, inclusiv, dar f r a se limita la informațiile confidențiale, cum ar fi informațiile tehnice și informațiile privitoare la brevete cuprinse în prezentul manual nu vor fi divulgate de c tre utilizator niciunei p rți terțe irelevante.

Utilizatorul trebuie s înțeleag c nimic din cuprinsul prezentului manual nu-i acord, expres sau implicit, vreun drept sau vreo licenț pentru utilizarea vreunei propriet ți intelectuale a EDAN.

EDAN î  $\overline{i}$  rezerv dreptul de a modifica, actualiza  $\overline{i}$  în cele din urm a explica prezentul manual.

#### **Informații despre produs**

Denumirea produsului: Electrocardiograf

Model: SE-301

### **Responsabilitatea produc** torului

EDAN se consider responsabil exclusiv pentru orice efect asupra siguranței, fiabilit ții și prestației echipamentului dac :

Operațiile de asamblare, extensiile, reajust rile, modific rile sau reparațiile sunt efectuate de persoane autorizate de EDAN, *i* 

Instalația electrică a încăperii relevante este conformă cu standardele naționale, și

Instrumentul este folosit în conformitate cu instrucțiunile de utilizare.

### **Termenii folosiți în acest manual**

Prezentul ghid este conceput pentru a oferi conceptele cheie privitoare la m surile de siguranț.

#### **AVERTIZARE**

O etichet de **AVERTIZARE** v va avertiza împotriva acțiunilor sau a situațiilor care ar putea avea ca rezultat v t marea corporal sau decesul.

#### **ATENȚIE**

O etichet de **ATENȚIONARE** v va avertiza împotriva acțiunilor sau a situaților care ar putea deteriora echipamentul, ar putea furniza date imprecise sau ar putea invalida o procedur.<br>
NOT<br>
O NOT ofer informații utile privi deteriora echipamentul, ar putea furniza date imprecise sau ar putea invalida o procedur.

Redicate

#### **NOT**

O **NOT** ofer informații utile privitoare la o funcție sau la o procedur

e crios amente

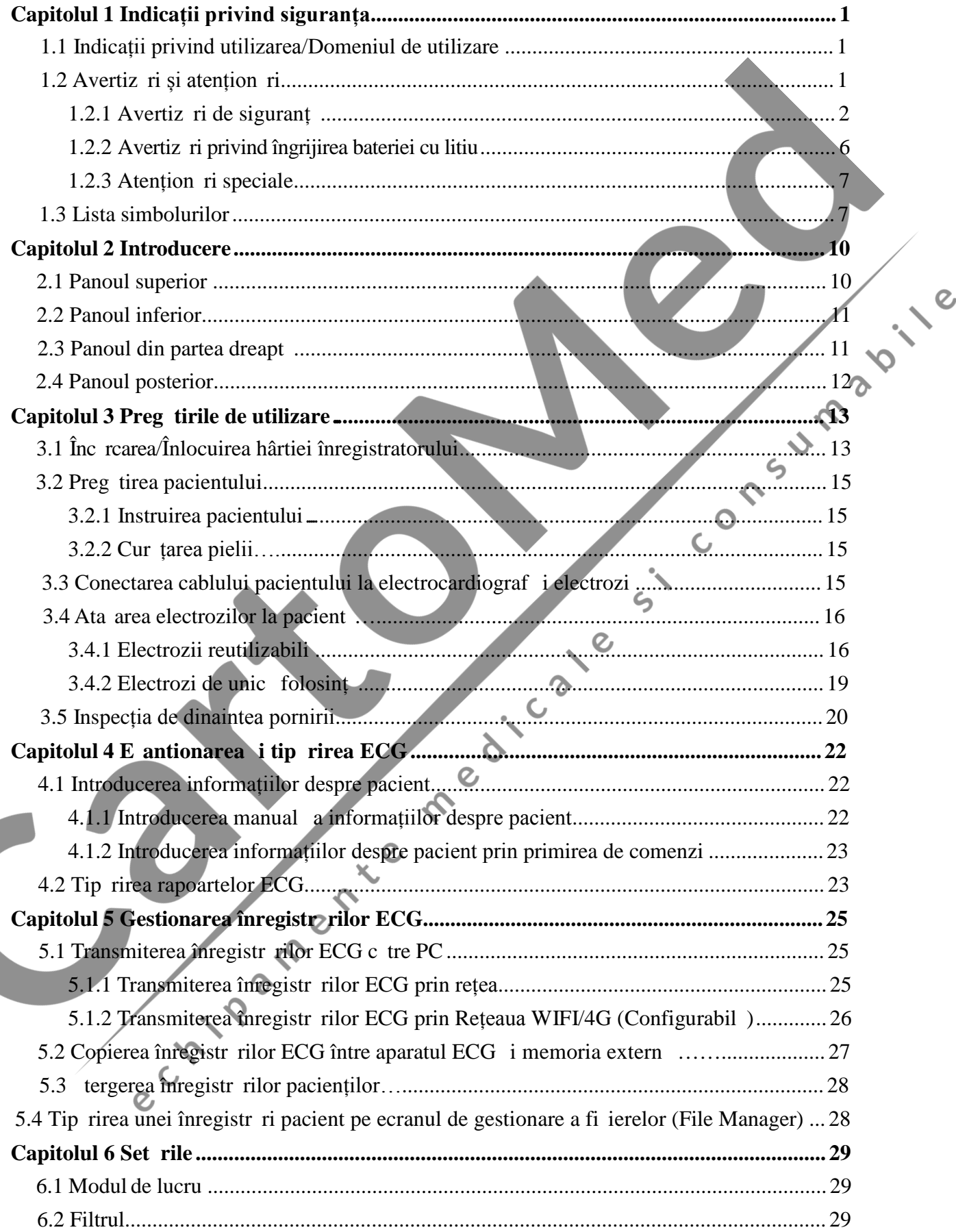

### **Cuprins**

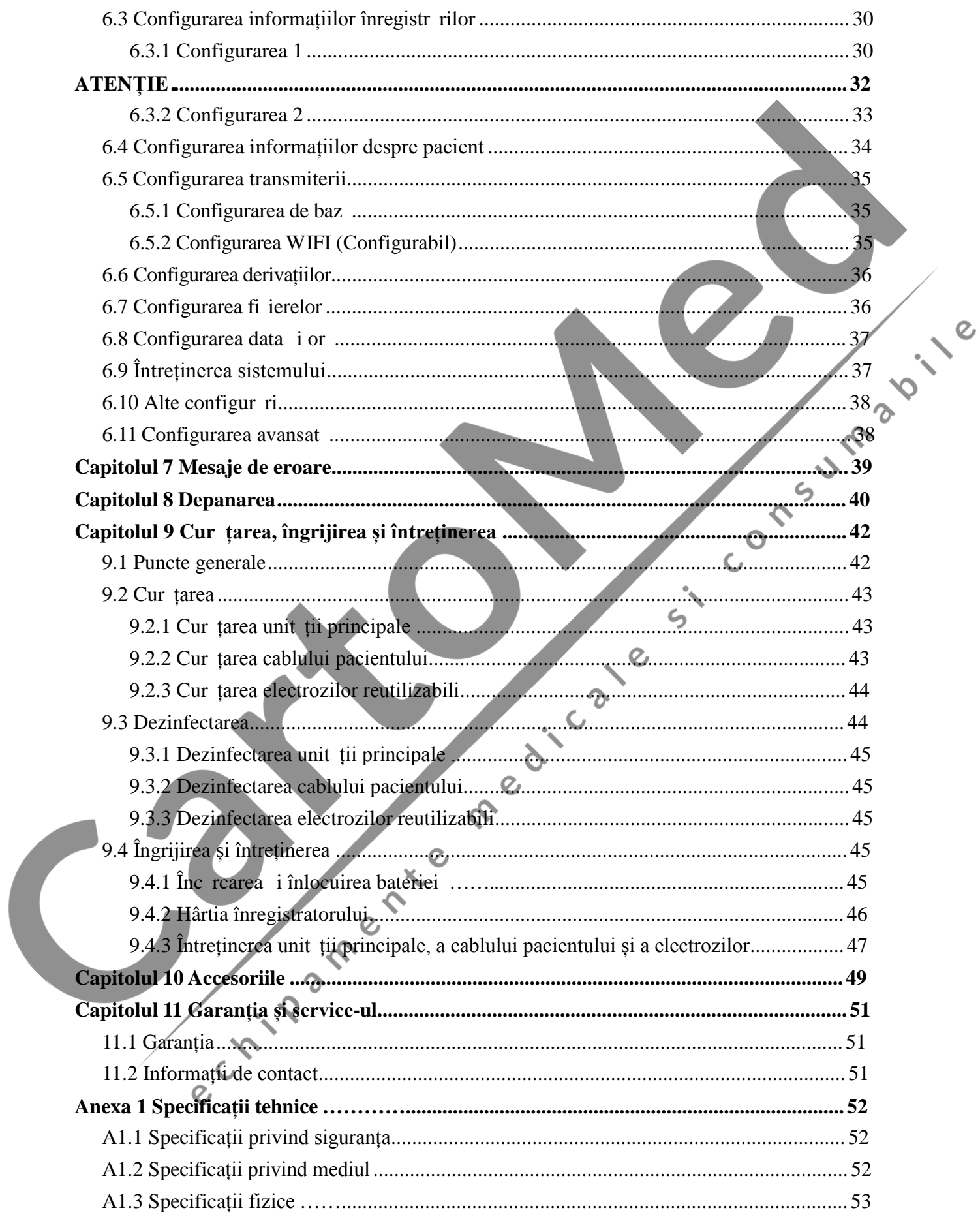

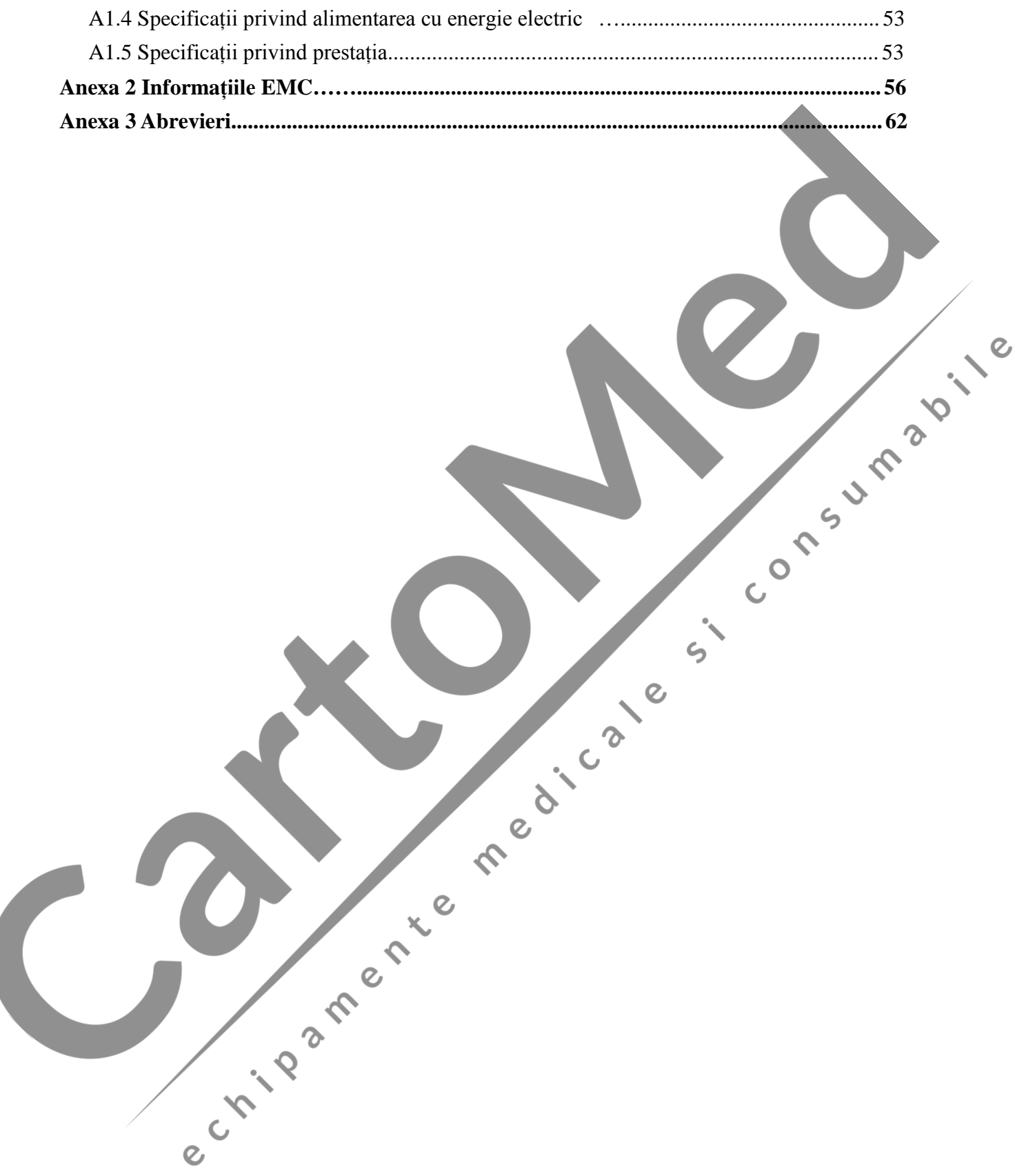

### **Capitolul 1 Indicații de siguranț**

Prezentul capitol ofer informații importante cu privire la utilizarea Electrocardiografului cu 3 canale. .

### **1.1 Indicații privind utilizarea/Domeniul de utilizare**

Utilizarea prev zută a Electrocardiografului cu 3 canale constă în obținerea de semnale ECG de la pacienți adulți și copii (începând de la na tere pân la vârsta de 21 de ani) prin intermediul electrozilor ECG amplasați pe suprafața corpului. Electrocardiograful este destinat utiliz rii numai în structuri spitalice ți i medicale de c tre medici și profesioniști medicali instruiți. Cardiograma înregistrat de Electrocardiograful cu 3 canale poate ajuta utilizatorii s analizeze și s diagnosticheze afecțiunile cardiace. Cu toate acestea, ECG-ul cu m sur torile i frazele de interpretare sunt oferite clinicienilor numai cu rol consultativ.

#### **AVERTIZARE**

1. Acest echipament nu este conceput pentru uz intracardiac sau pentru aplicații cardiace directe.

- 2. Acest echipament nu este destinat utiliz rii la domiciliu.
- 3. Acest echipament nu este destinat tratamentelor sau monitoriz rii.
- 4. Acest echipament este destinat exclusiv utiliz rii la pacienți adulți și copii.
- 5. Rezultatele oferite de echipament trebuie examinate pe baza stării clinice generale a pacientului și nu pot înlocui consultațiile obișnuite.

### **1.2 Avertiz ri și atențion ri**

Pentru a folosi electrocardiograful în siguranț i în mod eficient, i pentru a evita posibilele pericole cauzate de utiliz ri necorespunz toare, v rug m s citiți manualul de utilizare și s v asigurați c v-ați familiarizat cu toate funcțiile echipamentului și cu procedurile de utilizarea adecvate, înainte de a-l utiliza.

V rug m să acordați o atenție sporită următoarelor informații de avertizare și atenționare.

#### **1.2.1 Avertiz ri privind siguranța**

#### **AVERTIZARE**

- 1. Electrocardiograful este destinat a fi utilizat de medici calificați sau de personalul instruit profesional. Ace tia trebuie s fie familiarizați cu conținutul prezentului manual de utilizare, înainte de a utiliza produsul.
- 2. Numai inginerii service calificați pot instala acest echipament, i numai inginerii service autorizați de produc tor pot deschide carcasa acestuia. În caz contrar, pot ap rea pericole pentru siguranț.
- 3. ECHIPAMENTUL este protejat împotriva defecțiunilor cauzate de electrochirurgie.
- 4. **PERICOL DE EXPLOZIE** Nu folosiți electrocardiograful în prezența amestecului inflamabil de anestezic cu oxigen sau alți agenți inflamabili.
- 5. **PERICOL DE ELECTRO OCURI** Conectorul pentru curent electric trebuie s fie o priz cu împământare specifică, utilizată în mediul spitalicesc.

Nu încercați niciodat să adaptați tec rul cu trei pini să se potriveasco prizei cu două fante.

- 6. Dac aveți îndoieli în privința integrit ții conductorului de protecție, echipamentul trebuie utilizat folosind bateria reîncărcabilă încorporat
- 7. Nu folosiți acest echipament în prezența electricit ții statice mari sau a echipamentelor de înalt tensiune, care pot genera scântei.
- 8. Vor fi utilizate numai cablul pentru pacient *i acele accesorii furnizate de produc* tor. În caz contrar, prestația echipamentului și protecția la șocuri electrice nu pot fi garantate.
- 9. Utilizarea unui cablu pentru pacient i a unor accesorii care nu sunt furnizate de productor poate duce la emisii crescute sau la imunitatea sc zut a echipamentului.
- 10. Electrocardiograful a fost testat din punctul de vedere al siguranței cu accesoriile, perifericele și derivațiile recomandate, și nu s-a g sit niciun pericol când electrocardiograful este utilizat cu stimulatoare cardiace (pacemakers) sau alte stimulatoare.
- 11. Asigurați-vă că toți electrozii sunt conectați la pacient în mod corect înainte de utilizarea echipamentului.
- 12. Asigurați-vă că piesele conductoare ale electrozilor și conectorii asociați, inclusiv electrodul neutru, nu intr în contact cu p mântul sau cu orice alte obiecte conductoare.

 $\epsilon$ 

#### **AVERTIZARE**

- 13. Pentru a evita o polarizare sau tensiunea de compensare a curentului continuu, folosiți electrozi non polarizanți (care nu vor forma o tensiune de compensare a curentului continuu, când sunt supu i cc), cum ar fi cei de tip argint/clorura de argint, când există o situație în care posibilitatea este mare ca o procedură de defibrilare s fie necesar.
- 14. Nu exist niciun pericol pentru pacienții cu stimulator cardiac (pacemakers). Cu toate acestea, dac este folosit un stimulator cardiac, rezultatele furnizate de echipament ar putea fi nevalide, sau i-ar putea pierde semnificația clinic .
- 15. În timpul defibrilației trebuie folosiți electrozi de unică folosinț
- 16. Nu vor fi folosiți electrozi din metale diferite; acest lucru ar putea cauza o tensiune înaltă de polarizare.
- 17. Electrozii de unică folosință pot fi folosiți o singură dată.
- 18. Nu atingeti pacientul, patul, masa sau echipamentul în timp ce folositi ECG împreun cu un defibrilator.
- 19. Nu atingeți perțile accesibile ale echipamentelor electrice și pacientul simultan.
- 20. Utilizarea echipamentelor care aplică tensiuni de înaltă frecventă pacientului (inclusiv echipamentul electrochirurgical și unele traductoare de respirație) nu este acceptat i poate duce la rezultate nedorite. Deconectați cablul de date al pacientului de la electrocardiograf, sau detașați derivațiile de la pacient înainte de a efectua orice procedură care folose te echipament chirurgical de înaltă frecvență.
- 21. Dac este folosit tehnologia WIFI, pentru a p stra conformitatea cu indicațiile FCC RF privind expunerea, tehnologia wireless trebuie instalat i utilizat de la o distanț minima de 20cm între radiator i corpul uman. Folositi exclusiv antena furnizată. Nu trebuie s existe niciun scut în sau în jurul înc perii unde este utilizată tehnologia WIFI.
- 22. Fixați-v atenția pe examinare, pentru a evita ratarea undelor ECG importante.
- 23. **PERICOL DE ȘOC** Nu conectați echipamente electrice non-medicale, care au fost furnizate ca parte a sistemului, direct la priza din perete când echipamentul non medical este destinat a fi alimentat de la o priză portabilă multiplă cu un transformator de izolare.
- 24. **PERICOL DE** OC Nu conectați echipament electric, care nu a fost furnizat ca parte a sistemului, la priza portabil multipli care alimentează sistemul.

 $\backslash$ e

#### **AVERTIZARE**

- 25. Nu conectați echipamente sau accesorii care nu sunt aprobate de produc tor sau care nu sunt aprobate IEC/EN 60601-1 pentru electrocardiograf. Operarea sau utilizarea echipamentelor sau a accesoriilor care nu sunt aprobate cu electrocardiograful nu este testate sau acceptat, iar utilizarea și siguranța electrocardiografului nu sunt garantate.
- 26. Nu este permis utilizarea niciunui echipament non-medical (cum ar fi o imprimant extern) în imediata vecin tate a pacientului (1.5m/6ft.).
- 27. Prizele multiple portabile nu vor fi amplasate pe podea.
- 28. Nu folosiți prize multiple portabile sau prelungitoare suplimentare în sistemul electric medical, decât dac acest lucru este specificat ca parte a sistemului de c tre produc tor. Iar prizele multiple portabile furnizate cu sistemul vor fi folosite exclusiv pentru alimentarea cu energie electric a echipamentului, care sunt destinate a fi parte a sistemului.
- 29. Echipamentul suplimentar conectat la interfetele analoage i digitale trebuie s fie certificat conform standardelor IEC/EN aferente (de ex. IEC/EN 60950 pentru echipamentul de prelucrare a datelor *i* IEC/EN 60601-1 pentru echipamentul medical). Mai mult decât atât, toate configurațiile vor fi conforme cu versiunea valid a standardului IEC/EN 60601-1. A adar, oricine conecteaz echipament suplimentar la conectorul de intrarea sau ie ire a semnalului pentru a configura sistemul medical trebuie s se asigure c acesta este conform cu cerintele versiunii valide a standardului de sistem IEC/EN 60601-1. Dac aveți dubii, consultați departamentul nostru de service tehnic sau distribuitorul Dvs. local.
- 30. Conectarea oric rui accesoriu (cum ar fi imprimanta extern) sau a altui dispozitiv (cum ar fi computerul) la acest electrocardiograf duce la obținerea unui sistem medical. În acest caz, trebuie luate m suri de siguranț suplimentare în timpul instal rii sistemului, iar sistemul va asigura:
	- a) în mediul pacientului, un nivel de siguranț comparabil cu cel oferit de echipamentele electrice medicale care sunt conforme cu IEC/EN 60601-1, i
	- b) în afara mediului pacientului, nivelul de siguranț adecvat pentru echipamentul electric medical care este conform cu alte standard de siguranț IEC sau ISO.
- 31. Toate accesoriile conectate la sistem trebuie instalate în afara zonei de proximitate a pacientului, dac nu îndeplinesc cerinta standardului IEC/EN 60601-1.

#### **AVERTIZARE**

- 32. Dac sunt conectate mai multe echipamente la pacient, suma curenților de scurgere poate s dep easc limitele prev zute de IEC/EN 60601-1 i acest lucru poate reprezenta un pericol pentru siguranț . Consultați personalul Dvs. service.
- 33. Conductorul de egalizare a potențialului poate fi conectat la cel al altor echipamente, dac este necesar, pentru a vă asigura că toate aceste dispozitive sunt conectate la magistrala instalației electrice de egalizare a potențialului.
- 34. Electrocardiograful nu va fi supus lucr rilor de service sau de întretinere când. acesta este folosit pe un pacient.
- 35. Cuplorul pentru aparate sau tec rul de la rețea sunt folosite ca mijloc de izolare faț de rețeaua de alimentare cu energie.

Poziționați electrocardiograful într-o locație unde operatorul să poată accesa u or dispozitivul de deconectare.

- 36. Echipamentul electric medical trebuie instalat și pus în funcțiune conform Anexei 2 Informații EMC.
- 37. Echipamentul nu va fi folosit adiacent la sau stivuit cu alte echipamente, consultați distanțele de separare recomandate, pe care le reg siți în Anexa 2 Informații EMC.
- 38. Echipamentul de comunicații RF portabil i mobil poate afecta echipamentul electric medical, consultați distanțele de separare recomandate, pe care le reg siți în Anexa 2 Informații EMC.
- 39. Asamblarea echipamentului i modific rile în timpul duratei de viaț a acestuia vor fi evaluate pe baza cerințelor IEC60601-1.

40. Dispozitivul nu prezint siguranț la RMN. Nu este destinat utiliz rii într-un mediu RMN.

41. Câmpurile magnetice și electrice pot interfera cu prestatia corespunz toare a dispozitivului. Din acest motiv, asigurati-vă că toate dispozitivele externe utilizate în apropierea dispozitivului sunt conforme cu cerințele EMC relevante. Echipamentul de radiografie sau dispozitivele RMN sunt o posibil sursă de interferente, deoarece acestea ar putea emite niveluri mai ridicate de radiație electromagnetic .

 $\mathcal{O}_I$ 

 $\overline{C}$  $\overline{Q}$ 

#### **1.2.2 Avertizări privind îngrijirea bateriei cu litiu**

#### **AVERTIZ RI**

- 1. Utilizarea necorespunz toare poate cauza încălzirea, aprinderea sau explozia bateriei cu litiu (denumit în continuare baterie) i poate duce la declinarea capacit ții bateriei. Este necesar s citiți cu atenție manualul de utilizare și s acordați o atenție sporit mesajelor de avertizare.
- 2. Numai inginerii service calificați autorizați de productor pot deschide compartimentul<br>bateriei i s înlocuiasc bateria, i trebuie folosite baterii de acela i model j/cu<br>aceleași specificații precum configurarea da la pr bateriei i s înlocuiasc bateria, i trebuie folosite baterii de acela i model *i* cu aceleași specificații precum configurarea de la producător.
- 3. **PERICOL DE EXPLOZIE** Nu inversați anodul și catodul când instalați bateria.
- 4. Nu înc Iziți și nu stropiți bateria i nu o aruncați în foc sau în ap
- 5. Nu distrugeți bateria; Nu perforați bateria cu obiecte ascuțite, cum sunt acele; Nu loviți bateria cu ciocanul, nu c lcați pe baterie și nu o aruncați/sc pați din mân pentru a-I cauza un oc puternic; Nu dezasamblați și nu modificați bateria.
- 6. Când sunt depistate scurgeri sau miros nepl cut, opriți imediat utilizarea bateriei. Dac pielea sau îmbr c mintea Dvs. intră în contact cu lichidul de scurgere, cur țați-le imediat cu apă curată. Dacă lichidul scurs vă strope te în ochi, nu-I ștergeți. Irigați-i cu ap curat mai întâi și mergeți s v consulte un medic de îndat.

7. Eliminați bateria, ca de eu, în mod corespunze tor sau reciclați-o dac este complet epuizat, conform normelor locale.

- 8. Bateria poate fi instalată sau îndepărtată numai când dispozitivul este oprit.
- 9. Scoateți bateria din electrocardiograf când acesta nu este folosit timp îndelungat.
- 10. Dacz bateria este depozitat individual i nu este folosit timp îndelungat, recomand m înc rcarea bateriei cel puțin o dat la fiecare 6 luni, pentru a preveni supradesc<sup>i</sup> rearea.

#### **1.2.3 Atențion ri generale**

#### **ATENȚIE**

1. Legea federal (S.U.A.) restricționeaz vânzarea acestui dispozitiv de către sau la comanda unui medic.

- 2. Evitați stropirea cu lichide și temperaturile excesive. Temperatura trebuie s fie p strat între 5°C i 40°C în timpul funcțion rii, iar în timpul transportului i al depozit rii temperatura trebuie p strat între -20° i 55°C.
- 3. Nu folositi echipamentul într-un mediu cu praf, cu ventilație deficitară sau în prezența substanțelor corozive.
- 4. Asigurați-vă că nu există o sursă de interferență electromagnetică intense în jurul echipamentului, cum sunt transmiț toarele radio, telefoanele mobile etc. Atenție: este foarte posibil ca echipamentele electrice medicale mari, cum sunt echipamentele electrochirurgicale, echipamentele radiologice i echipamentul de imagistic cu rezonanț magnetic s cauzeze interferenț electromagnetic
- 5. Siguranța arsă poate fi înlocuită numai cu o altă sigurantă de acela i tipi i din aceea i categorie precum cea original. ς
- 6. Dispozitivul i accesoriile vor fi eliminate, ca de euri, conform normelor locale dup încheierea duratei lor de viaț. Alternativ, acestea pot fi returnate vânz torului sau produc torului pentru a fi reciclate sau eliminate în mod corespunz tor. Bateriile sunt de euri periculoase. NU le aruncați împreun cu de eurile menajere. La finalul duratei lor de viață, predați bateriile punctelor de colectare corespunzătoare pentru a fi reciclate. Pentru informații detaliate privind reciclarea acestui produs sau a bateriei, v rug m s contactați prim ria sau magazinul de unde ați achiziționat produsul.
- 7. Înainte de utilizare, verificați echipamentul, cablul pentru pacient i electrozii. Înlocuiți-le dac există defecte sau semne de uzură vizibile, care ar putea afecta siguranța sau prestația. Asigurați-vă că echipamentul este în stare corespunzătoare de funcționare.

### **1.3 Lista simbolurilor**

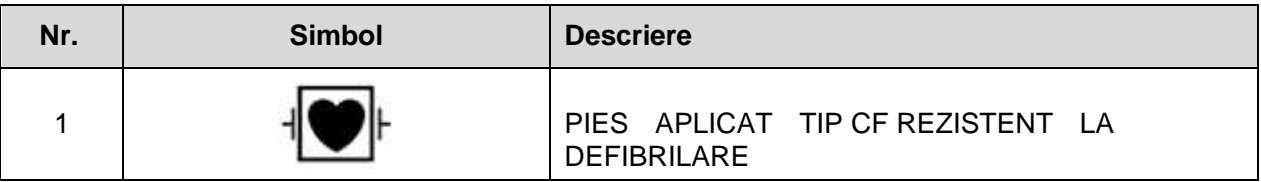

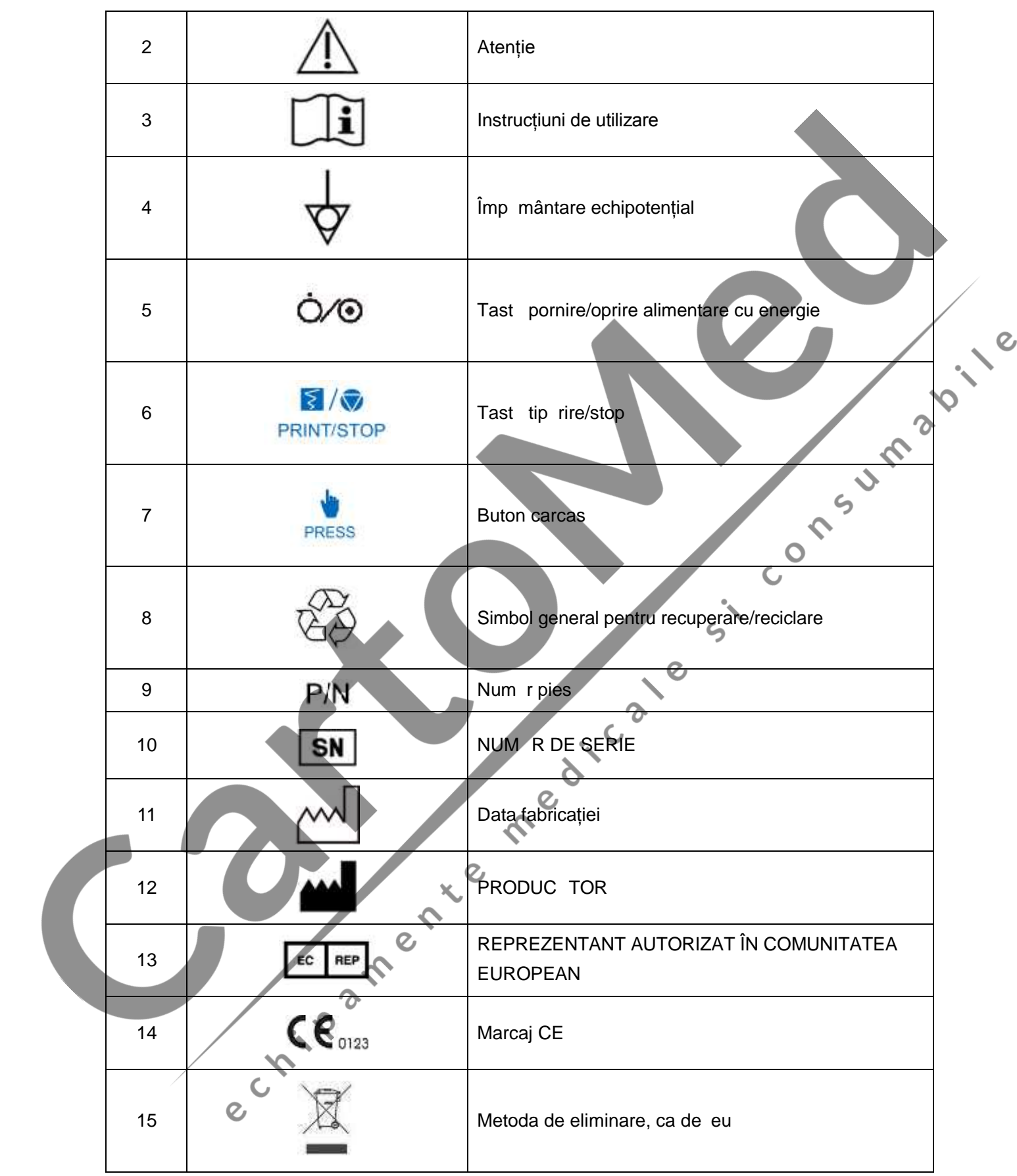

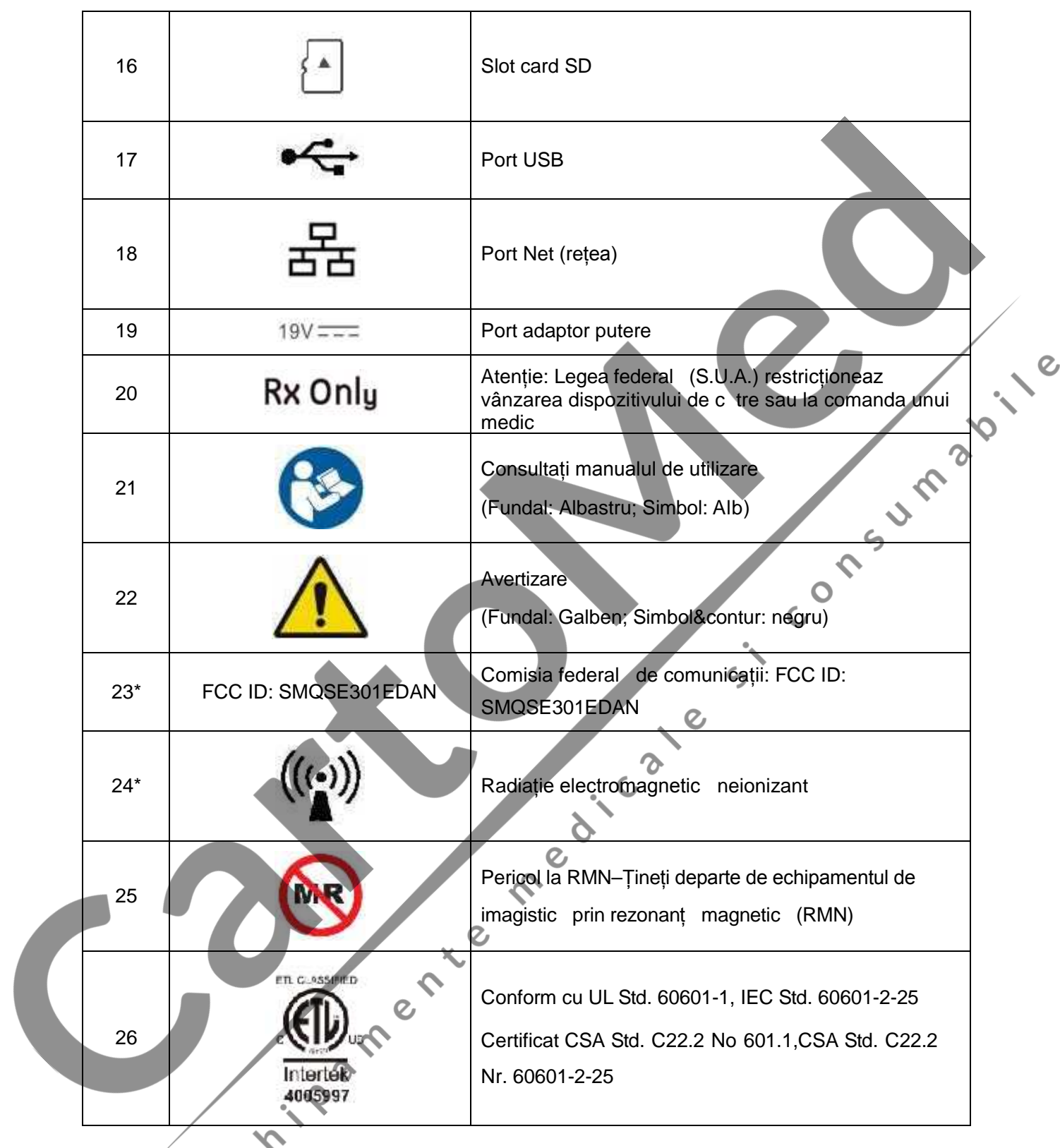

#### NOT  $\leq$

- 1. \* Aplicabile electrocardiografului configurat cu modul WIFI sau 4G.
- 2. Pentru detalii privitoare la butoanele tastaturii, consultați Capitolul 2.
- 3. Manualul de utilizare este tip rit în alb i negru.

### **Capitolul 2 Introducere**

Electrocardiograful SE-301 cu 3 canale colecteaz semnalele ECG de la 12 derivații simultan. Acesta afi eaz meniul de funcționare, parametrii ECG, precum *i* electrocardiogramele.

Undele ECG cu 3 canale pot fi vizualizate pe ecranul LCD  $\,$ i tip rite folosind un înregistrator termic de înalt calitate.

Modurile AUTO, MANU, RHYT, i R-R pot fi alese în mod liber.

WIFI 4G sunt configurabile pentru SE-301.Cu un procesor de 32-bit *i* un memorizator de capacitate mare, SE-301 are performanțe avansate și fiabilitate mare.

Configurarea: unitatea principal, cablul de alimentare, firul de împământare, cablul pentru pacient, electrozii i bateria cu litiu

# SE-301 poate fi alimentat cu energie de la rețea sau de la o baterie cu litiu refine reabil încorporat.<br>
WIFI 4G sunt configurabile pentru SE-301.Cu un procesor de 32-bit i un memorizator de capacitate mare, SE-301 are per **2.1 Panoul superior**  $\overline{C}$ EDAN ame Figura 2-1 SE-301 **Nr. Descriere** A Apăsați pentru a deschide carcasa înregistratorului  $\mathcal{O}_I$ B Ap sați pentru a porni/opri esantionarea ECG

### **2.2 Panoul inferior**

Ecranul de m tase de pe compartimentul bateriei indică tensiunea nominală.

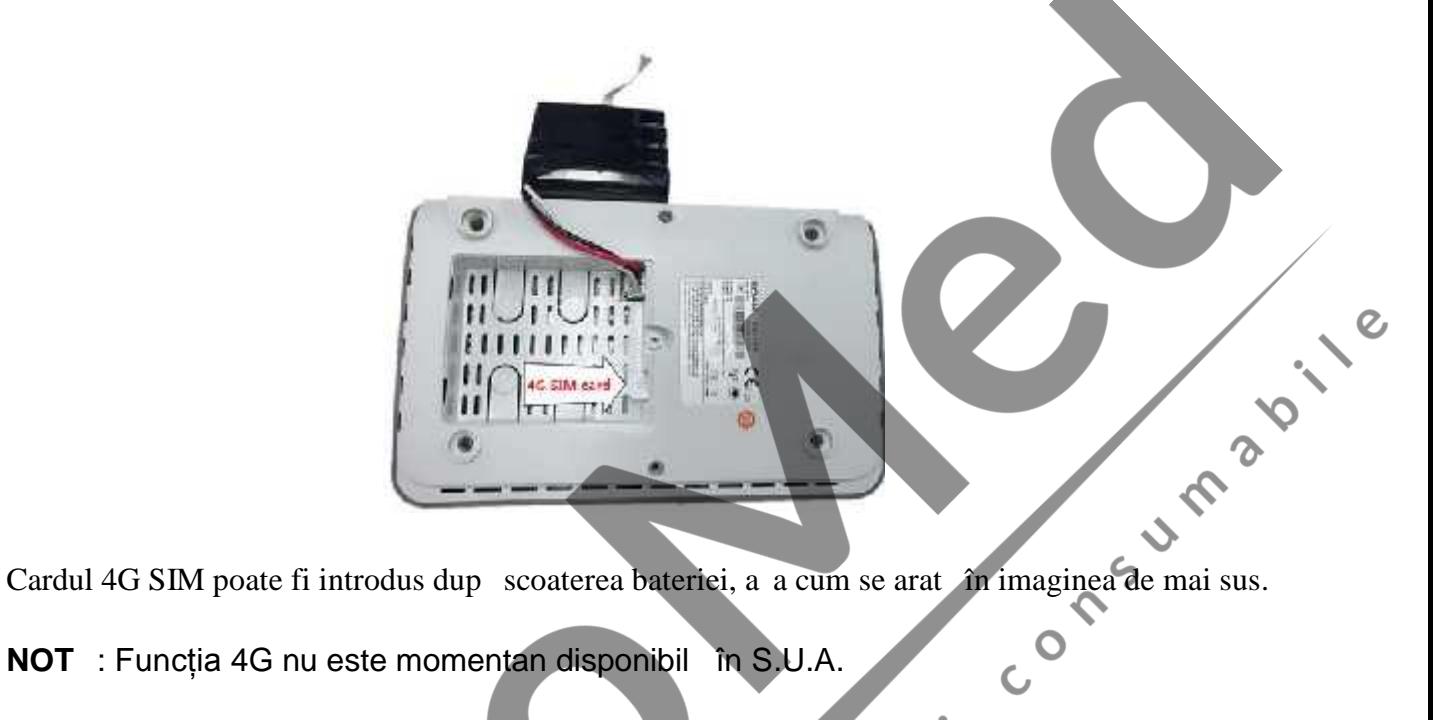

 $\frac{1}{5}$ 

 $\overline{O}$ 

**NOT** : Funcția 4G nu este momentan disponibil în S.U.A.

## **2.3 Panoul din partea dreapt**

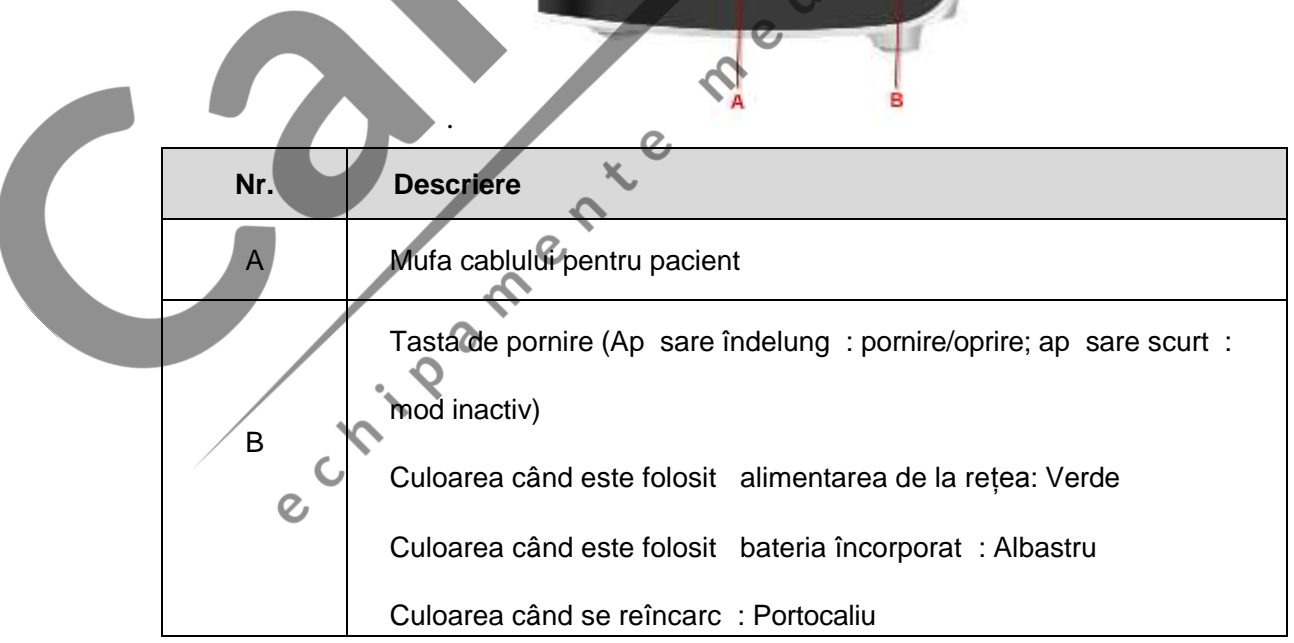

### **2.4 Panoul posterior**

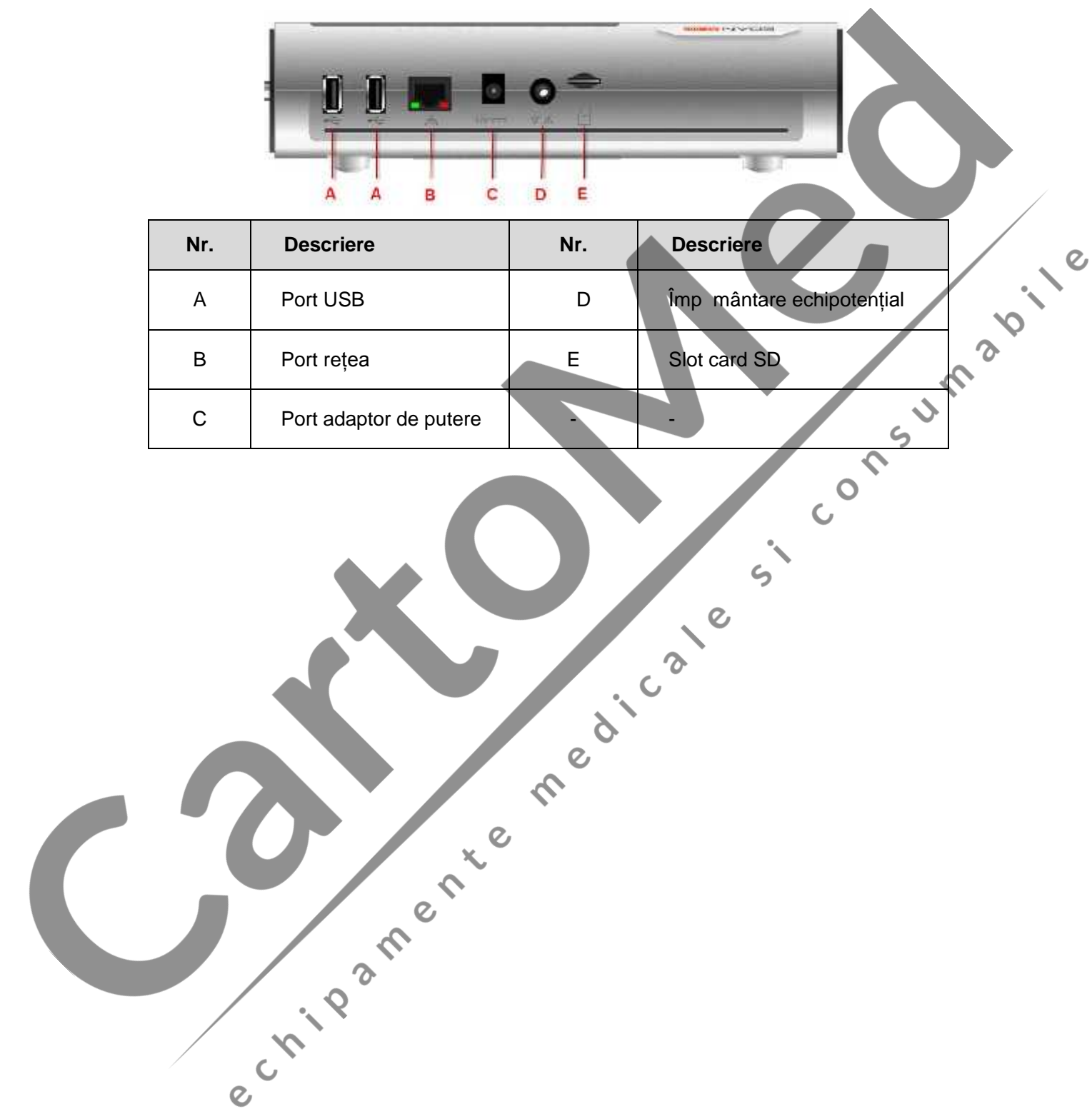

### **Capitolul 3 Preg tiri de funcționare**

### 3.1 Înc rcarea/Înlocuirea hârtiei înregistratorului

#### **NOT :**

- 1. Când folosiți hârtie termic pliat, rola de hârtie nu este necesar i trebuie scoas.
- 2. Partea cu grilă a hârtiei trebuie să fie îndreptată spre capul de tipărire termică, întrepretului megru.<br>
markerul negru.<br>
1. Comparatul de pe hârtie trebuie să fie îndreptat spre zona de defectare a markerului e regru. markerul negru de pe hârtie trebuie s fie îndreptat spre zona de detectare a markerului negru.

Procesul de înc $r$ rcare/înlocuire a hârtiei termice sub formă de rol $\bullet$ 

 $\hat{c}$ 

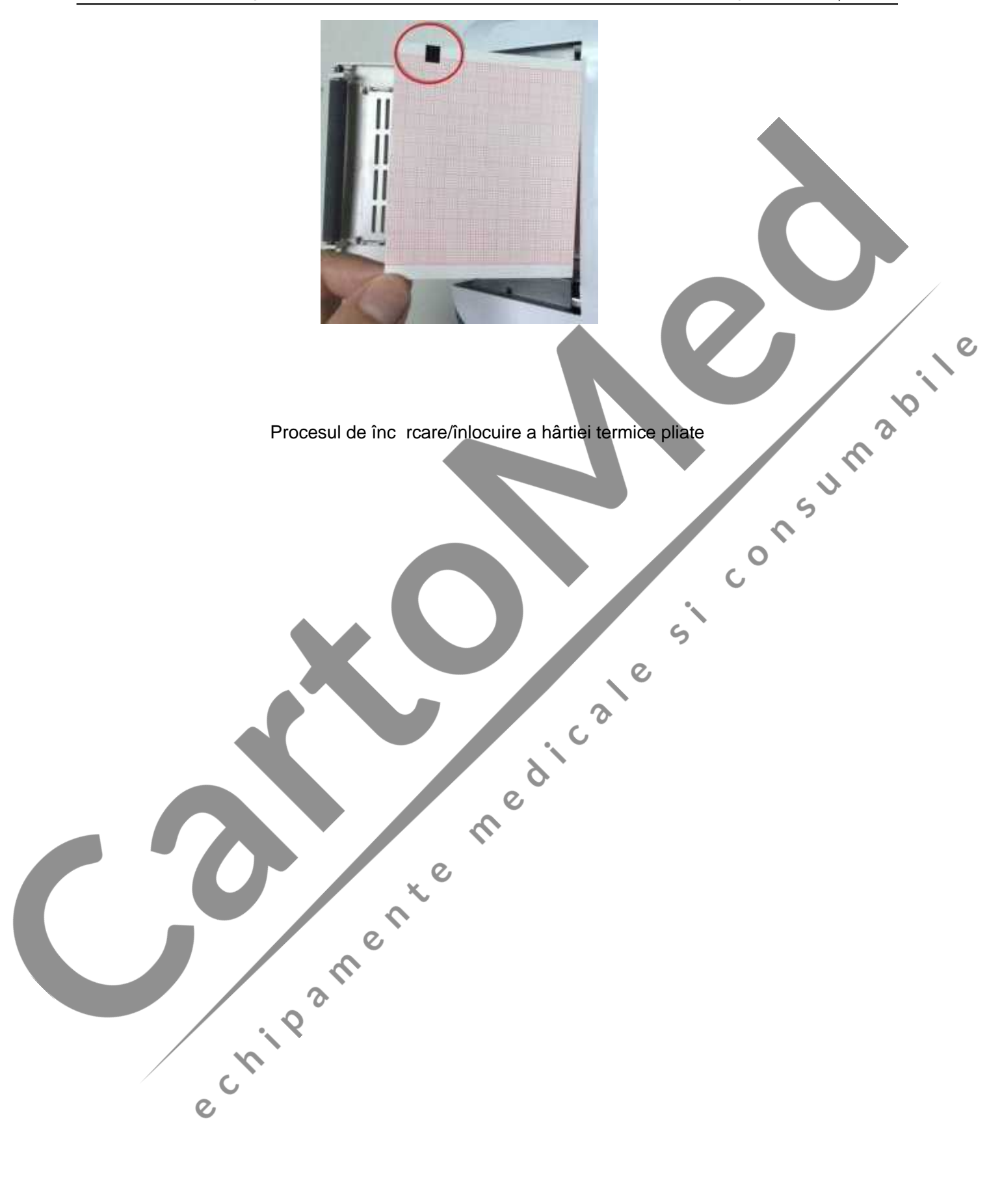

### **3.2 Preg** tirea pacientului

#### **3.2.1 Instruirea pacientului**

Înainte de atașarea electrozilor, întâmpinați pacientul și explicați-i procedura. Explicarea procedurii ajut la diminuarea anxiet ții pacientului. Asigurați pacientul c procedura nu este dureroas . Intimitatea este important pentru relaxare. Când exist posibilitatea, pregătiți pacientul într-o înc pere sau zonă lini țitit unde alte persoane nu pot vedea pacientul. Asigurați-v c pacientul este confortabil. Cu cât pacientul este mai relaxat, cu atât ECG-ul va fi mai puțin afectat de zgomot.<br>3.2.2 Cur țarea pielii afectat de zgomot.

#### **3.2.2 Curățarea pielii**

O preg tire minuțioas a pielii este foarte important. Pielea este un conductor slab de electricitate i creeaz în mod frecvent un artefact care distorsioneaz semnalul ECG. Prin efectuarea unei preg tiri metodologice a pielii, puteți reduce în mod considerabil posibilitatea de zgomot cauzat de tremorul muscular *i* de alunecarea bazei, asigurând unde ECG de înalt calitate. Exist o rezistenț natural la suprafața pielii din cauza celulelor epidermice uscate, moarte, a gr similor i murd riei.  $\mathsf{c}_\mathsf{1}$ 

#### **Pentru curățarea pielii**

1. Îndep rtați p rul din locurile unde urmeaz a fi amplasați electrozii, dac este necesar. P rul în exces împiedic o bun conectare.

- 2. Sp lați foarte bine zona cu ap is pun.
- 3. Uscați pielea cu un tampon din tifon pentru a spori fluxul sanguine capilar din țesuturi și îndep rtați celulele moarte, pielea uscată i grăsimea.

### **3.3 Conectarea cablului pentru pacient la electrocardiograf**

### **și la electrozi**

#### **AVERTIZARE**

Prestația și protecția împotriva socurilor electrice pot fi garantate numai dac sunt folosite cablul pentru pacient i electrozii originali de la productor.

**12.12** 

#### **1. Conectarea cablului pentru pacient la electrocardiograf**

Conectați cablul pentru pacient la mufa cablului pentru pacient aflată pe partea dreaptă a unității principale, iar apoi fixați-l cu dou uruburi.

#### **2. Conectarea cablului pentru pacient la electrozi**

Aliniați toate firele conductoare ale cablului pentru pacient pentru a evita r sucirea acestora conectați firele conductoare la electrozii corespunz tori, în funcție de culoare și de elementele de identificare. Atașați-le apoi ferm.

### **3.4 Ata area electrozilor la pacient**

Exist dou tipuri de electrozi din care puteți alege; un tip este reprezentat de electrozii reutilizabili, iar cel lalt tip este reprezentat de electrozii de unică folosinț. Utilizarea celor două tipuri de electrozi este redat mai jos:

#### **3.4.1 Electrozii reutilizabili**

Electrozii reutilizabili sunt împărțiți în electrodul pentru membre și electrodul pentru piept, a a cum arat figura de mai jos:

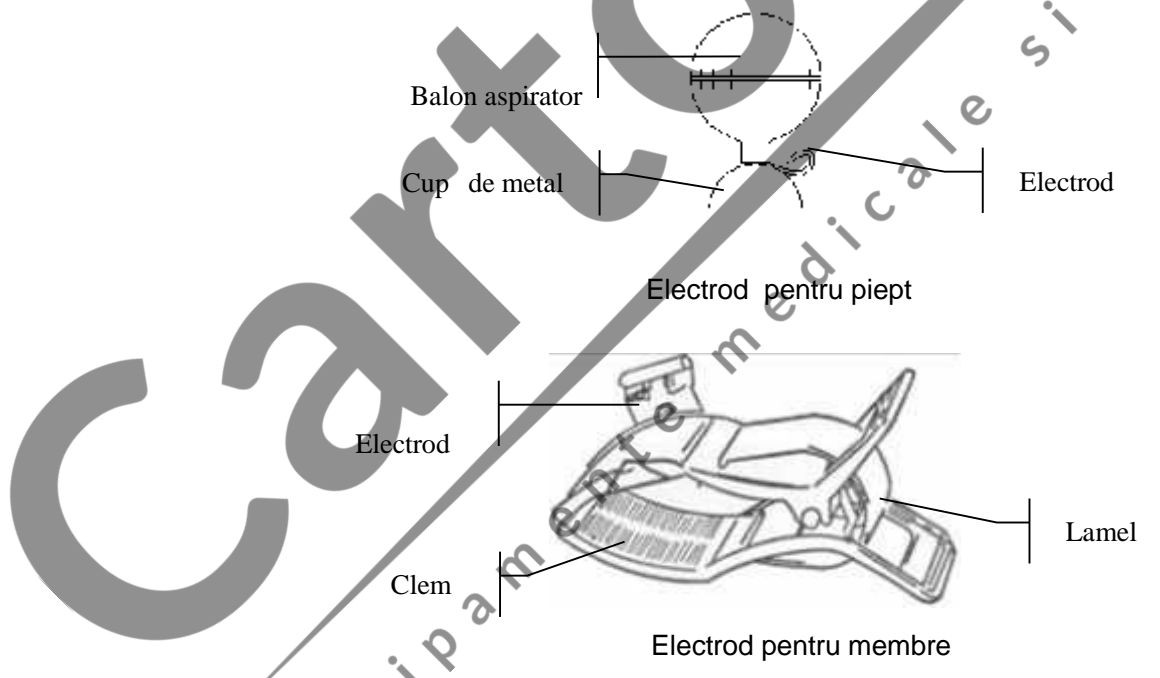

Elementele de identificare și codurile culorilor electrozilor folosiți sunt conforme cu cerințele IEC/EN. Pentru a evita conexiunile incorecte, identificatorii electrozilor i codurile de culori sunt specificați în Tabelul 4-1. În plus, codurile echivalente conform cerințelor americane sunt redate, de asemenea, în Tabelul 4-1.

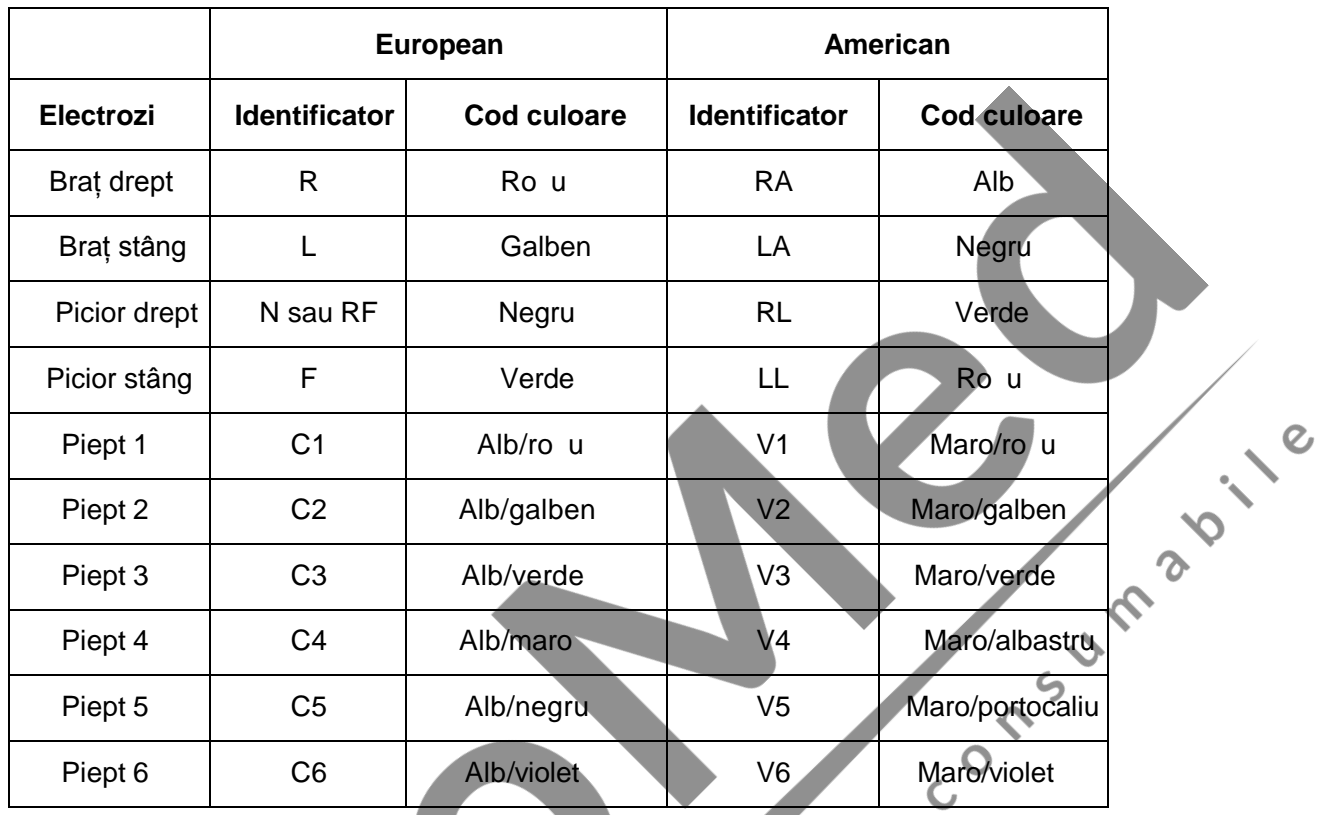

Tabelul 3–1 Electrozii i identificatorii acestora i codurile de culori

După cum se arată în figura de mai jos, pozițiile electrozilor pentru piept pe suprafața corpului sunt

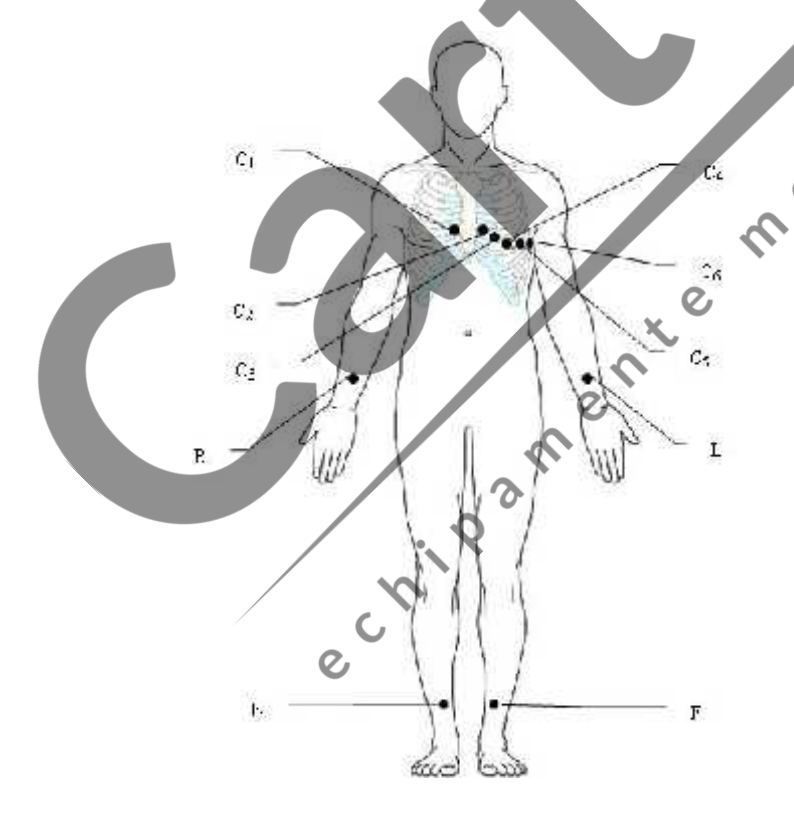

- C1: Al patrulea spațiu intercostal la marginea dreapt a sternului Ò
- C2: Al patrulea spațiu intercostal la marginea stâng a sternului
- C3: A cincea coast între C2 i C4
- C4: Al cincilea spațiu intercostal pe linia stâng medio-clavicular
- C5: Linia axilar anterioar stânga la nivelul orizontal al C4
- C6: Linia medio-axilar stânga, la nivelul orizontal al C4

#### **Conectarea electrozilor pentru piept:**

- 1) Asigurați-v c electrozii sunt curați;
- 2) Aliniați toate firele derivațiilor cablului pentru pacient pentru a evita r sucirea acestora, și conectați firele derivațiilor la electrozii corespunz tori, conform culorilor *i* identificatorilor;
- 3) Cur țați zona unde urmeaz a fi aplicat electrodul pe suprafața pieptului cu alcool 75%;
- 4) Distribuiti gel în mod egal pe zona rotund cu diametrul de 25mm a fiec rui loc de amplasare a electrodului;
- 
- 5) Puneți o cantitate mica de gel pe marginea cupei din metal a electrodului pentru piept;<br>6) Amplasați electrodul pe locul pentru electrod de pe piept și strângeti balencii i<br>8) Atenci: 6) Amplasați electrodul pe locul pentru electrod de pe piept și strângeți balonul de aspirare. Dați drumul strânsorii balonului și electrodul va fi absorbit pe piept;
- 7) Atașați toți electrozii pentru piept în același mod.
- NOT : M surarea îndelungat cu o presiune negativ puternic asupra balonului de aspirare poate cauza înro irea pielii. Când folosiți electrodul la copii mici sau la pacienți cu piele delicat, strângeți ușor balonul de aspirare.

#### **Conectarea electrozilor pentru membre:**

- 2) Asigurați-v c electrozii sunt curați;
- 3) Aliniați toate firele derivațiilor cablului pentru pacient pentru a evita r sucirea acestora, și conectați firele derivațiilor la electrozii corespunz tori, conform culorilor i identificatorilor;
- 4) Cur țați cu alcool zona pentru electrod, care se afl la mic distanț deasupra gleznei sau a încheieturii mâinii;
- 5) Distribuiți egal gel pe zona pentru electrod a membrului;
- 6) Puneți o cantitate mic de gel pe partea metalic a clemei electrodului pentru membre;
- 7) Conectați electrodul la membru și asigurați-vă că partea din metal este amplasată pe zona pentru electrod, deasupra gleznei sau a încheieturii mâinii;
- 8) Atașați toți electrozii pentru membre în același mod.

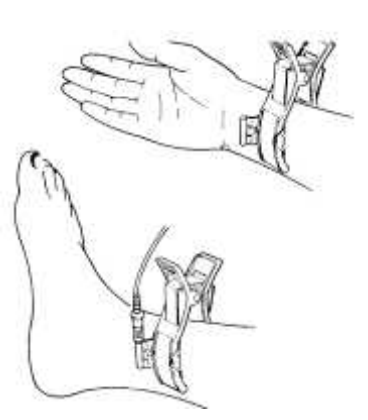

 $\epsilon$ 

#### **3.4.2 Electrozii de unică folosinț**

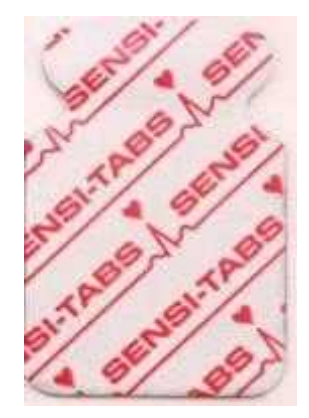

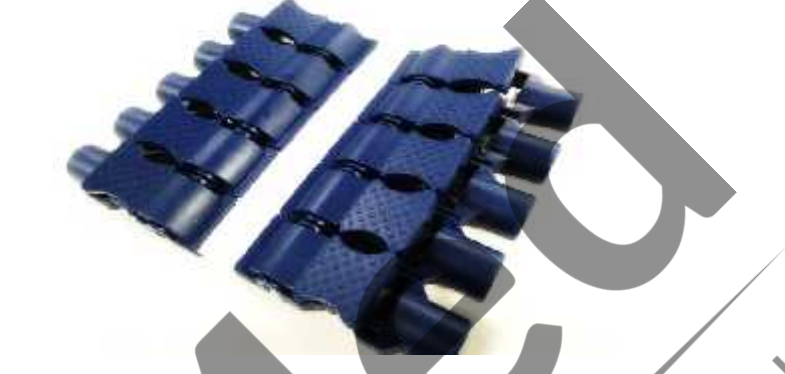

Electrod de unică folosinț de Adaptor Clemă/Rapid (cu presiune)/Banana pentru mufă de unică folosință trebuie folosit împreună cu adaptorul clemă /rapid (cu presiune) annum pentru mufă de Prezițiile electrodului pe suprafa Electrodul de unică folosință trebuie folosit împreună cu adaptorul clemă /rapid (cu presiune)/banana pentru muf . Pozițiile electrodului pe suprafața corpului sunt cele prezentate în tabelul i figurile de mai jos:

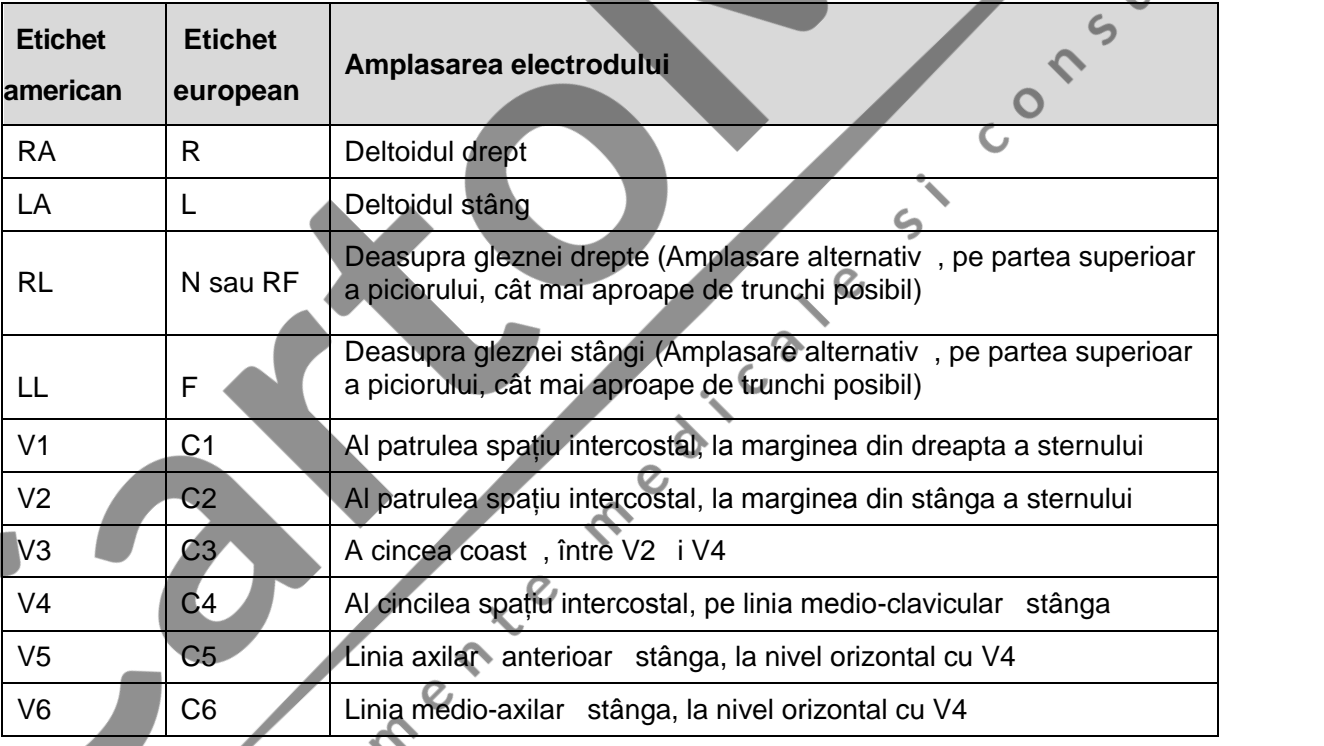

#### **Conectarea electrozilor de unică folosinț**

- 1) Aliniați toate firele derivațiilor cablului pentru pacient pentru a evita r sucirea și conectați adaptoarele tip clem /rapid (cu presiune)/banan pentru muf la derivații.
- 2) Cur țați zonele unde urmeaz a fi amplasați electrozii pe suprafața corpului cu alcool 75%.
- 3) Atașați electrozii de unic folosinț la pozițiile pentru electrozi de pe suprafața corpului.

4) Fixați electrozii de unică folosință cu adaptoarele tip clemă/rapid (cu presiune)/banană pentru muf.

Calitatea formei de undă ECG va fi afectată de rezistența la conectare dintre pacient și electrod. Pentru a obține un ECG de înalt calitate, rezistența piele-electrod trebuie s fie minimizat când atașați electrozii la pacient.

#### **ATENȚIE**

Electrozii de unică folosință pot fi folosiți numai o singură dată.

#### **AVERTIZARE**

- 
- 1. Asigurați-v c toți electrozi sunt conectați la pacient corect înainte de utilizare.<br>
2. Asigurați-v c piesele conductoare ale electrozilor și conectorii asociați, inclusivelectrodul neutru, nu intr în contact cu p mântu 2. Asigurati-vă că piesele conductoare ale electrozilor și conectorii asociați, inclusiv electrodul neutru, nu intră în contact cu pământul sau cu orice alte obiecte conductoare.

### **3.5 Inspecția de dinaintea pornirii echipamentului**

Pentru a evita pericolele privitoare la siguranț și pentru a obține înregistr ri ECG bune, v recomand m urm toarea procedur de inspectare a echipamentului înainte de pornirea i utilizarea acestuia.

#### 1) **Mediul**:

Asigurați-vă că nu există nicio sursă de interferenții electromagnetică în jurul echipamentului, mai ales echipament electric medical mare, cum ar fi echipamentul electrochirurgical, echipamentul radiologic, echipamentul de imagistic prin rezonanț magnetic etc. Opriți aceste dispozitive când este necesar.

Q

P strați înc perea de examinare cald, pentru a evita tensiunile acțiunilor musculare în semnalele ECG cauzate de frig.

#### 2) **Alimentarea cu energie**:

Dacă este folosită alimentarea cu energie de la rețea, vă rugăm să verificați dacă este bine realizat<sup>o</sup> conectarea cablului de alimentare la unitate. Trebuie folosit o priz trifazat cu împ mântare.

Când capacitatea bateriei este sc zut, reînc reați bateria înainte de a utilizare.

#### 3) **Cablul pentru pacient**:

Verificați cablul pentru pacient, s fie ferm conectat la unitate, și țineți-l departe de cablul de alimentare.

#### 4) **Electrozii**:

Verificați ca toți electrozii să fie conectați corect la firele derivațiilor cablului pentru pacient.

Asigurați-v c electrozii pentru piept nu intr în contact unii cu alții.

#### 5) **Hârtia înregistratorului**:

Asigurați-v c exist suficient hârtie în înregistrator, înc reat corect.

#### 6) **Pacientul**:

Pacientul nu trebuie să intre în contact cu obiecte conductoare, cum ar fi părțile din<br>
metal etc.<br>
Asigurați-vără părțile din contact cu obiecte conductoare, cum ar fi părțile din<br>
Asigurați-vără părțile din contact cu ob metal etc.

Asigurați-vi ci pacientul este cald i relaxat i ci respiri calm.

#### **AVERTIZARE**

Electrocardiograful este destinat a fi utilizat de c tre medici calificați sau personal instruit profesional, iar ace tia trebuie s fie familiarizați cu conținutul acestui manual înainte de a utiliza **acest** echipament.

medicale

 $\mathcal{L}_{\mathbf{D}}$ 

e criosfrence

### **Capitolul 4 E antionarea i tip rirea ECG**

### **4.1 Introducerea informațiilor despre pacient**

**4.1.1 Introducerea manuală a informațiilor despre pacient**

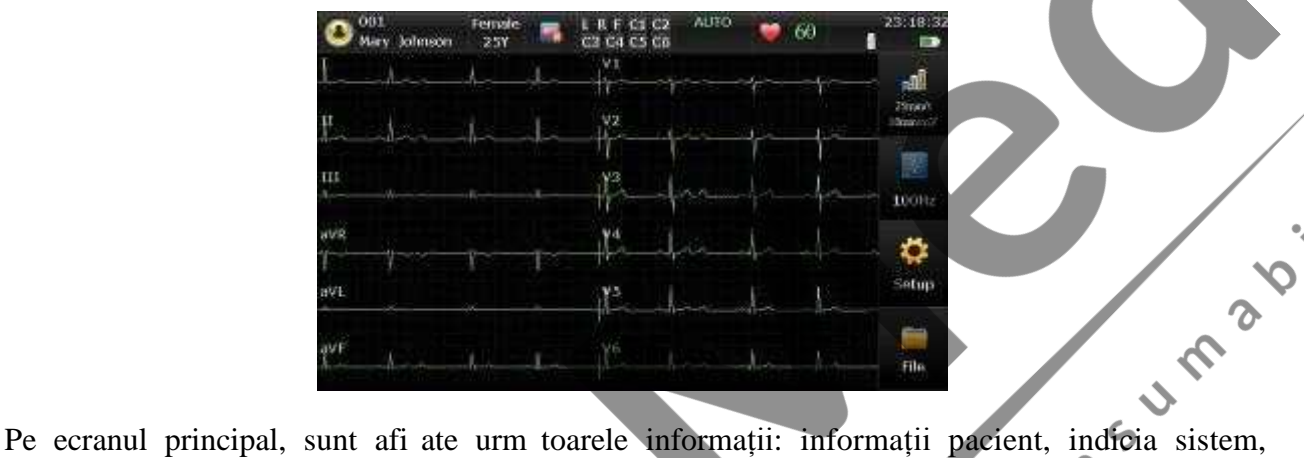

frecvența cardiac , formele de und , ora curent , capacitatea bateriei, semnal WIFI/4G (configurabil), i taste funcții.

Faceți click pe simbolul pacient pentru a accesa fereastra de informații pacient, introduceți informațiile despre pacient sau puteți configura mai întâi articolele aferente informațiilor despre pacient în configurare sistem.  $\mathcal{O}$ 

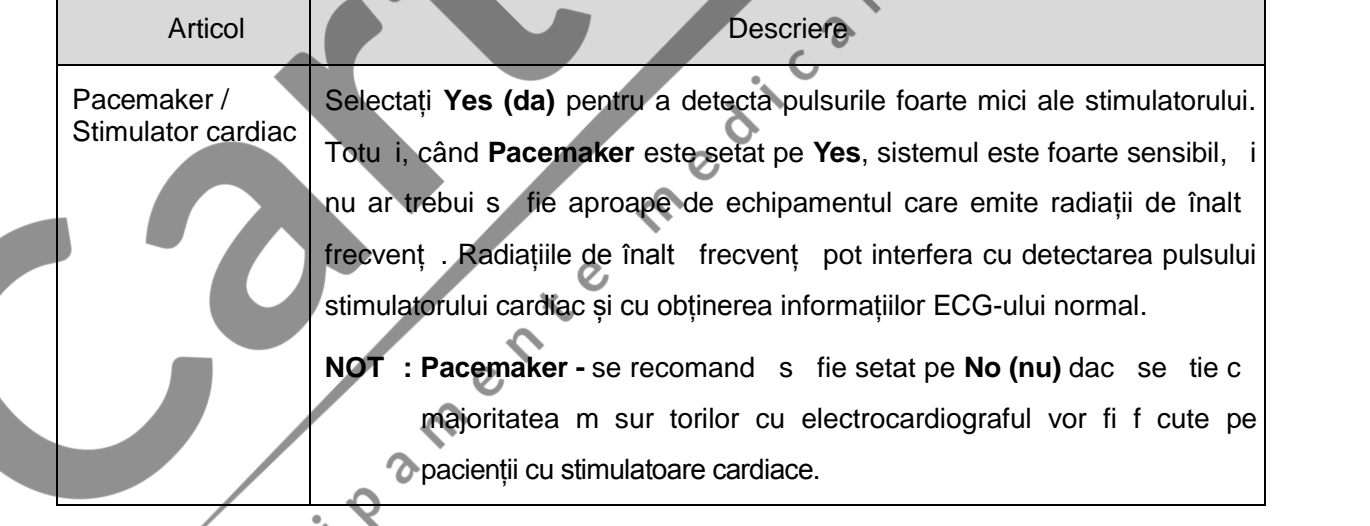

#### NOT :

- 1. Informațiile despre pacient nu pot fi setate sau modificate în timpul tip ririi.
- 2. Este posibil ca zona de notare a derivațiilor s taie vârfurile formelor de und pe afi aj, când vârful trece prin notația derivației în timpul modific rii valorii frecvenței cardiace (HR) pe ecranul principal în mod corespunz tor, însă restul formei de undă este afi at normal. A adar, acest lucru nu afecteaz rationamentul normal al utilizatorului.

#### **4.1.2 Introducerea informațiilor despre pacient prin obținerea comenzilor**

**NOT** : Pentru a folosi funcția comand, trebuie instalat pe PC software-ul productorului de gestionare a datelor (DMS).

Procedurile de utilizare sunt urm toarele:

- 1. Conectați electrocardiograful la PC prin intermediul rețelei.
- 2. Înregistrați-v în DMS.
- 
- **(masă de subrețea)** din fereastra **Transmission Setup (configurare transmitere)**.
- 3. Setați **Remote IP** (**IP** de la distanț ), Local IP (**IP** local), Gateway (portal) i Subnet Mask (mas de subrețea) din fereastra Transmission Setup (configurare transmitere).<br>4. Faceți click pe simbolul pacient de pe ecr 4. Faceți click pe simbolul pacient de pe ecranul principal pentru a deschide fereastra cu informațiile despre pacient, iar apoi faceți click pe **Order (comandă)** pentru a deschide ecranul **Order** (comand).
- 5. Faceti click pe **Load** (înc reare) pentru a desc rea înregistr ri cu comenzi din server.

6. Selectați o comand și faceți click pe **Examine (examinează)** pentru a accesa ecranul de pre ς e antionare.

# **4.2 Tip rirea rapoartelor ECG**

Procedura de utilizare este urm toarea:

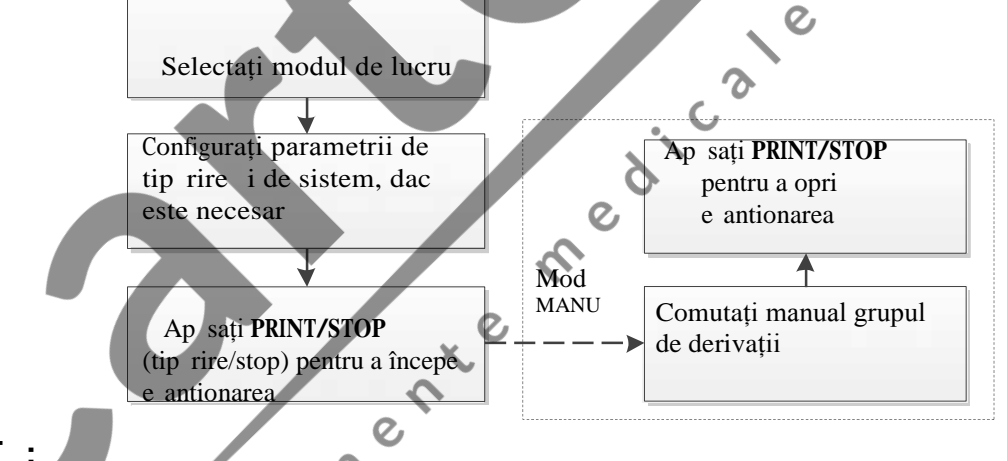

#### NOT:

1. Modul tipărire nu poate fi modificat în timpul desfăurării tipăririi. Opriți tipărirea rapoartelor înainte de a modifica modul de tip rire.

2. În modul MANU, apăsați tasta 1mV/COPY pentru a tipări marcajul 1mV în rapoartele ECG  $_{\mathcal{O}}$ 

3. Când comutați din setarea sistemului sau de la ecranul de gestionare a fișierelor la ecranul principal, valoarea frecventei cardiace va fi afi at după o întârziere de 3 secunde pentru efectuarea calculului. Dac efectuați de îndat tipărirea,

valoarea frecvenței cardiace va fi 0 pe raportul tip rit în timp ce valoarea din zona de diagnostic este normal . În acest caz, v rug m s a teptați mai mult de 3 secunde înainte de de tipărire. Children Contraction Consumering

### **Capitolul 5 Gestionarea înregistr rilor ECG**

Dac doriți s salvați înregistr rile ECG, trebuie s setați **Auto Save** (salvare automat) pe To **ECG** (c tre **ECG**) sau **Ext. Memory** (memorie extern ). Valoarea prestabilită este **To ECG**. Apoi, înregistr rile ECG vor fi salvate automat în File Manager sau în memoria externă.

Faceți click pe **File** (fi **ier**) de pe ecranul principal pentru a accesa ecranul de gestionare a fi ierelor.

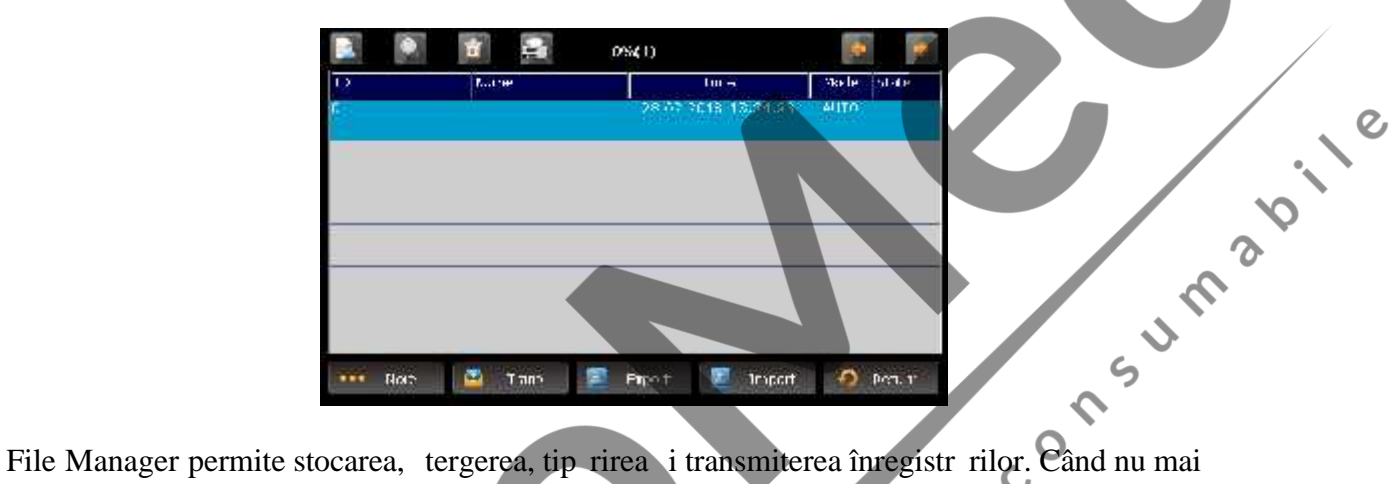

exist spațiu pentru alte înregistr ri pentru a fi stocate în File Manager, va fi afi at mesajul *MemFull* (memorie plin). ς

### **5.1 Transmiterea înregistrărilor ECG Records către PC**

NOT : Pentru a transmite înregistr rile ECG c tre PC, software-ul de gestionare a datelor (DMS) al EDAN (Smart ECG Viewer sau SE-1515) trebuie instalat pe PC. Trebuie să vă înregistrați în DMS înainte de transmitere.

#### **5.1.1 Transmiterea înregistrărilor ECG prin intermediul rețelei**

Conectați PC-ul la electrocardiograf cu un cablu Ethernet recomandat de produc tor.

**Transmiterea automat:** 

1. Selectați **Setup (configurare)** > **Transmission** pentru a accesa fereastra de configurare transmitere.

2. Setați **Auto Transmission (transmiterea automata)** pe **On (pornit)** și setați **Transmission mode (mod transmitere)** pe **Ethernet.**

3. Setați **Server IP** pe IP-ul DMS.

- 4. Setați primele trei cifre ale **Local IP** conform primelor trei cifre ale IP-ului DMS. Ultima cifra a articolului **Local IP** poate fi setata leatoriu, dar nu poate fi aceea i cu ultima cifra IP-ului DMS.
- 5. În modul **AUTO** sau **RHYT**, datele ECG pot fi transmise prin intermediul rețelei în mod automat dup ce un raport ECG este tip rit.

**Transmiterea manual**:

1. Selectați **Setup (configurare)** > **Transmission (transmitere)** pentru a accesa fereastra de configurare a transmiterii.

### 2. Setați **Auto Transmission (transmitere automata)** pe Off (oprit) și setați **Transmission**<br>
2. Pentru setarea adresei IP. consultati **mode (mod transmitere)** pe **Ethernet.**

- 3. Pentru setarea adresei IP, consultați pasul 3 *i* 4 pentru transmitere automat.
- 4. Pentru transmiterea tuturor fi ierelor de date c tre PC, selectați **More** > **Trans All** din fereastra de gestionare a fi ierelor. fereastra de gestionare a fi ierelor.

Pentru a transmite un singur fi ier, selectați-l și faceți click pe **Trans**.

NOT : Procesul de transmitere este lung a adar v rug m s aveți r<sup>ond</sup>dare i s așteptați.

### **5.1.2 Transmiterea înregistrărilor ECG prin intermediul rețelei WIFI/4G** ica

#### **(Configurabilă)**

Dac modulul WIFI sau cardul 4G SIM este configurat, înregistr rile ECG pot fi transmise, de asemenea, prin intermediul rețelei WIFI/4G.

 $\lambda$ 

#### **AVERTIZARE**

Acest dispozitiv este conform cu Partea 15 a Regulilor FCC. Funcționarea face obiectul urm toarelor dou condiții:

1) acest dispozitiv nu poate provoca interferente d un toare, i

2) acest dispozitiv trebuie s accepte orice interferent primit, inclusiv interferenta care poate provoca funcționare nedorit .

#### **NOT**:

- 1. Acest echipament a fost testat i a fost g sit ca fiind conform cu limitele aplicabile dispozitivelor digitale din Clasa B, conform p rții 15 a Regulilor FCC. Aceste limite sunt concepute pentru a oferi protectie rezonabil împotriva interferenței d un toare în cadrul unei instalații rezidențiale. Acest echipament genereaz, folose te i radiaz energie emis de frecvența radio și, dac nu este instalat i folosit în conformitate cu instrucțiunile, poate provoca interferențe d un toare comunicațiilor radio. Cu toate acestea, nu există nicio garanție că interferențele nu vori se vor produce într-o anumit instalație. Dac acest echipament nu provoacă interferențe d un toare recepției radio sau tv, care poate fi determinate pornind și<br>oprind echipamentul, utilizatorul este încurajat s încerce s corecteze interferența<br>prin una sau mai multe dintre urm toarele m suri:<br>Reo oprind echipamentul, utilizatorul este încurajat să încerce să corecteze interferența prin una sau mai multe dintre următoarele măsuri:
	- Reorientați sau relocați antena receptoare.
	- Creșteți distanța de separare dintre echipament și receiver.
	- Conectați echipamentul la o priză pe un alt circuit decât cel la care este conectat receiverul.
	- Consultați dealer-ul sau solicitați ajutorul unui tehnician radio/TV cu experienț .
- 2. Orice schimbare sau modificare a acestei unit ți, care nu este aprobat în mod expres de partea responsabil pentru conformitate ar putea duce la anularea autoriz rii utilizatorului de a utiliza echipamentul.

### **5.2 Copierea înregistrărilor ECG între aparatul ECG i memoria externă**

- 1. Conectați memoria extern la electrocardiograf.
- 2. Faceți click pe **File (fișier)** pentru a deschide ecranul File Manager.
- 3. Selectați **More > Trans All**, și faceți click pe **OK**, iar toate înregistrările vor fi transmise automat c tre memoria extern.

În timpul transmiterii, dac se întâmpl vreo gre eal, electrocardiograful va furniza informația de eroare. Atunci va trebui să verificați dacă memoria externă este bine conectată la electrocardiograf.

- 4. Dac doriti s importați înregistr ri din folder-ul **ECGDATA** a memoriei externe c tre electrocardiograf, faceți click pe butonul **Import**, extensia înregistr rilor importate trebuie s fie ".dat".
- NOT : Pentru a importa date din memoria externă a electrocardiografului, trebuie s existe înregistrări în folder-ul numit ECGDATA din memoria externă. Denumirea folder-ului ECGDATA trebuie s fie cu litere mari. Nu schimbați denumirea înregistr rilor din din folder-ul ECGDATA.

5. Dac doriți s exportați o singur înregistrare, selectați înregistrarea pacientului din tabel și faceți click pe **Export**.

#### **NOT :**

- 1. Procesul de transmitere este lung; vă rugăm să aveți răbdare și să asteptați.
- 2. În timpul transmiterii, nu scoateti afară memoria externă.
- 3. Numai formatele FAT sau FAT32 pot fi folosite când este formatat memoria extern
- 4. Stocarea memoriei externe nu trebuie să depă ească 16G.

# **5.3 tergerea înregistrărilor pacienților** 2. Dac doriți s ștergeți toate înregistr rile, faceți click pe **More** și selectați butonul **Del All** apoi

1. Deschideți ecranul File Manager.

faceți click pe **OK**.  $\bm{\circ}$ 

3. Dac doriți s ștergeți o singur înregistrare, alegeți din tabel înregistrarea respectivă pacientului, apoi faceți click pe simbolul "delete" (ștergere) din partea de sus.

### **5.4 Tip** rirea unei înregistrari a unui pacient din

#### **ecranul File Manager**

- 1. Deschideți ecranul File Manager.
- 2. Dac doriți s tip riți înregistrarea pacientului, selectați înregistrarea respective din list, apoi ap sați **PRINT/STOP** (tip rire/oprire).
- **NOT** : Dac folosiți o imprimant USB pentru tip rirea înregistr rii pacientului, când tasta **PRINT/STOP** este apăsată, electrocardiograful începe să analizeze datele. Apoi imprimanta USB începe să tipărească înregistrarea ECG după 8 secunde.<br>
2

Ca

### **Capitolul 6 Set rile**

Faceți click pe **Setup (configurare)** de pe ecranul principal, pentru a accesa cranul **System Setup** (configurare sistem).

**NOT** : Valorile subliniate sunt valorile prestabilite ale sistemului.

### **6.1 Mod de lucru**

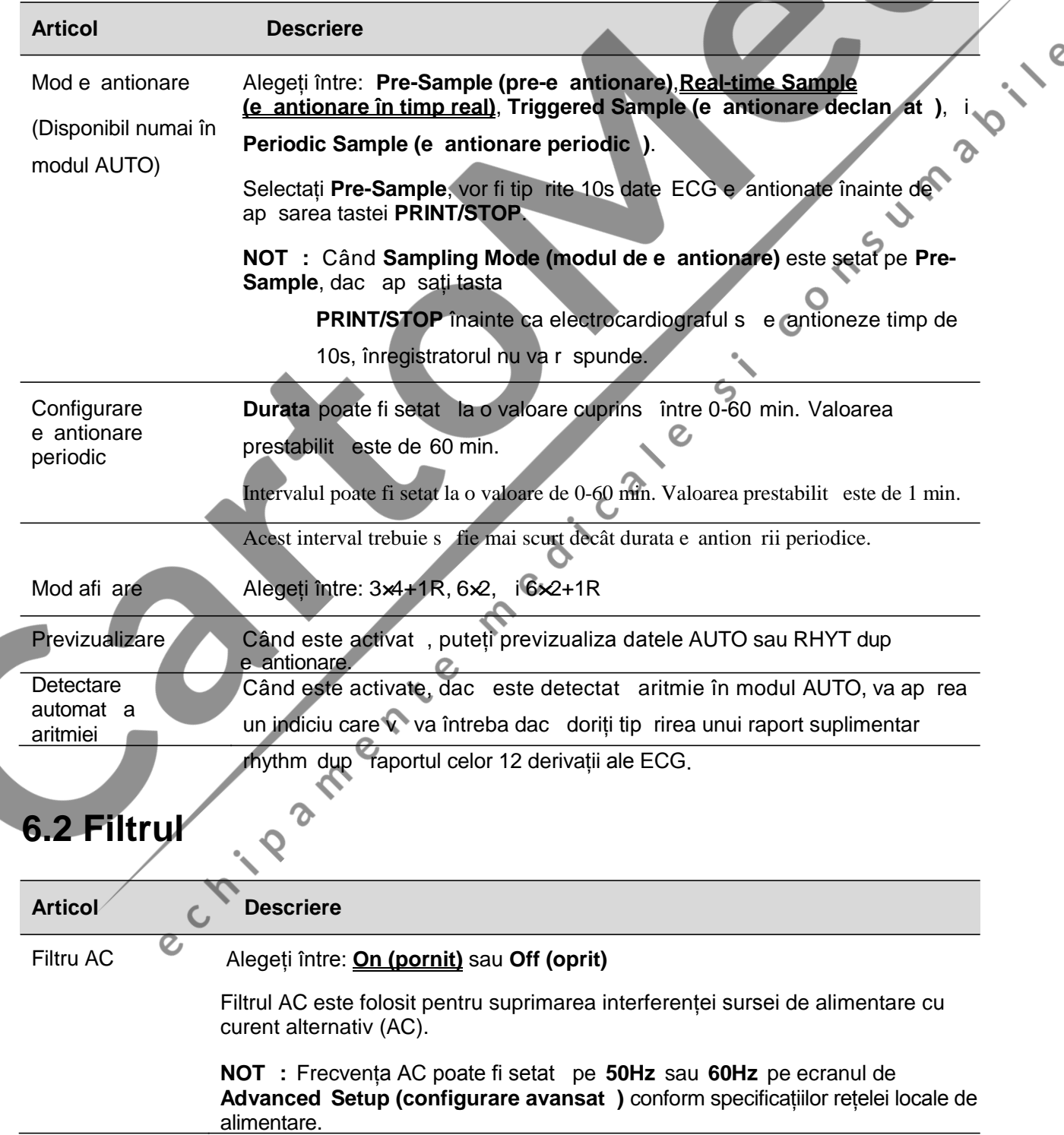

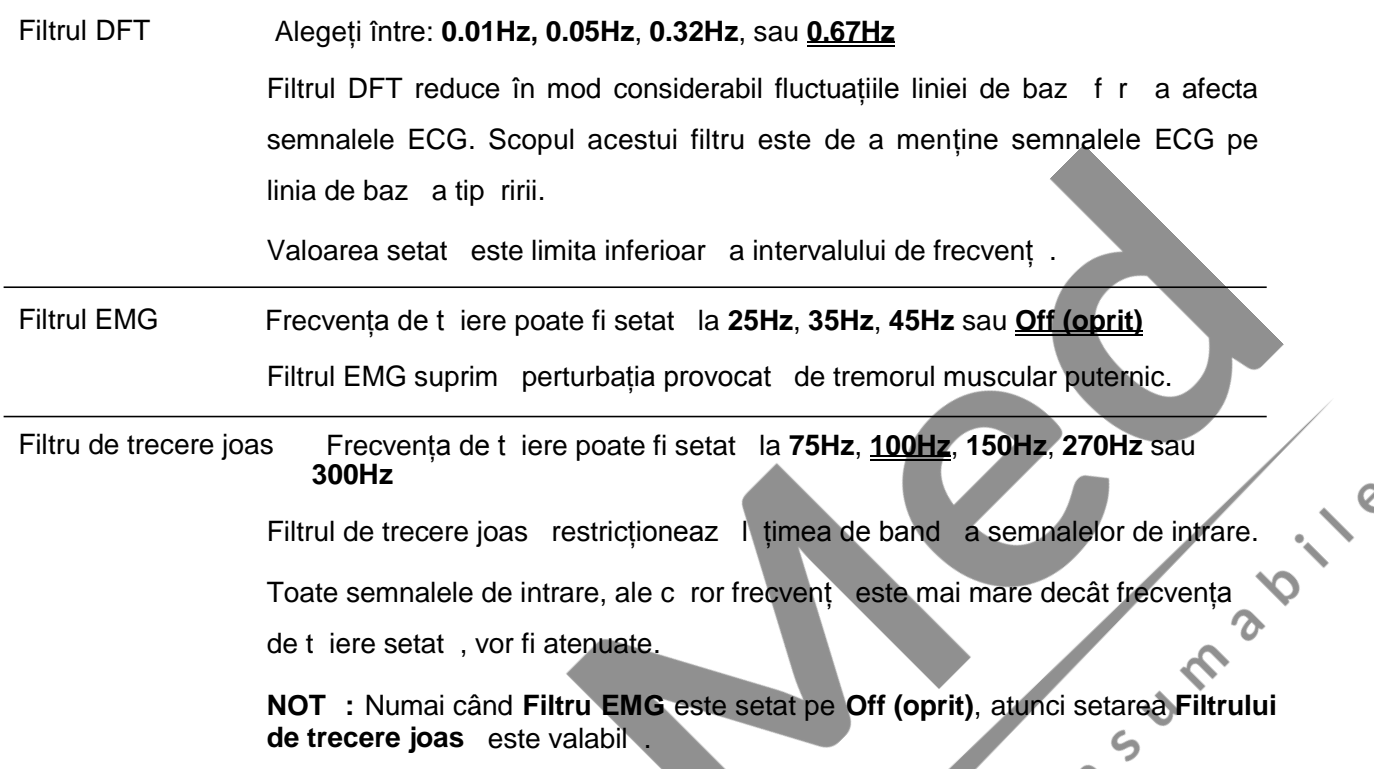

**NOT** : Pentru a trece testul de distorsiune, electrocardiograful trebuie s die configurat cu cea mai mare I țime de band în set rile filtrului. În caz contrar, semnalul ECG ar putea fi distorsionat.  $\zeta$ 

### **6.3 Configurarea informațiilor înregistrărilor**

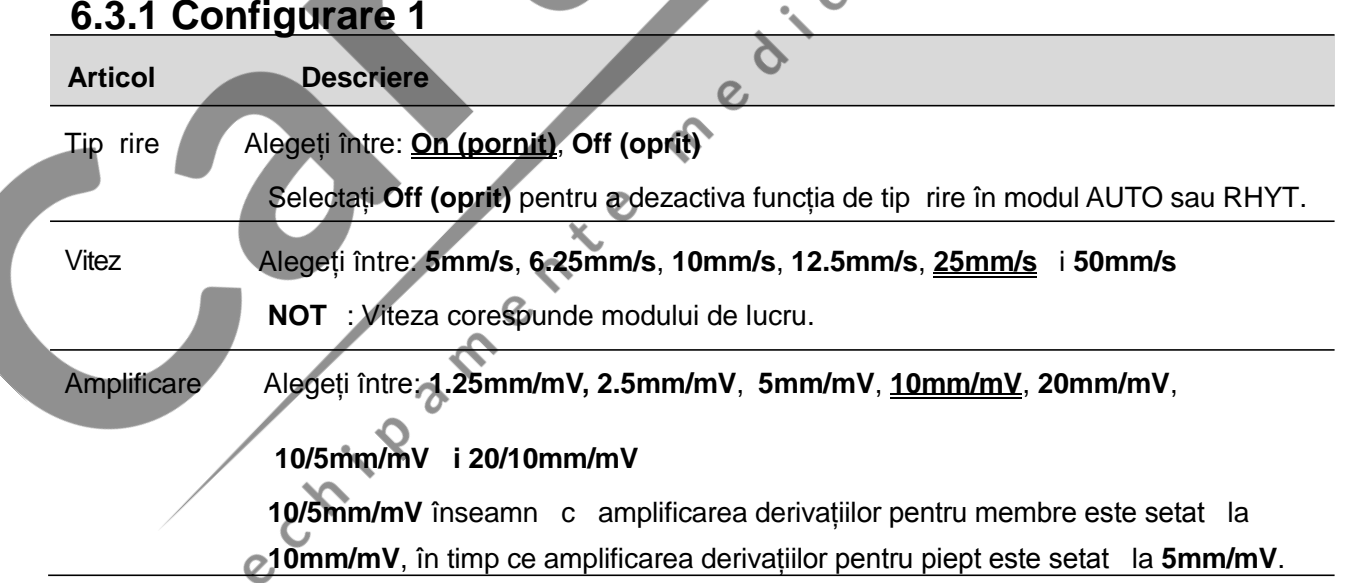

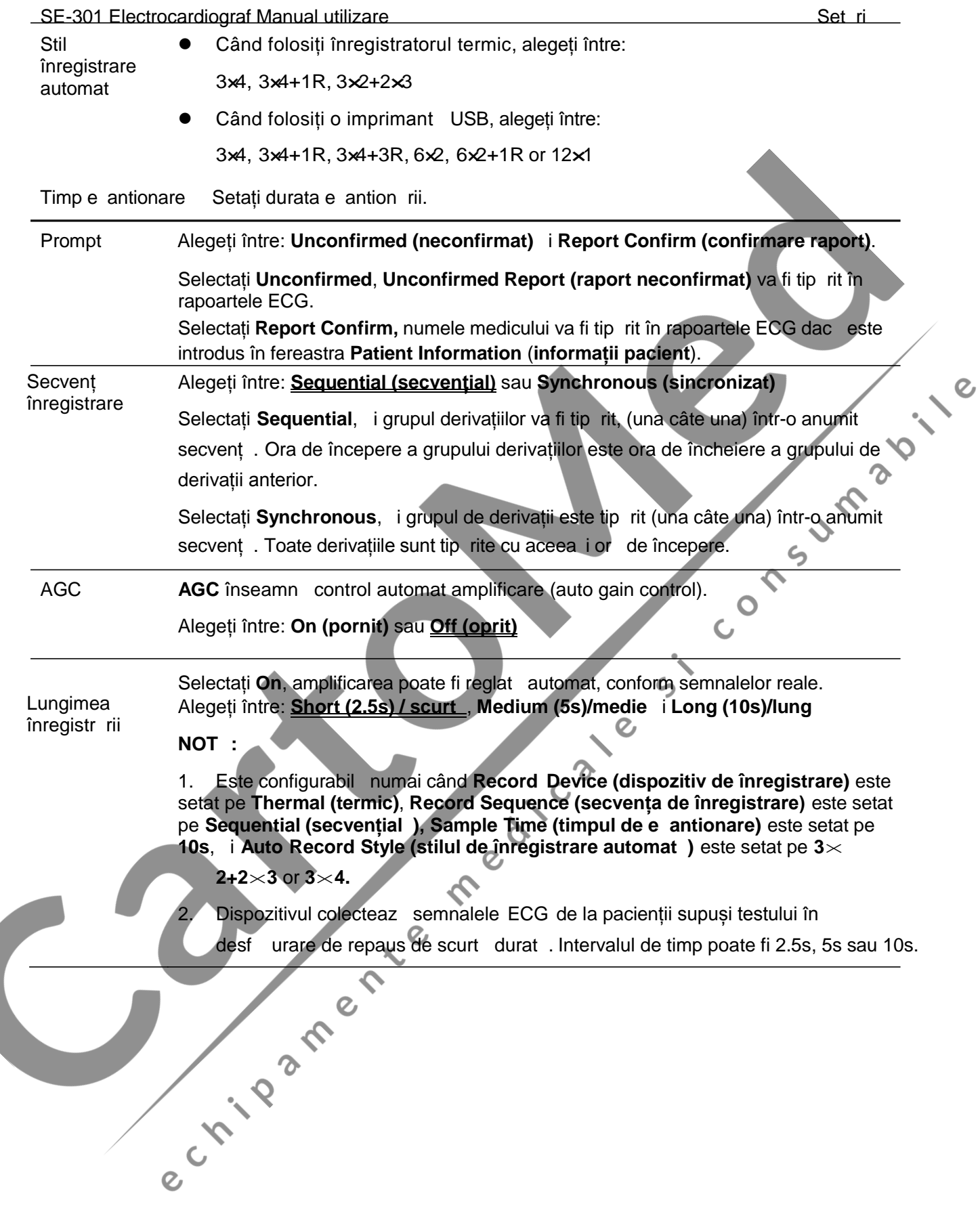

 $\mathcal{C}_{\mathbf{1}}$ 

Dispozitiv de **înregistrare** Alegeți între: **Thermal (termic), HPM401/2035, HP1106/1020P, HP1106/1020P, HP4729/3638, HPM202D/M403d**, i **HP3638/4729.**

Trebuie să conectați imprimanta USB corespunzătoare la electrocardiograf înainte de a efectua tipărirea prin intermediul dispozitivului de înregistrare.

#### **AVERTIZARE**

Dacă imprimanta utilizată nu este de tipul celor enumerate mai sus, trebuie luate m suri suplimentare de siguranț (cum ar fi aplicarea unui transformator de izolare pentru aprovizionarea sistemului medical) când siguranța sistemului medical nu a fost încă evaluată. Dacă aveți dubii, consultați departamentul nostru de service tehnic<br>
sau distribuitorul Dvs. local.<br> **ATENTE DESTA INCLUSION DESTA INCLUSION ATENTE** sau distribuitorul Dvs. local.

#### **ATENȚIE**

Este interzis conectarea sau deconectarea unei memorii externe sau a unei imprimante USB în timpul efectu rii transmiterilor.

#### **NOT** :

- 1. În timpul efectu rii tipăririi prin USB, apăsând din nou tasta **PRINT/STOP** nu veți obține oprirea tip ririi rapoartelor ECG.
- 2. Tip rirea USB nu are efect în modul AUTO i în modul RHYT.
- 3. Asigurați-vă că hârtia este instalată în imprimanta USB înainte de tipărire. Poate
	- s apară eroare dacă nu există hârtie încărcată în imprimanta USB.

4. Asigurați-vă că tipul de imprimantă USB conectată corespunde tipului pe care l-ați ales în Record Device (dispozitivul de înregistrare). Poate ap rea eroare dac tipul de imprimant USB nu corespunde.

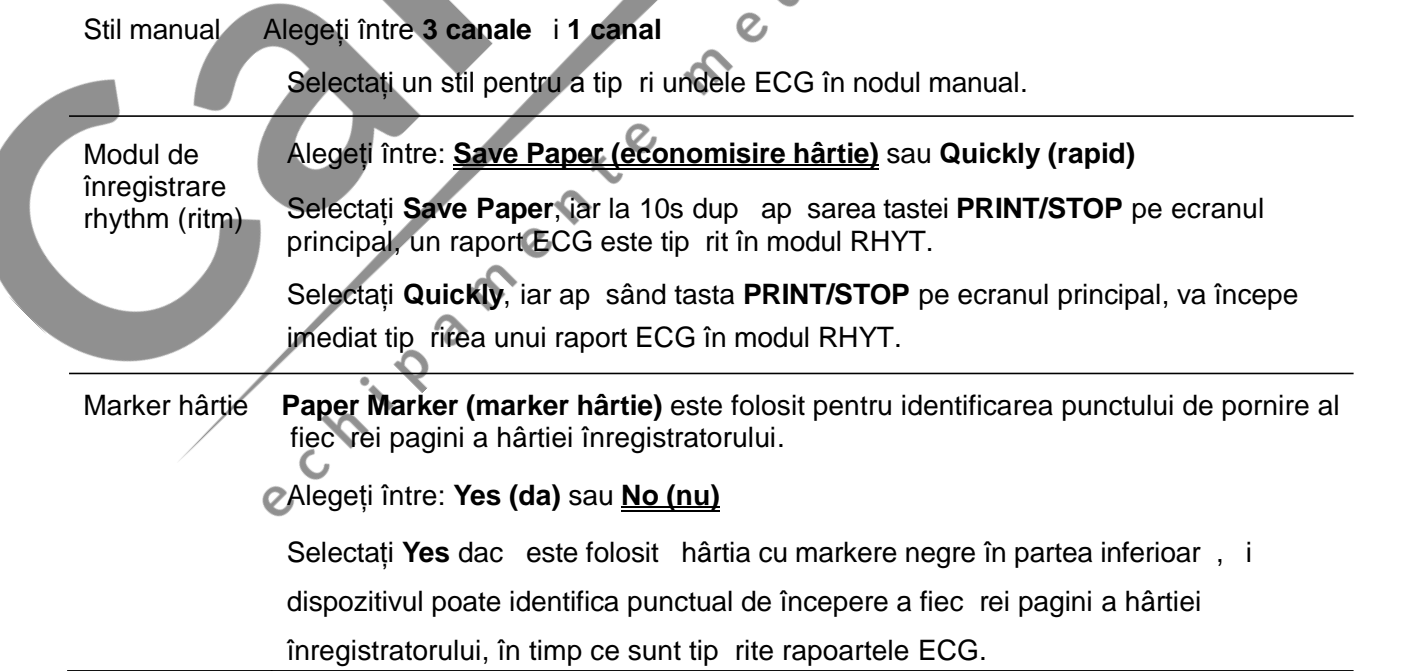

#### **AVERTIZARE**

În anumite circumstanțe extreme, spre exemplu semnalul de intrare este 5mV, ceea ce este aproape imposibil în timpul aplicației clinice, funcția AGC poate regla amplificarea (sensibilitatea) la o valoare necorespunz toare, care cauzeaz suprapunerea sau decalajul între formele de und. Mai mult decât atât, puteți regla sensibilitatea manual, pentru a obține o afișare mai bun .

#### **6.3.2 Configurare 2**

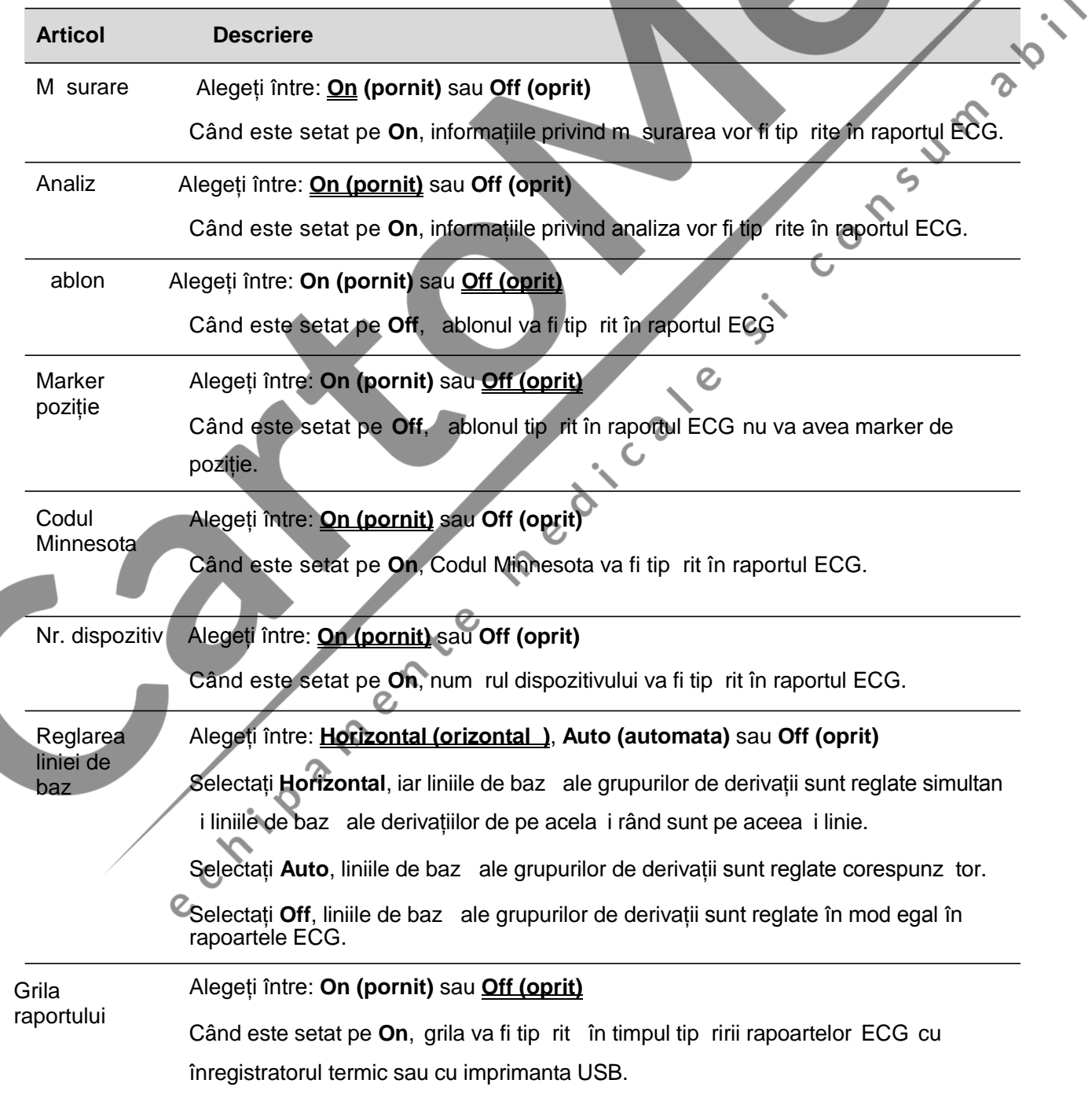

 $\overline{C}$ 

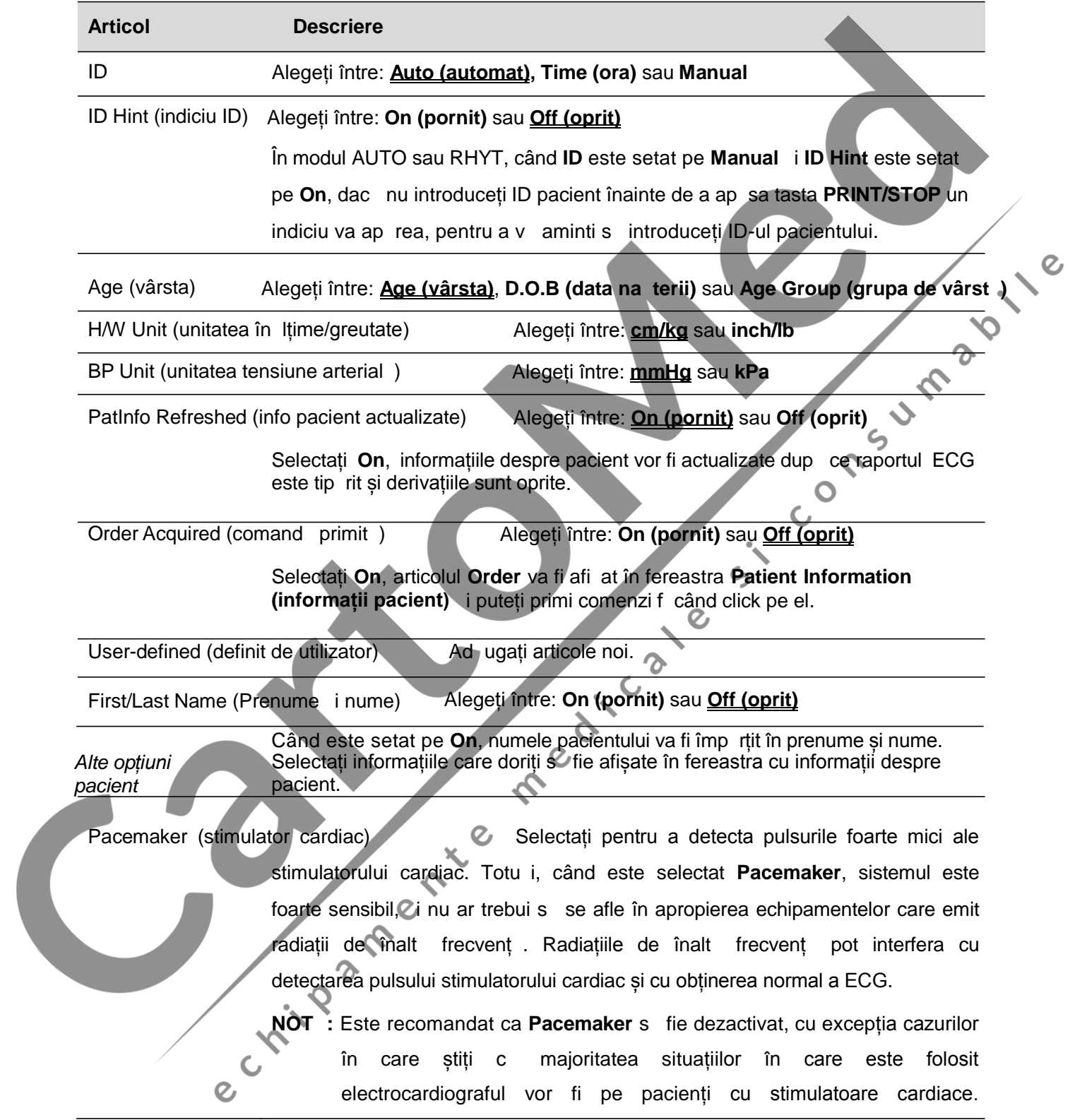

 $\mathcal{Q}$ 

### **6.5 Configurarea transmiterilor**

#### **NOT** :

1. Pentru transmiterea datelor ECG c tre PC, DMS creat de EDAN trebuie s fie instalat în PC. Trebuie s v înregistrați în DMS înainte de transmitere.

2. În cazul în care are loc o pan de curent în timpul stoc rii sau transmiterii datelor, poate să apară o eroare sistemului de fi iere. În acest caz, sistemul de fi iere trebuie formatat.

#### **6.5.1 Configurarea de bază**

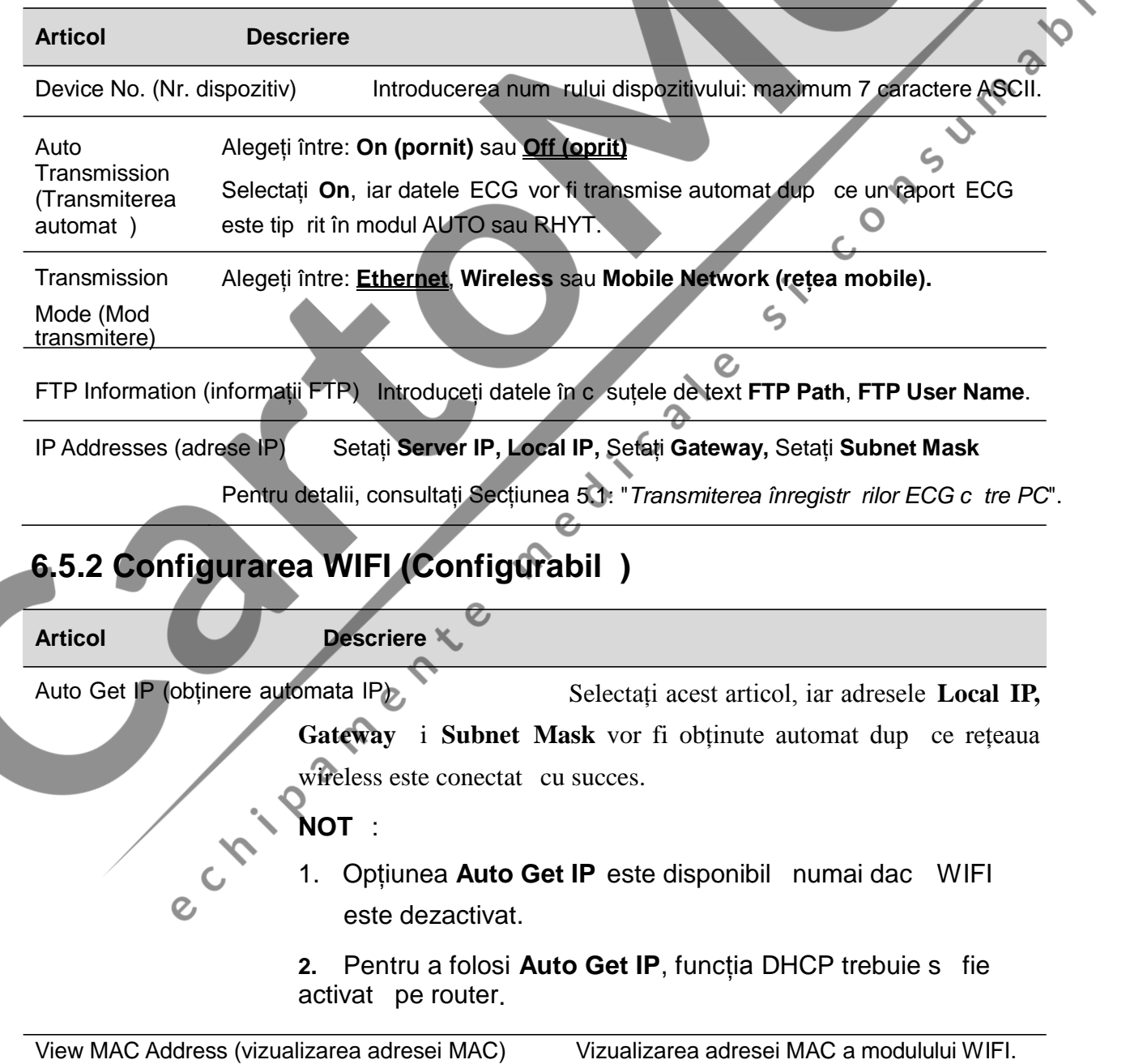

### **6.6 Configurare derivații**

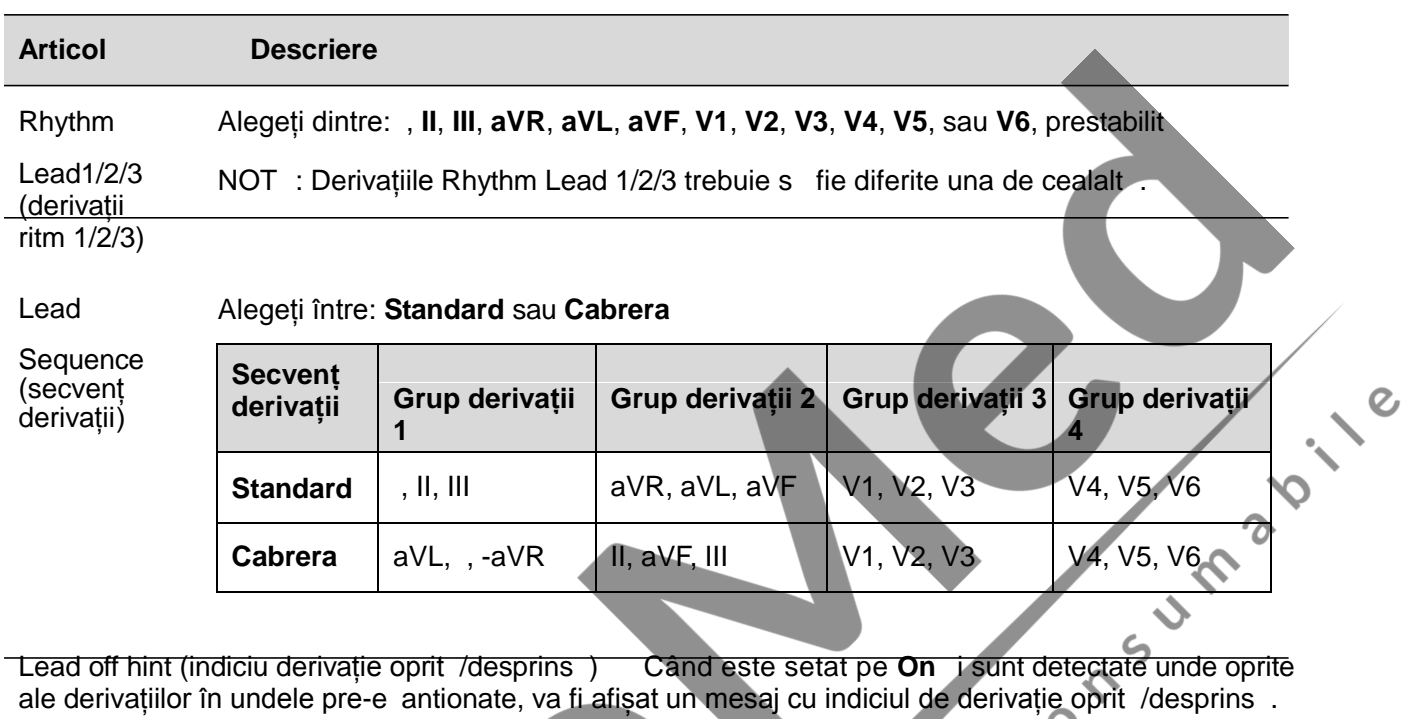

### **6.7 Configurarea fi ierelor**

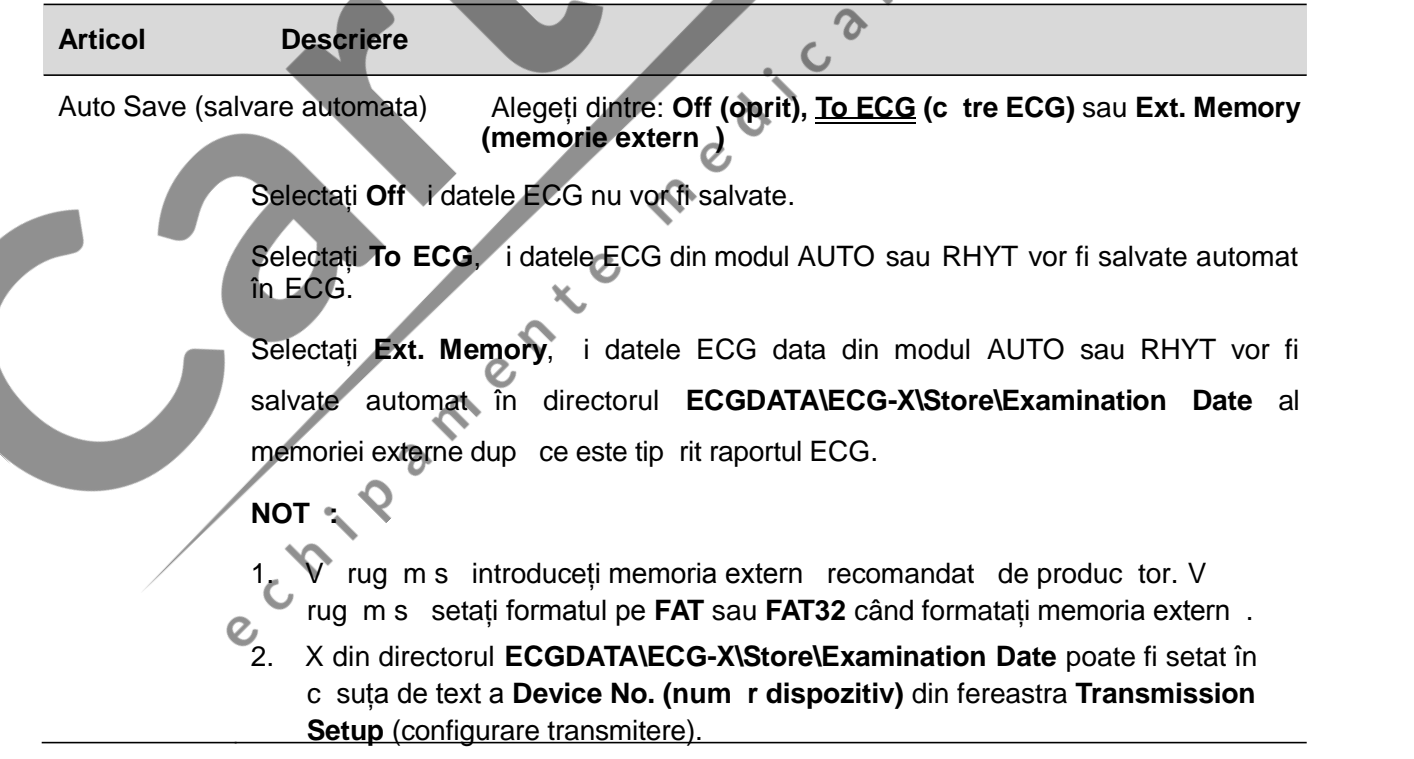

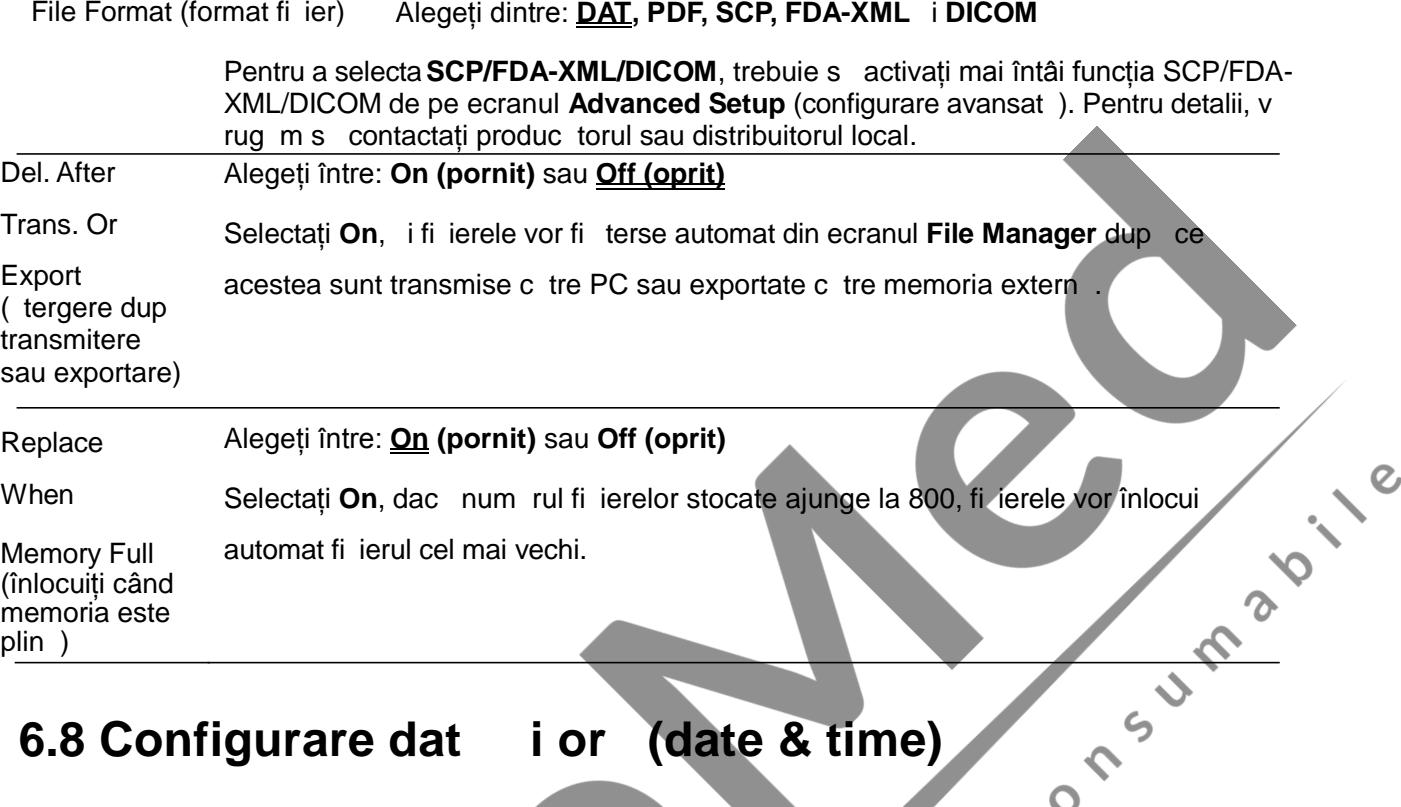

### **6.8 Configurare dat i** or (date & time)

**NOT** : V rug m s setați DATE&TIME corect când folosiți pentru prima data electrocardiograful.  $\mathfrak{s}$ 

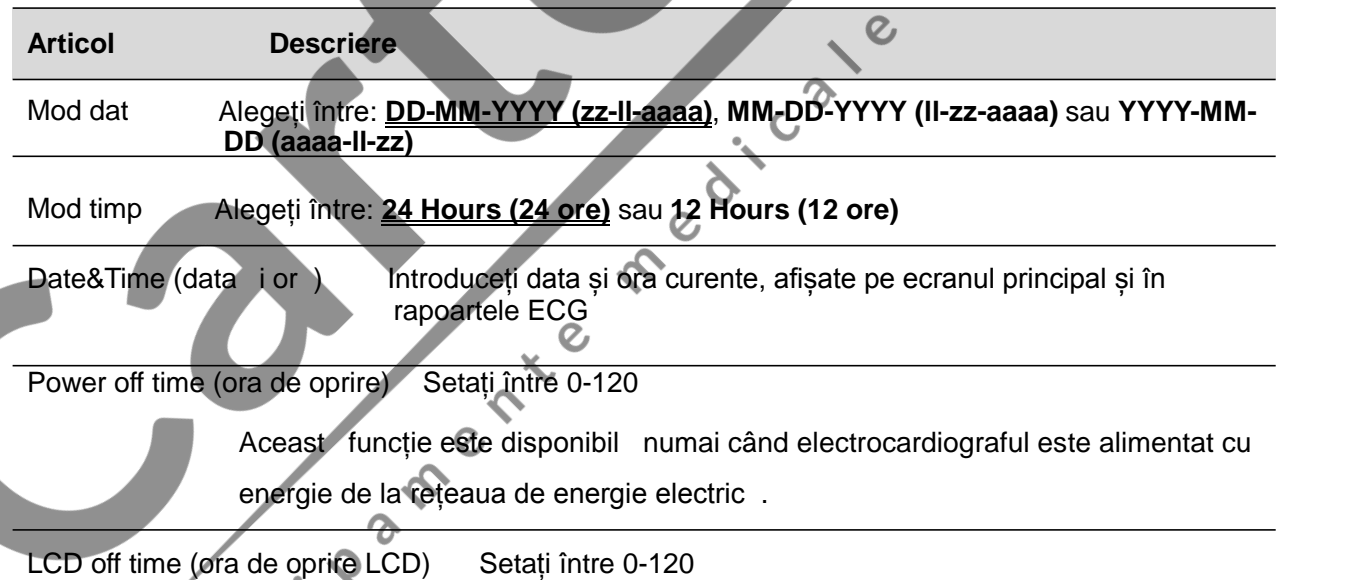

### **6.9 Întreținerea sistemului**

Set ri sistem importare/exportare, set ri backup (de rezerv), sau înc reați set rile de rezerv (backup)

Înc reați set rile din fabric

 $\mathcal{Q}$ 

Setați parola pentru a accesa set rile sistemului

### **6.10 Alte configur ri**

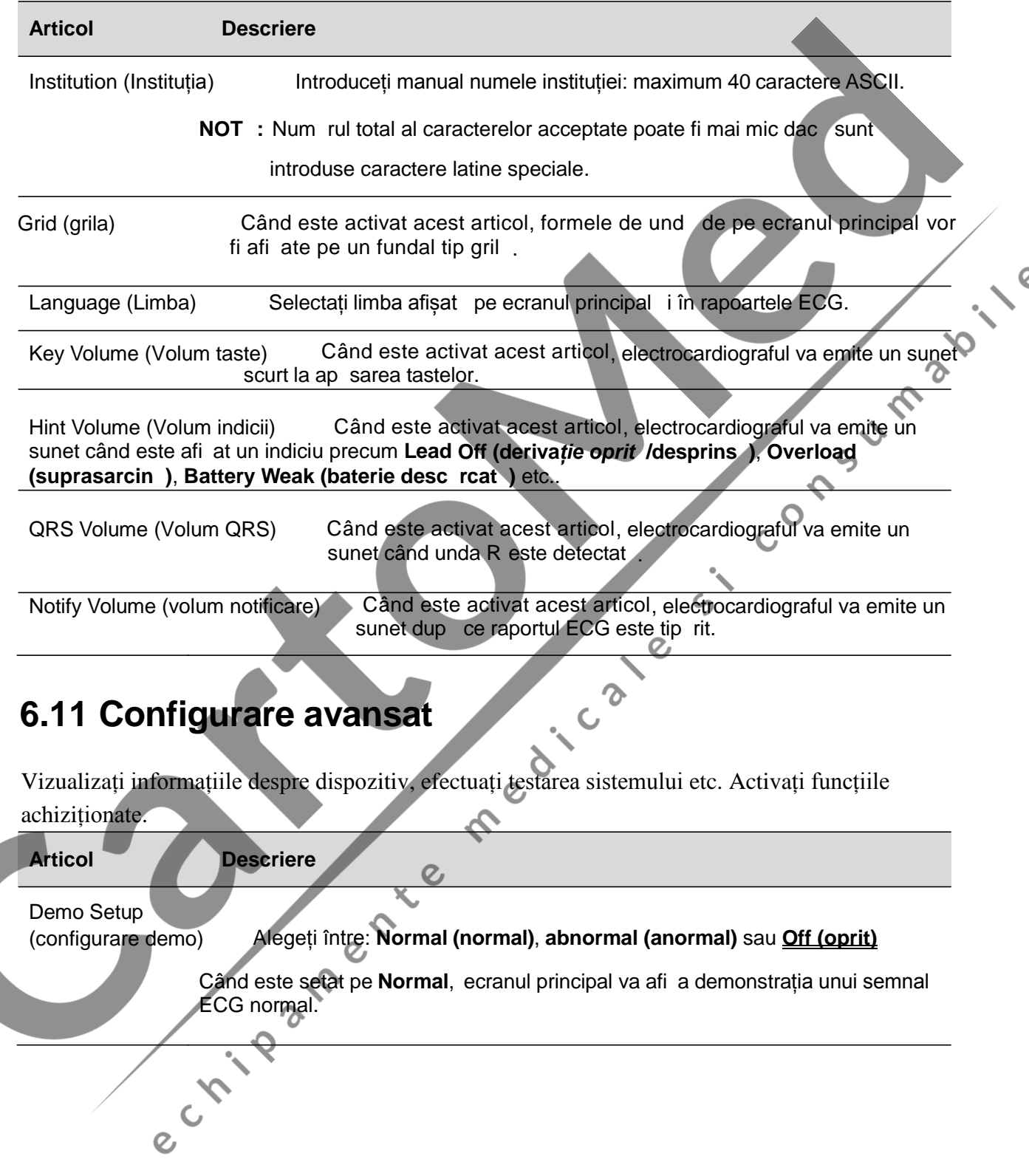

 $\mathcal{Q}$ 

### **Capitolul 7 Mesaje de eroare**

Mesajele de eroare prev zute de SE-301 i cauzele corespunz toare sunt enumerate în Tabelul 7-1.

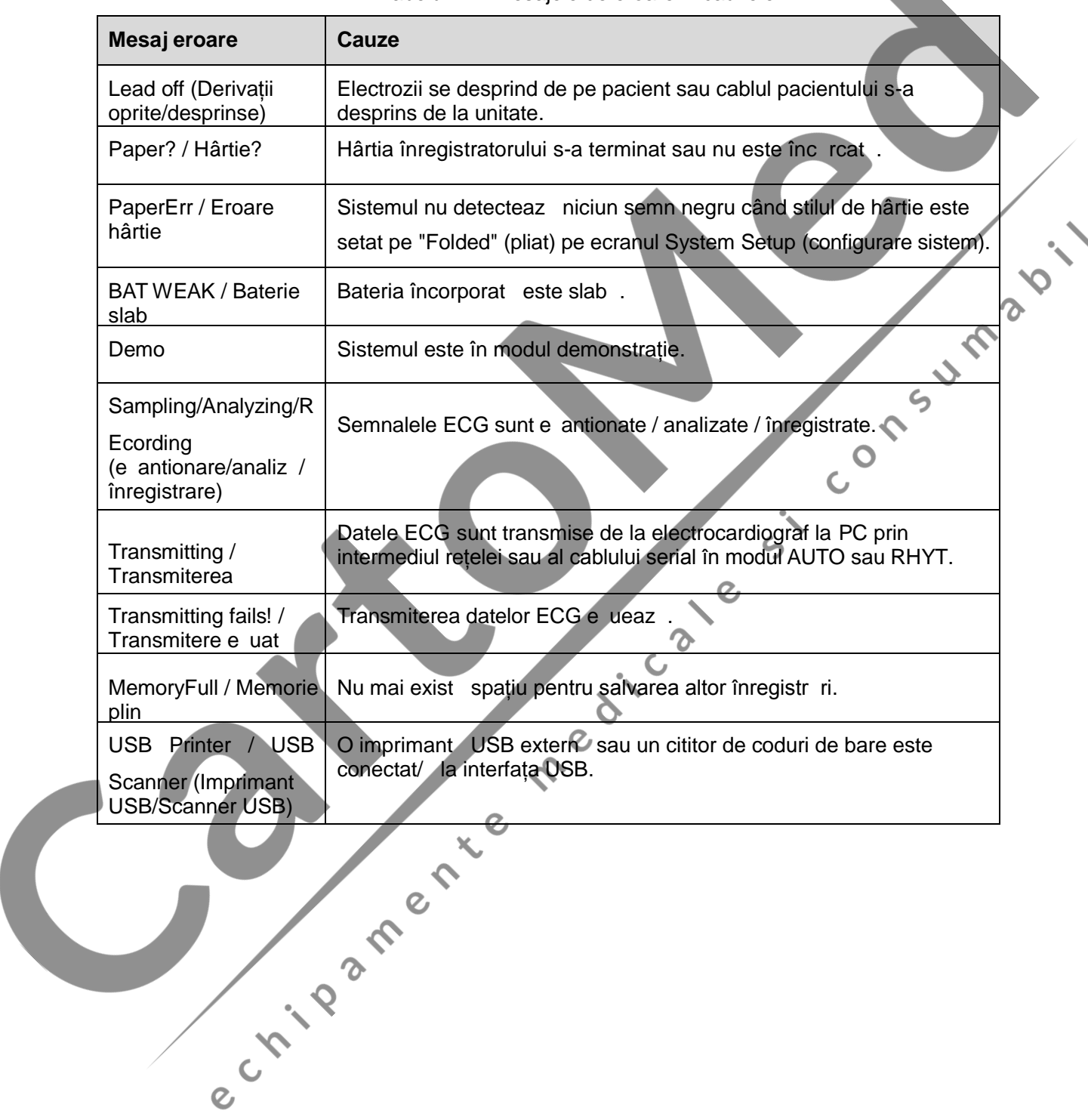

Tabelul 7–1 Mesajele de eroare *i* cauzele

### **Capitolul 8 Depanarea**

#### **1) Probleme de funcționare**

- $\hat{I}$ !: Vreau s salvez datele ECG f r a le tip ri, este posibil?
- R1: Da, în configurarea Record Info (informații înregistrare), setați **Print Out (tip rire)** pe **Off** (oprit). În acela i mod, dac set rile transmiterii au fost configurate, datele ECG pot fi transmise c tre PC  $f \rightharpoondown f$  tip rire.

#### **2)** Probleme legate de tip rire

- Î1: S-a realizat o imprimare dubl când am tip rit rapoartele ECG folosind o imprimant cu jet de cerneal. Ce nu a funcționat bine?
- R1: Poate fi rezultatul faptului că există simultan cartu e cu cerneală neagră și color.<br>Scoaterea cartu ului cu cerneală color poate rezolvă problema.<br>Î2: Hârtia și phloată î Scoaterea cartu ului cu cerneal color poate rezolva problema.
- $\hat{I}2$ : Hârtia s-a blocat (paper jam), ce trebuie s  $fac$ ?
- R2: Dac s-a întâmplat pentru prima oar, poate fi rezultatul unei amplas ri necorespunz toare a hârtiei. În acest caz, v rug m s deschideți carcasa hârtiei, s scoateți hârtia din t vița pentru hârtie, s<sup>i</sup> rupeți paginile șifonate, i apoi s reașezați hârtia în t vița pentru hârtie, s reglați poziția hârtiei cu atenție și s închideți carcasa.
- Î3: Indiciul PaperErr (eroare hârtie) este afi at pe ecran; ce ar trebui s fac?
- R3: Verificați dac set rile marker-ului hârtiei sunt corecte sau ar putea fi rezultatul unei detect ri f r succes a markerelor negre; deschideți mai întâi carcasa, astfel încât s poat fi tears informația de eroare, apoi verificați dac markerul negru se afl în partea de sus a hârtiei. Înc reați la loc hârtia în t vița pentru hârtie. Dac acest lucru nu funcționeaz , schimbați hârtia.

Dacă problema persist, vă rugăm să contactați producătorul sau distribuitorul local pentru dispoziții suplimentare.

Î4: Indiciul Paper? (hârtie?) este afi at pe ecran; ce trebuie s fac?

R4: Verificați dacă s-a terminat hârtia, sau dacă markerul negru este orientat corect către fereastra de detectare a markerului negru de pe capul imprimantei termice.

Înc reați înapoi hârtia în t vița pentru hârtie, închideți carcasa ferm. Dac problema persist, v rug m s contactați productorul sau distribuitorul local pentru dispoziții suplimentare.

Î5: Am ap sat tasta **PRINT/STOP** (tip rire/oprire), dar ECG-ul nu a început tip rirea; ce nu funcționeaz bine?

R5: V rug m s verificați dac exist vreo informație de eroare afi at pe ecran.

Dac indiciul *Paper? (Hârtie?)* sau *PaperErr (Eroare hârtie)* este afi at pe ecran, v rug m s -l gestionați conform m surilor menționate mai sus.

Dac indiciul *Transfer* este afi at pe ecran, ceea ce înseamn c ECG transmite datele c tre PC, v rug m s așteptați câteva secunde. Puteți începe tip rirea după ce datele au fost transmise.

Dac problema persist, v rug m s contactați produc torul sau distribuitorul local pentru dispoziții ulterioare.

#### **3) Probleme privind transmiterea**

- Î1: ECG-ul nu r spunde la nicio tastă după o perioadă lungă de timp de transmitere. Nu transmite nimic deoarece nu exist date noi apărute pe interfața software-ului PC-ului. Ce trebuie s fac?
- R1: În timpul transmiterii pot s apară anumite erori, spre exemplu, conexiunea dintre ECG și cablul de rețea poate s se fi sl bit. În acest caz, v rug m s reporniți ECG-ul. Dac acest lucru nu funcționeaz, v rug m s reporniți PC.  $\epsilon$

Dac problema persist, vă rugăm să contactați producătorul sau distribuitorul local pentru dispoziții ulterioare.

#### **4) Probleme cu unitatea principală**

- Î1: Efectuam examinarea când aparatul a emis brusc un sunet și a afișat indiciul *Lead Of (derivație desprins*). Ce ar trebui s fac?
- R1: Derivațiile nu sunt bine conectate. V rug m s verificați dac electrozii sunt conectați bine pe pielea pacientului, apoi asigurați-vă că mufa cablului pentru pacient este conectat bine.

Dac niciuna dintre m surile de mai sus nu produce vreun efect, v rug m s contactați produc torul sau distribuitorul local pentru dispoziții ulterioare.

Î2: Ecranul tactil nu este sensibil după restabilirea setărilor/valorilor din fabrică. Ce trebuie s  $fac?$ 

R2: Tineți ap sat tasta PRINT/STOP (tip rire/oprire) în timp ce porniți electrocardiograful; sistemul va accesa ecranul de calibrare a ecranului tactil. Acționați conform indicațiilor de pe ecran.

### **Capitolul 9 Curățarea, îngrijirea și întreținerea**

Folosiți numai substanțele și metodele aprobate de EDAN, enumerate în acest capitol pentru a cur ta sau dezinfecta echipamentul. Garanția nu acoper daunele cauzate de utilizarea substanțelor sau a metodelor neaprobate.

Edan Instruments a validat instrucțiunile de cur țare și dezinfectare furnizate în prezentul Manual de utilizare. Este responsabilitatea profesionistului medical s se asigure c instrucțiunile sunt respectate, astfel încât s garanteze cur țarea și dezinfectarea adecvate.<br>9.1 Puncte generale respectate, astfel încât să garanteze curătarea și dezinfectarea adecvate.

### **9.1 Puncte generale**

P strați-v electrocardiograful i accesoriile fără praf i murdărie. Pentru a preveni deteriorarea dispozitivului, v rug m s urmați instrucțiunile de mai jos:

- Folosiți exclusiv agenții de cur țare și dezinfectanții recomandați, enumerați în prezentul manual. Alții ar putea cauza deterior ri (care nu sunt acoperite de garanție), pot reduce durata de viața produsului sau pot cauza pericole pentru siguranț
- Diluați întotdeauna conform instrucțiunilor produc torului.
- Dac nu este altfel specificat, nu scufundați nicio parte a echipamentului sau vreunul dintre accesoriile acestuia în lichid.

 $\boldsymbol{\Omega}$  $\mathcal{C}$ 

- Nu turnați lichide peste echipament.
- Nu permiteți ca lichidele s p trund în carcasa echipamentului.
- Nu folosiți niciodat material abraziv (cum ar fi lâna metalic sau produse de lustruit argintul).
- Inspectați accesoriile reutilizabile ale electrocardiografului dup ce acestea sunt cur țate și dezinfectate.

#### **ATENȚIE**

- 1. Dacă vărsați lichid pe echipament sau pe accesoriile acestuia, sau dacă acestea sunt scufundate în lichid accidental, contactati-v personalul service sau inginerul service EDAN<sup>®</sup>
- 2. Echipamentul este rezistent la majoritatea agenților de cur țare, dezinfectanților și detergenților non-caustici folosiți în spital, îns agenții de cur tare sau dezinfectanții care nu sunt enumerați în prezentul manual nu sunt recomandați. Spre exemplu, bromura de didecil-dimetil amoniu, care conține sare cuaternar de amoniu poate deteriora echipamentul i accesoriile.

### **9.2 Curățarea**

Dac echipamentul sau accesoriile au intrat în contact cu pacientul, atunci este necesară curățarea și dezinfectarea dup fiecare utilizare.

Agenții de cur țare validați pentru cur țarea electrocardiografului și a cablului pentru pacient sunt:

- Detergent delicat aproape neutru
- Etanol (75%)
- Izopropanol (70%)

Agentul de cur țare validat pentru cur țarea electrozilor reutilizabili este:

Detergentul delicat aproape neutru

Agenții de cur țare trebuie aplicați sau îndep rtați folosind o cârpă curate, moale, non-abrazivă cau prosop de hârtie.<br> **9.2.1 Cur țarea unit ții principale:** sau prosop de hârtie.

#### **9.2.1 Curățarea unit ții principale**

#### **AVERTIZARE**

Opriți alimentarea cu energie înainte de a efectua cur țarea. Alimentarea de la rețeaua electric trebuie oprită dacă este utilizată.

- 1. Opriți alimentarea cu energie a unit ții principale și deconectați-o de la cablul de alimentare.
- 2. Ștergeți suprafața exterioară a echipamentului folosind o cârpă moale, umezită cu soluție de cur țare pân nu mai r mân contaminanți vizibili.
- Ștergeți soluția de cur țare cu o cârpă nouă sau cu un prosop umezit în apă curentă dup cur tare, pân când nu mai rămâne agent de cură tare vizibil.
- 4. Uscați unitatea principal într-un loc ventilat i r coros.

### **9.2.2 Curățarea cablului pacientului**

- Stergeți cablul pentru pacient cu o cârpă moale, umezită în soluție de cur țare până când nu mai r mân contaminanți vizibili.
- 2. Ștergeți soluția de cur țare cu o cârpă nouă sau un prosop umezit în apă curentă dup cur țare, pân când nu mai r mâne agent de cur țare vizibil.
- 3. Ștergeți apoi cu o cârpă uscată, pentru a îndepărta umezeala reziduală.
- 4. L sați cablul pentru pacient s se usuce la aer.

#### **ATENȚIE**

Orice rămăsită de soluție de cur țare trebuie îndepărtată de pe unitatea principală și de pe cablul pacientului, după cură tarea acestora.

#### **9.2.3 Curățarea electrozilor reutilizabili**

- 1. Ștergeți cu o cârpă moale, pentru a îndepărta gelul rezidual.
- 2. Ștergeți baloanele de aspirare ale electrozilor pentru piept și clemele electrozilor pentru membre cu o cârpă moale umezită în soluție de curătare până când nu mai rămân contaminanți vizibili.
- 3. Ștergeți soluția de cur țare cu o cârpă nouă sau un prosop umezit în apă curentă după cur țare pan când nu mai r mâne agent de cur țare vizibil.<br>4. Ștergeți apoi cu o cârpă nouă a îndepă nouă sau unezeală rezidual :<br>5. cur țare, pân când nu mai r mâne agent de cur tare vizibil.
- 4. Ștergeți apoi cu o cârpă uscată, pentru a îndepărta umezeala reziduală.
- 5. L sați baloanele de aspirare și clemele s se usuce la aer.

### **9.3 Dezinfectarea**

Pentru a evita deteriorarea permanent a echipamentului, se recomand ca dezinfectarea s se efectueze numai când se consider c este necesar, conform regulamentelor spitalului Dvs. Cur țați echipamentul și accesoriile reutilizabile înainte de a le dezinfecta. Dezinfectanții validați pentru dezinfectarea electrocardiografului i a cablului pacientului sunt:

- Etanol (75%)
- Izopropanol (70%)

Dezinfectantul validat pentru dezinfectarea electrozilor reutilizabili este:

Izopropanol (70%)

Dac etanolul sau izopropanolul este folosit atât pentru cur țare, cât și pentru dezinfectare, atunci este necesar folosirea unei alte cârpe pentru etapa de dezinfectare.

#### **ATENȚIE**

- 1. Nu folosiți temperaturi înalte, vapori cu înalt presiune sau radiații ionizante ca metode de dezinfectare.
- 2. Nu folosiți dezinfectanți cu clor precum clorura, hipocloritul de sodiu etc.
- 3. Cur țați și dezinfectați electrozii reutilizabili dup fiecare utilizare.

#### **9.3.1 Dezinfectarea unității principale**

#### **AVERTIZARE**

Opriți alimentarea cu energie înainte de a începe dezinfectarea. Alimentarea de la rețeaua electric trebuie oprit dac este utilizat.

- 1. Opriți alimentarea cu energie a unit ții principale și deconectați-o de la cablul de alimentare.
- 2. Ștergeți suprafața exterioară a echipamentului folosind o cârpă moale umezită în soluție dezinfectant.
- 3. tergeți soluția dezinfectantă cu o cârpă uscată după dezinfectare, dacă este necesar.<br> **3.3.2 Dezinfectarea cablului pacientului**<br>
1. Ștergeți cablul pacientului cu o cârpă mode<br>
2. Ștergeți soluția dezinfectare<br>
3. Lec
- 4. Uscați unitatea principal cel puțin 30 de minute într-un loc aerisit și răcoros.

#### **9.3.2 Dezinfectarea cablului pacientului**

- 1. Ștergeți cablul pacientului cu o cârp moale, umezit în soluție dezinfectant
- 2. Ștergeți soluția dezinfectant cu o cârpă uscată după dezinfectare.
- 3. L sati cablul pentru pacient s se usuce la aer timp de cel puțin 30 de minute.  $\bigcirc$

#### **9.3.3 Dezinfectarea electrozilor reutilizabili**

- 1. Ștergeți baloanele de aspirare ale electrozilor pentru piept *i* clemele electrozilor pentru membre cu o cârpă moale umezită în soluție dezinfectant.
- 2. tergeți soluția dezinfectant cu o cârpă uscată după dezinfectare.
- 3. L sati baloanele de aspirare și clemele s se usuce la aer timp de cel puțin 30 de minute.

### **9.4 Îngrijirea și întreținerea**

#### **9.4.1 Reînc** rcarea *i* înlocuirea bateriei

#### 1) **Identificarea capacit** tii

Capacitatea bateriei poate fi identificat pe baza simbolului bateriei aflat în colțul din dreapta, sus, al ecranului LCD.

#### $\begin{bmatrix} \text{min} & \text{min} \end{bmatrix}$  ,  $\begin{bmatrix} \text{min} & \text{min} \end{bmatrix}$  ,  $\begin{bmatrix} \text{min} & \text{min} \end{bmatrix}$

Capacitatea este redat mai sus, de la baterie încărcată complet la baterie descărcată complet.

#### **2) Reînc rcarea**

SE-301 este dotat cu circuit pentru controlul reînc rc rii, împreun cu bateria cu litiu reînc reabil încorporat. Când unitatea este conectat la sursa de alimentare de la rețea, bateria va fi reînc reat automat. În timpul reînc re rii, simbolul bateriei se aprinde intermitent în colțul din dreapta, sus, al ecranului LCD. Când capacitatea bateriei este înc reat complet, simbolul nu se mai aprinde intermitent, ci este afi at constant.

Din cauza consumului capacit ții în timpul depozit rii i al transportului, capacitatea bateriei nu este de baterie înc reat complet când este folosit pentru prima data. Luați în considerare reînc rearea bateriei înainte de prima utilizare.

**NOT** : Dac bateria nu a fost folosit timp de mai bine de dou luni, aceasta trebuie reîncărcată înainte de a fi utilizată.

#### **3) Înlocuirea**

Când durata de viaț a bateriei a expirat, sau când sunt detectate mirosuri nepl cute sau scurgeri, v rug m s contactați produc torul sau distribuitorul local în vederea înlocuirii bateriei. ς

#### **AVERTIZARE**

- 1. Numai inginerul service calificat i autorizat de productor poate deschide compartimentul bateriei is înlocuiască bateria, i trebuie folosită o altă baterie din același model și cu aceleași specificații furnizate de producător.
- 2. Pericol de explozie Nu inversați anodul și catodul când instalați bateria.
- 3. Scoateți bateria din electrocardiograf când acesta nu este folosit timp îndelungat.
- 4. Dac bateria este depozitat individual Cnu este folosit timp îndelungat, v recomand m ca aceasta să fie încărcată cel puțin o dată la fiecare 6 luni pentru a preveni supradesc rearea.
- 5. Când durata de viat a bateriei a expirat, contactați producătorul sau distribuitorul local pentru eliminarea corect a bateriei sau eliminați bateria, ca deșeu, conform reglement rilor locale.

#### **9.4.2 Hârtia înregistratorului**

NOT : Trebuie folosită hârtia înregistratorului furnizată de producător. Altfel de hârtie ar putea scurta durata de viață a capului termic de imprimare. Iar capul termic de imprimare deteriorat poate duce la rapoarte ECG ilizibile i la blocarea avans rii hârtiei.

#### **Cerințe privind depozitarea:**

Hârtia înregistratorului trebuie depozitat într-o zon uscat, întunecat i r coroas, evitând temperaturile, umiditatea i lumina solar excesive.

Nu puneți hârtia înregistratorului sub lumin fluorescent timp îndelungat.

Asigurați-vă că nu există clorură de polivinii sau alte substanțe chimice în mediul de depozitare, care vor duce la modificarea culorii hârtiei.

Nu suprapuneți hârtia înregistratorului timp îndelungat, în caz contrar rapoartele ECG pot s se imprime unul pe cel lalt.

#### **9.4.3 Întreținerea unit ții principale, a cablului pacientului și a electrozilor**

Verific rile de siguranț de mai jos trebuie efectuate cel puțin o data la 12 luni de c tre o persoan⁄ calificat, care are instruirea, cunoștințele și experiența practic adecvate pentru a efectua aceste teste.

- a) Inspectați echipamentul și accesoriile pentru a detecta deterior rile mecanice și funcționale.<sup>2</sup>
- b) Inspectați etichetele privitoare la sigurant, să fie lizibile.
- c) Inspectați siguranța (electric) pentru a verifica dacă este conformă cu curentul nominală i cu caracteristicile de întrerupere.

d) Verificați ca dispozitivul să funcționeze corespunzător, conform descrierii din instrucțiunile de utilizare.  $\epsilon$ 

- e) Testați rezistența protecției împ mânt rii conform IEC/EN 60601-1: Limita: 0.1ohm.
- f) Testați curentul scurs în p mânt conform IEC/EN 60601-1: Limita: NC 500  $\mu$ A, SFC 1000μA.
- g) Testați curentul scurs la nivelul carcasei conform IEC/EN 60601-1: Limita: NC 100μA, SFC 500μA.

h) Testați curentul scurs la nivelul pacientului conform IEC/EN 60601-1: Limita: NC a.c. (curent alternativ) 10μA, d.c. (curent continuu) 10μA; SFC a.c. 50μA, d.c. 50μA.

i) Testați curentul auxiliar la nivelul pacientului conform IEC/EN 60601-1: Limita: NC a.c. 10μA, d.c. 10μA; SFC a.c. 50μA, d.c. 50μA.

- j) Testați curentul scurs la nivelul pacientului, în condiție de prim defect, cu tensiunea rețelei pe piesa aplicat conform IEC/EN 60601-1: Limita: 50µA (CF).
- k) Testați prestația esențial conform IEC/EN 60601-2-25, sau metodele recomandate spital sau de distribuitorul local.

Curentul de scurgere nu trebuie să depă ească niciodată limita. Datele trebuie înregistrate într-un registru al echipamentului. Dac dispozitivul nu funcționeaz corespunz tor sau e ueaz la oricare dintre testele de mai sus, dispozitivul trebuie reparat.

#### **AVERTIZARE**

Neimplementarea, din partea spitalului sau a instituției responsabile în mod individual, care folose te acest echipament, a unui program satisfactor de întreținere poate cauza defecțiuni nejustificate ale echipamentului i posibile pericole pentru s n tate.

#### **1) Unitatea principală**

Evitați temperatura, lumina solar, umiditatea sau murd ria în exces.

Așezați husa de protecție împotriva prafului peste unitatea principal după utilizare și preveniți agitarea violent a acesteia când mutați unitatea într-un alt loc.

Preveniți pătrunderea oricărui lichid în echipament; în caz contrar, siguranța și prestația<br>electrocardiografului nu pot fi garantate.<br>Integritati electrocardiografului nu pot fi garantate.

#### **2) Cablul pacientului**

Integritatea cablului pacientului, inclusiv a cablului principal și a firelor derivațiilor, G trebuie verificat periodic. Asigurați-v $\overline{c}$  este conductor.

Nu trageți de cablu și nu-l r suciți cu forță excesivă în timpul utilizării. Apucați, în schimb, mufa cablului în loc de cablu când îl conectați sau deconectați.

Aliniați cablul pacientului pentru a evita r sucirea, înnodarea sau curbarea acestuia într-un unghi prea îngust în timp ce-l utilizați.

Depozitați firele derivațiilor aranjate circular, pentru a evita ca persoanele s se împiedice în ele.

Odat ce este depistat deteriorarea sau uzura cablului pacientului, înlocuiți-l cu unul nou imediat.

#### **3) Electrozii**

 $\mathcal{Q}$ 

Electrozii trebuie cur țați după utilizare i trebuie să vă asigurați că nu există gel rămas pe ace tia.

Țineți baloanele de aspirare ale electrozilor pentru piept ferite de lumina soarelui și de temperaturi excesive.

După o utilizare îndelungată, suprafețele electrozilor vor fi oxidate din cauza eroziunii și a altor factori. În acest moment, electrozii trebuie înlocuiți pentru a obține înregistr ri  $\angle$ ECG de înalt calitate.

#### **ATENȚIE**

Dispozitivul i accesoriile vor fi eliminate, ca de eu, conform reglement rilor locale, la finalul duratei lor de viat . Alternativ, acestea pot fi returnate vânz torului sau produc torului pentru a fi reciclate sau eliminate corespunz tor.

### **Capitolul 10 Accesoriile**

#### **AVERTIZARE**

Numai cablul pacientului i alte accesorii furnizate de producător pot fi folosite. În caz contrar, prestația și protecția la șocurile electrice nu pot fi garantate.

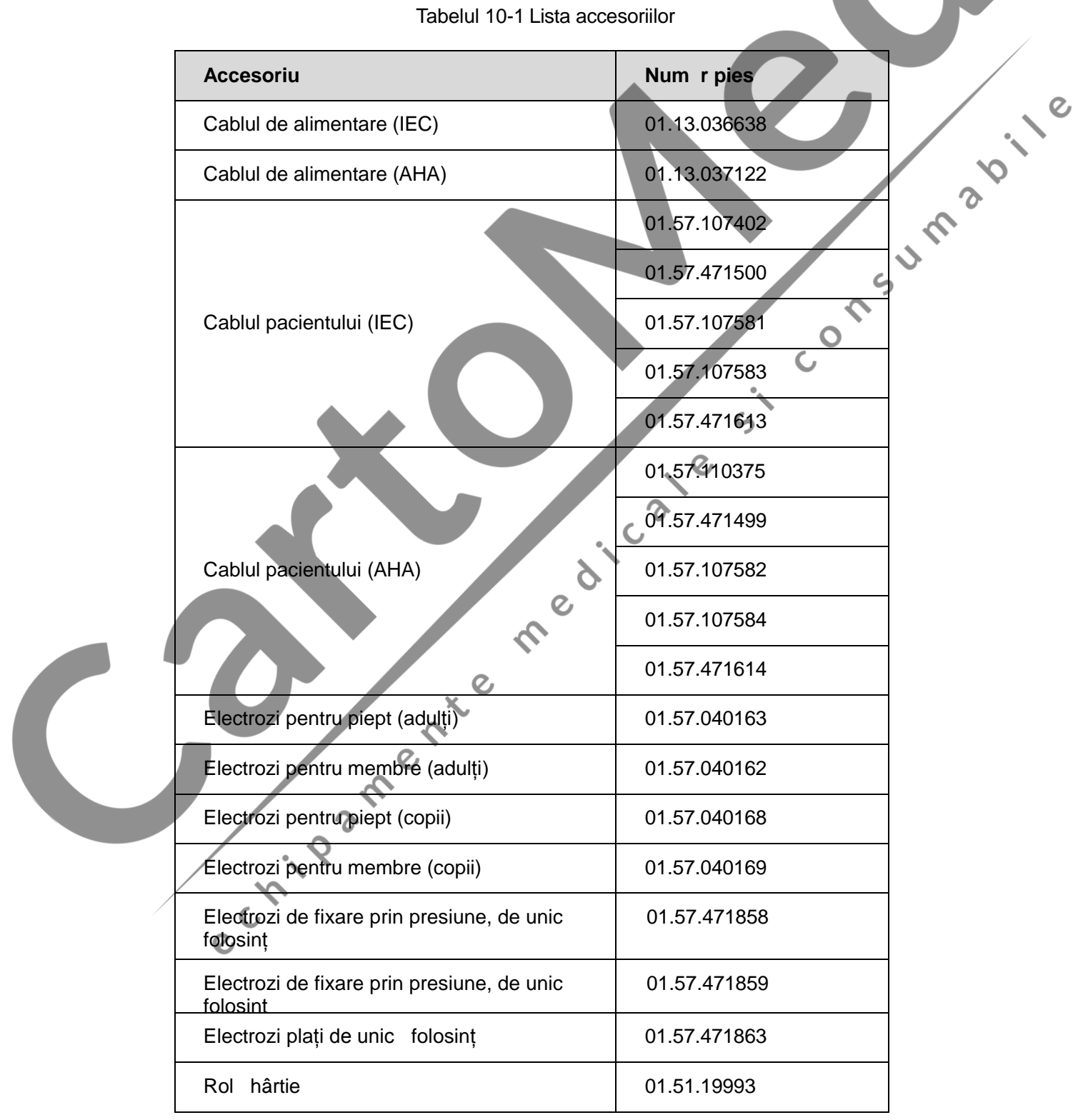

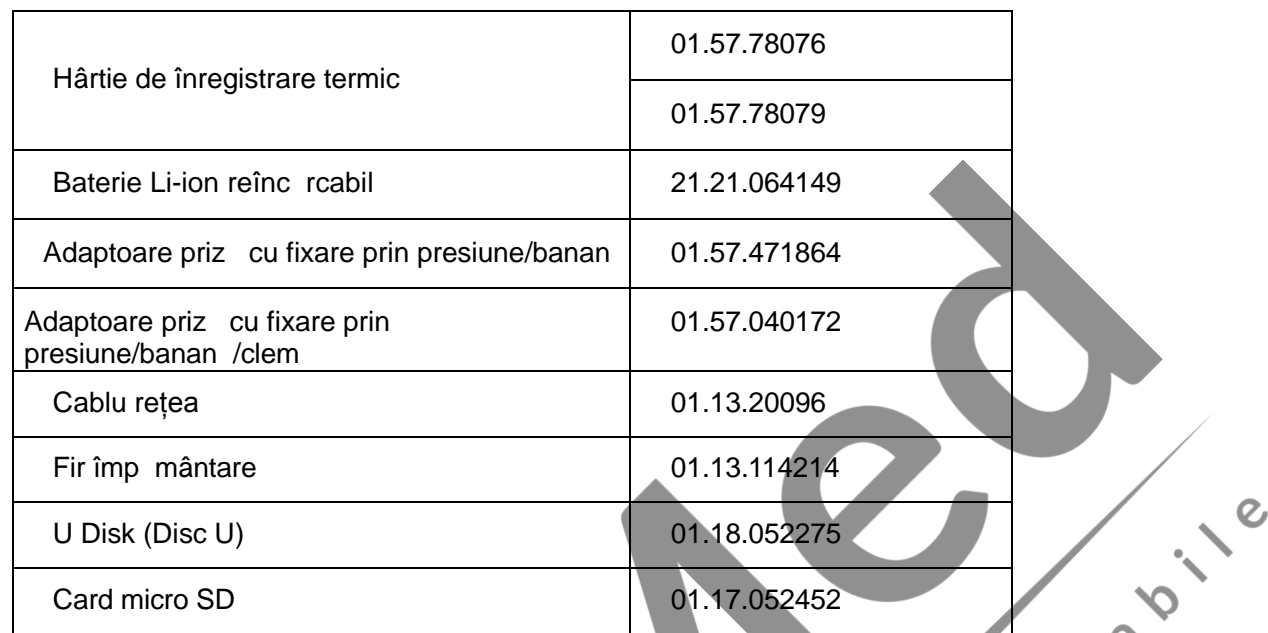

SE-301 i accesoriile acestuia sunt disponibile contactând productorul sau distribuitorul local.

#### **NOT**:

 $\epsilon$ 1. Electrozii pentru piept (adulți), electrozii pentru membre (adulți), electrozii pentru piept (copii) i electrozii pentru membre (copii) nu sunt disponibili în S.U.A.

constant. $\mathcal{L}_{\mathbf{D}}$ 

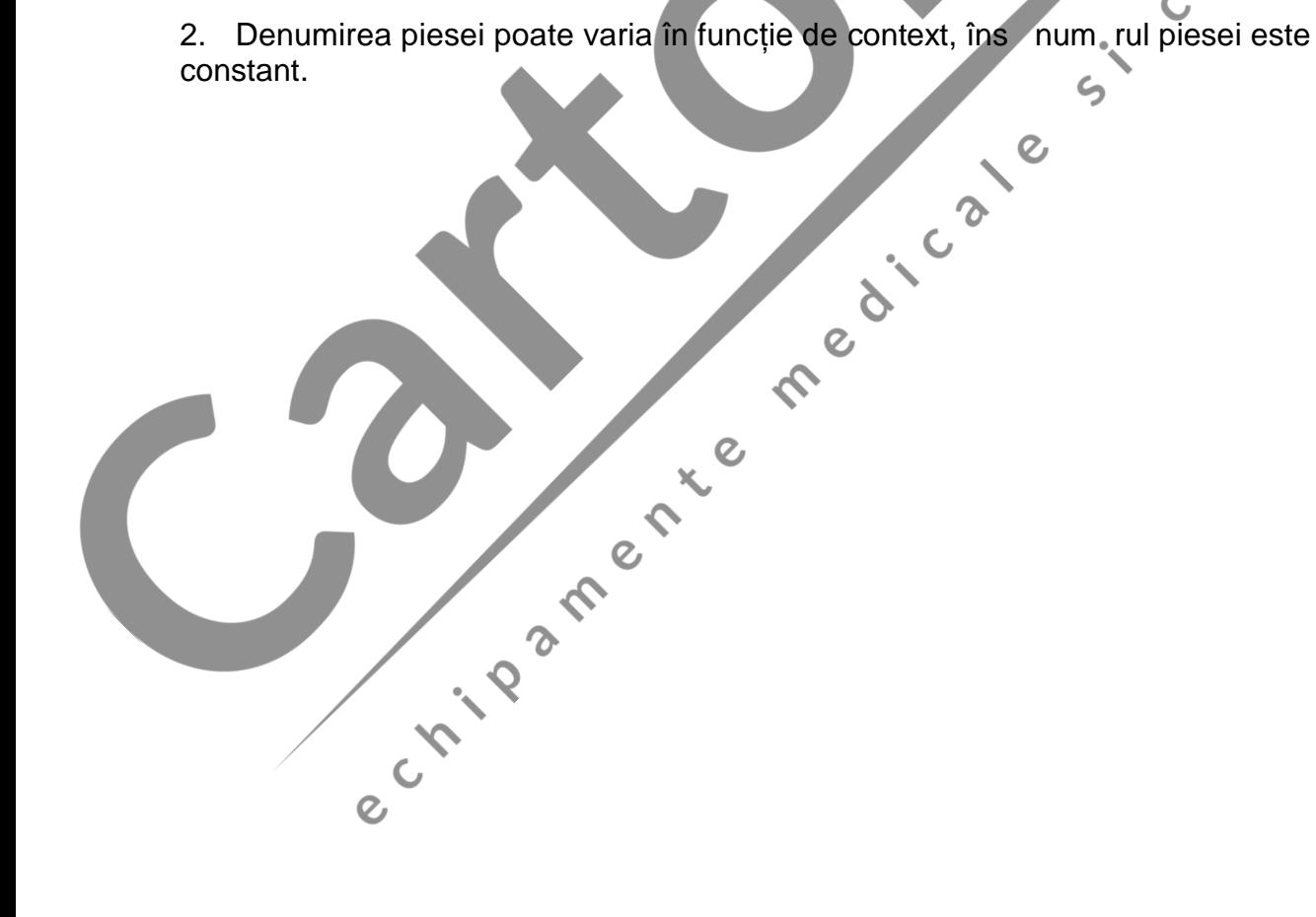

### **Capitolul 11 Garanția și service-ul 11.1 Garanția**

EDAN garanteaz faptul c produsele EDAN întrunesc specificațiile etichetate ale produselor și vor fi lipsite de defecte ale materialelor *i* de manoper care apar în perioada de garanție.

Garanția este nul în caz de:

- a) deteriorare cauzat de manipularea gre it în timpul expedierii.
- 
- c) deteriorarea cauzat de modificarea sau reparațiile efectuate de altcineva decât de

persoanele autorizate de EDAN.

- d) deteriorarea cauzat de accidente.
- b) deterior ri ulterioare cauzate de utilizarea sau întreținerea necorespunz toare.<br>
c) deteriorarea cauzat de modificarea sau reparațiile efectuate de alteineva decât de<br>
persoanele autorizate de EDAN.<br>
e) înlocul e) înlocuirea sau îndep rtarea etichetei cu num rul de serie și a etichetei producătorului.

Dac un produs acoperit de prezenta garanție este g sit ca având un defect la nivelul materialelor, al componentelor sau al manoperei, iar revendicarea în baza garanției este f cut înaintea expir rii perioadei de garanție, EDAN va repara, la discreția sa, sau va înlocui piesa/piesele defecte, în mod gratuit. EDAN nu va furniza un produs înlocuitor pentru a fi utilizat în perioada în care produsul defect este reparat.

# **11.2 Informațiile de contact**

Dac aveți întreb ri privitoare la întreținerea, specificațiile tehnice sau defecțiunile dispozitivelor, contactați distribuitorul Dvs. local.

Alternativ, puteți trimite un email departamentului service al EDAN la adresa:<br>support @edan.com.en.<br>expansionalistic departamentului service al EDAN la adresa: support@edan.com.cn.

### **Anexa 1 Specificații tehnice**

### **A1.1 Specificații privind siguranța**

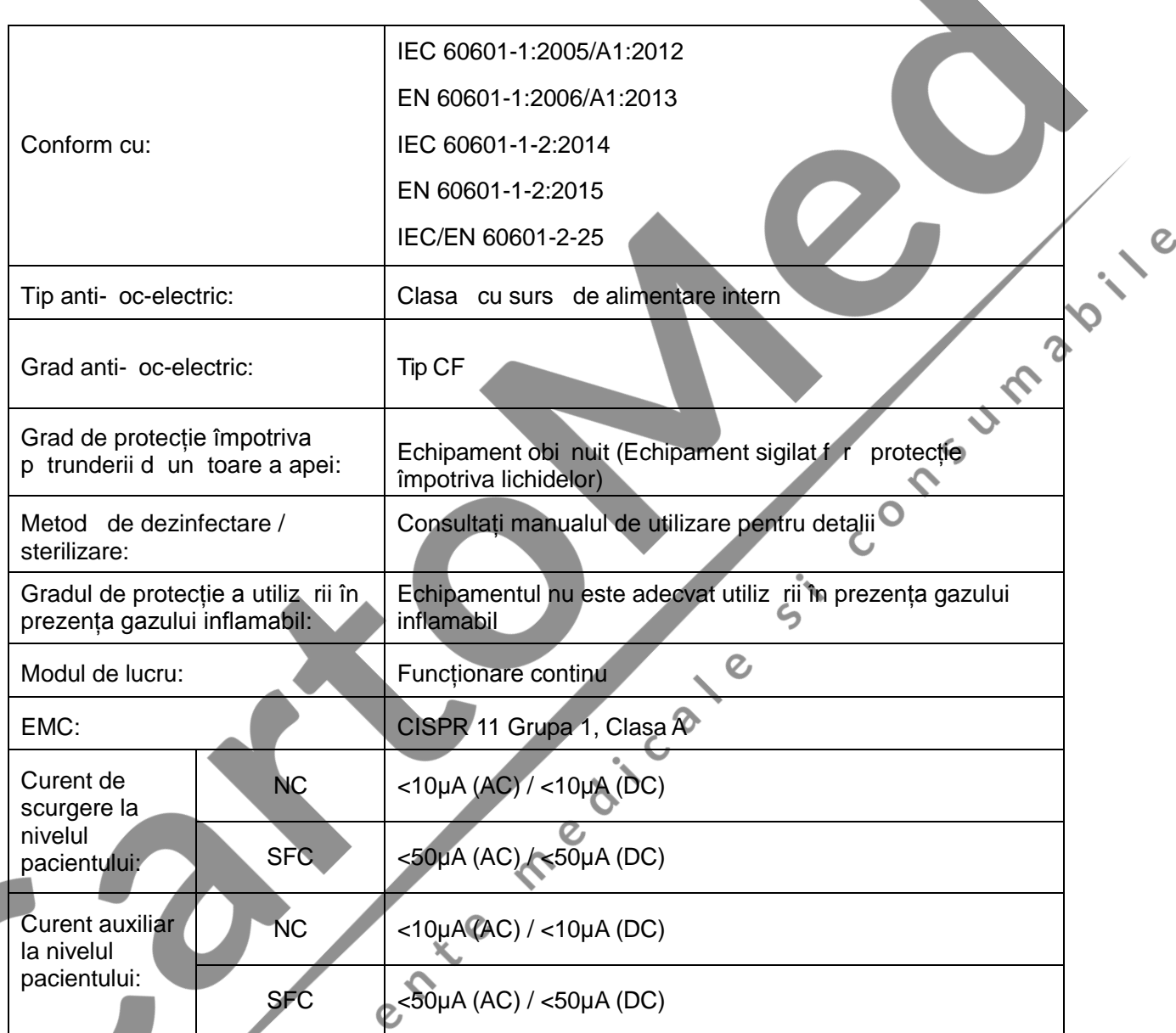

#### $\blacklozenge$ **A1.2 Specificații ambientale**

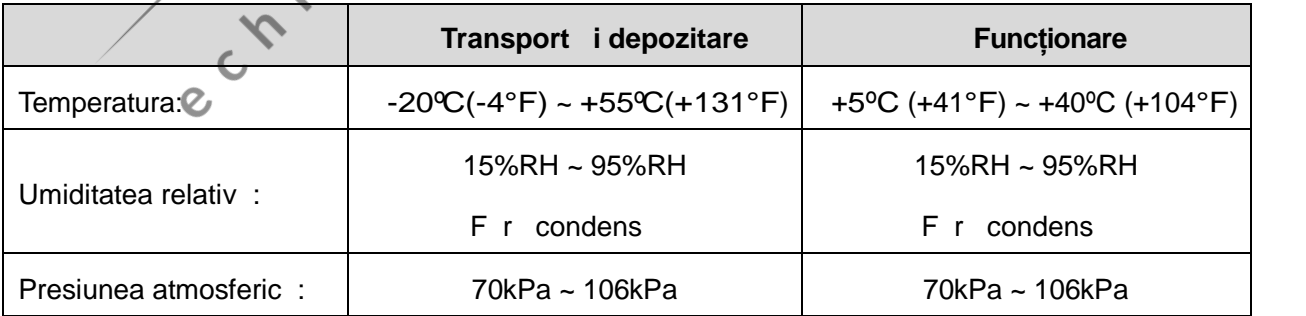

### **A1.3 Specificații fizice**

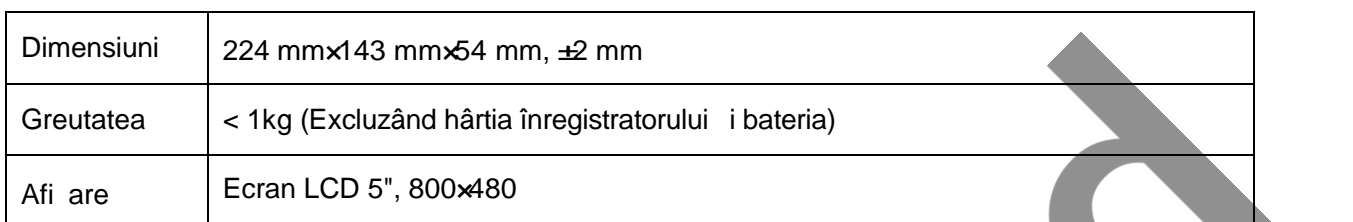

### **A1.4 Specificații privind alimentarea cu energie**

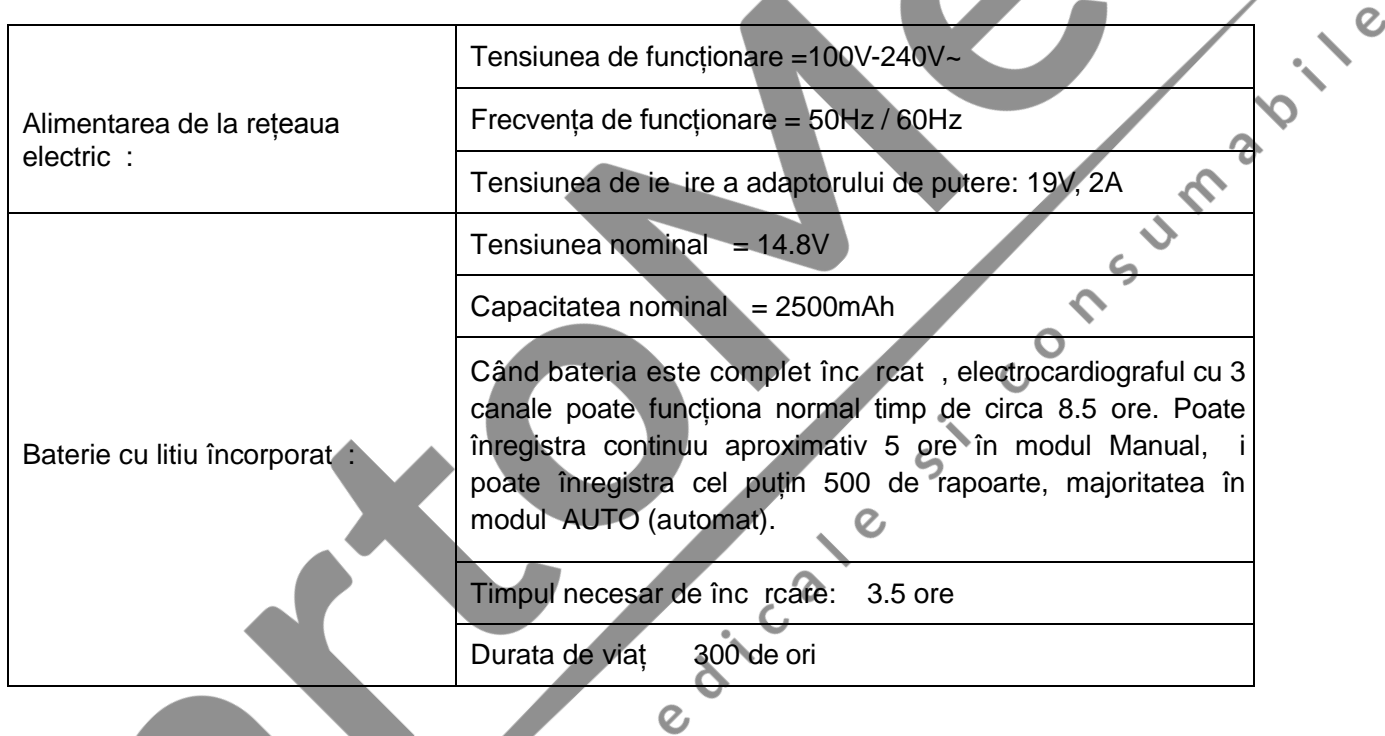

### **A1.5 Specificații prestație**

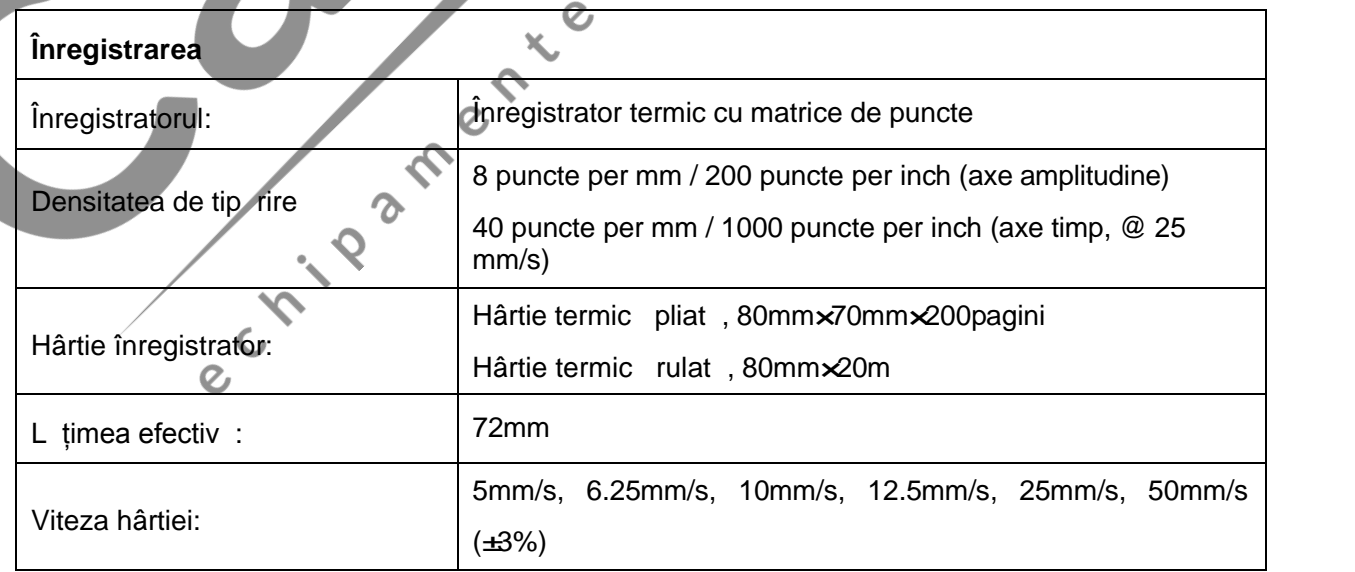

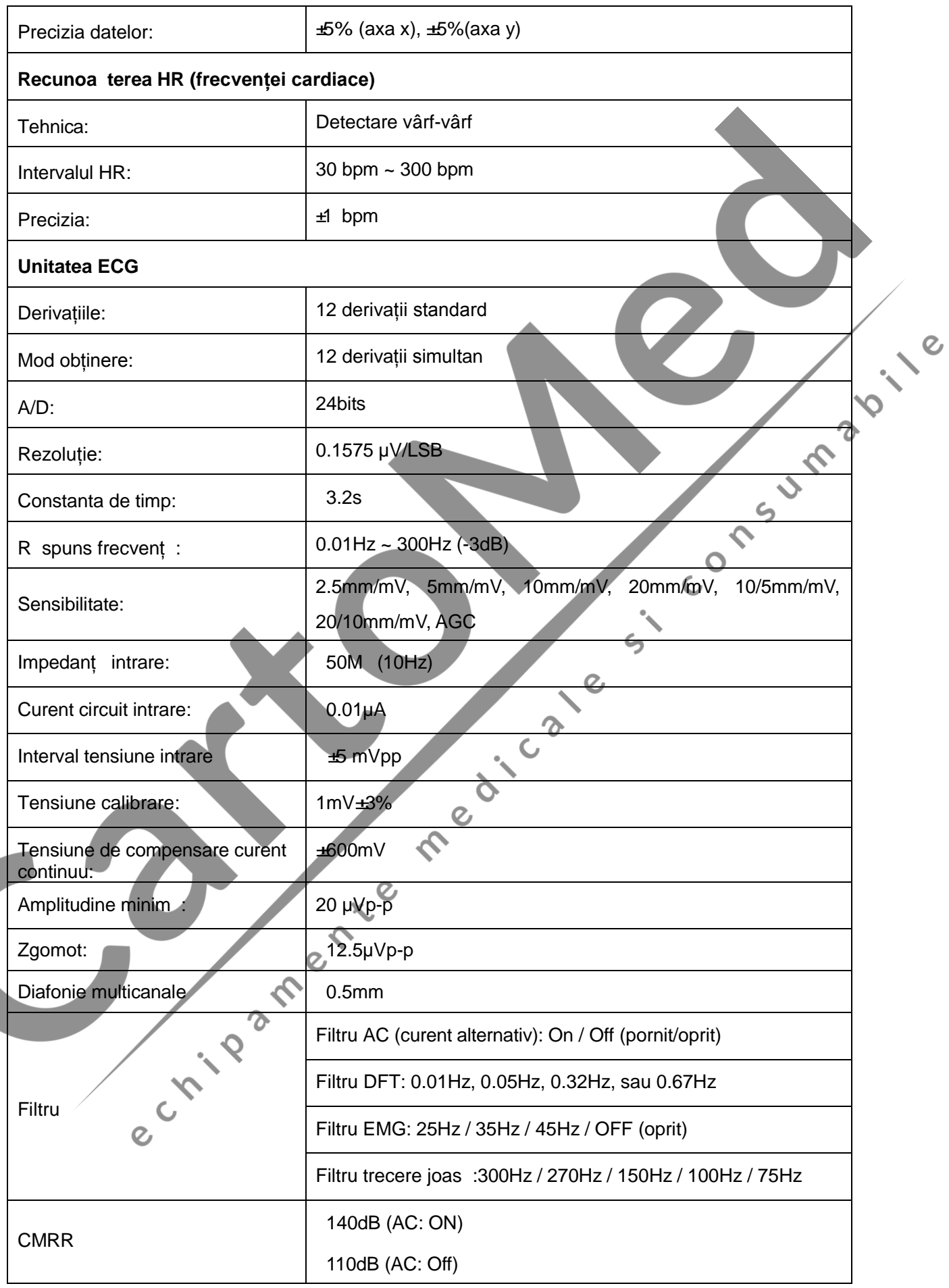

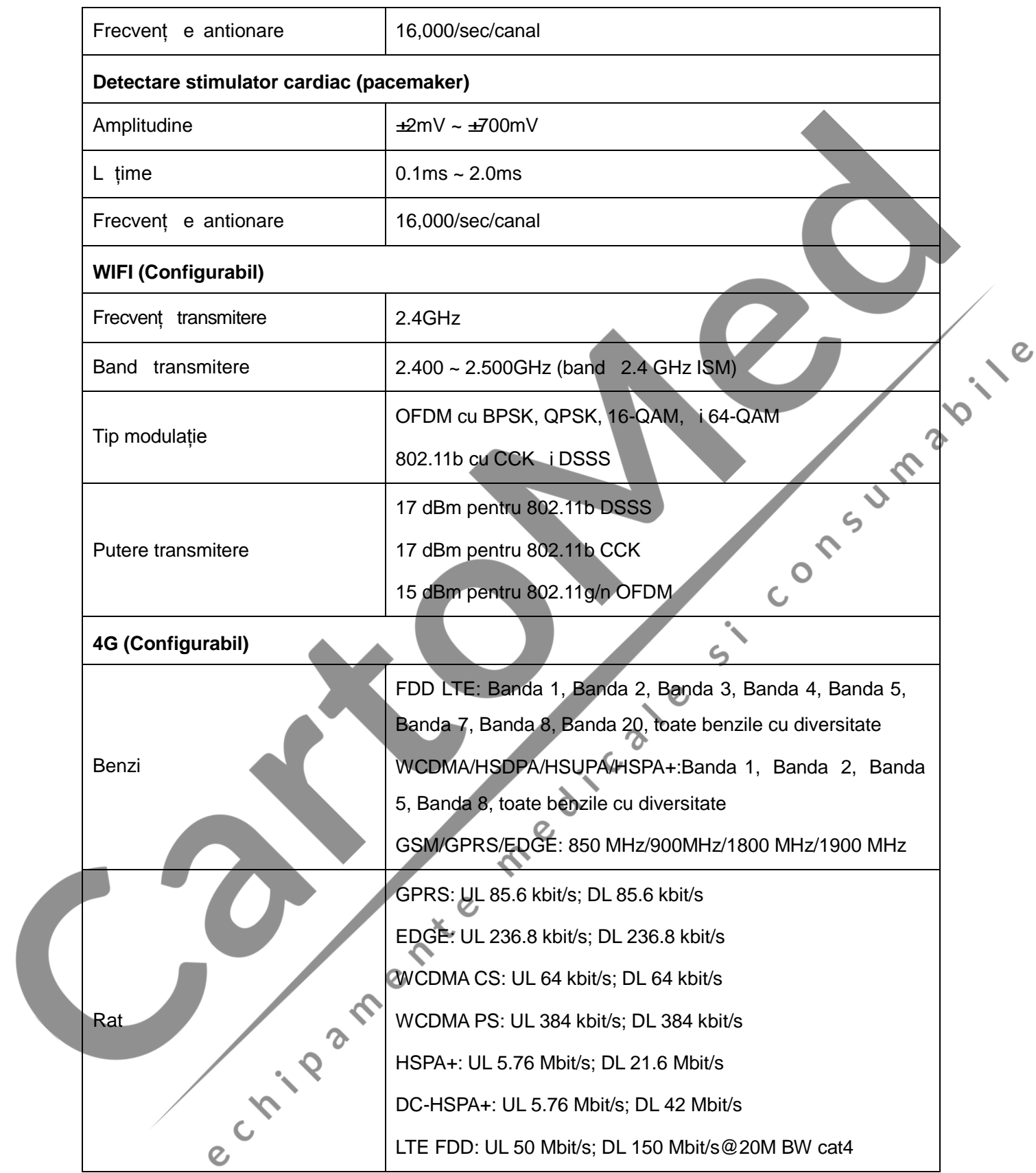

NOT : utilizarea echipamentului sub amplitudinea minim poate cauza rezultate imprecise.

### **Anexa 2 Informații EMC**

#### **Emisii electromagnetice**

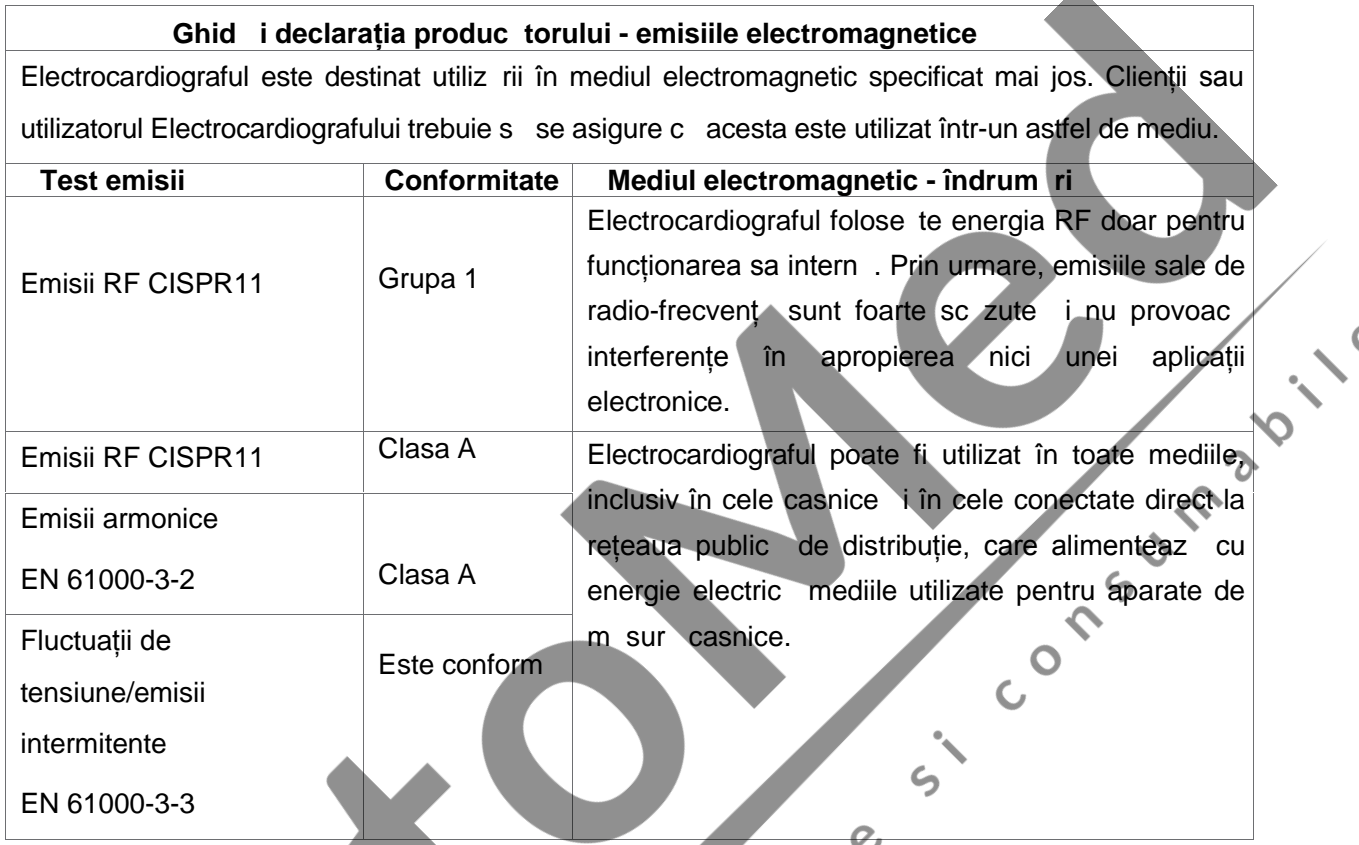

### **Imunitatea electromagnetic**

#### **Indicații și declarația producătorului – imunitate electromagnetică**

Electrocardiograful este destinat utiliz rii în mediul electromagnetic specificat mai jos. Clienții sau utilizatorul Electrocardiografului trebuie s se asigure c acesta este utilizat într-un astfel de mediu.

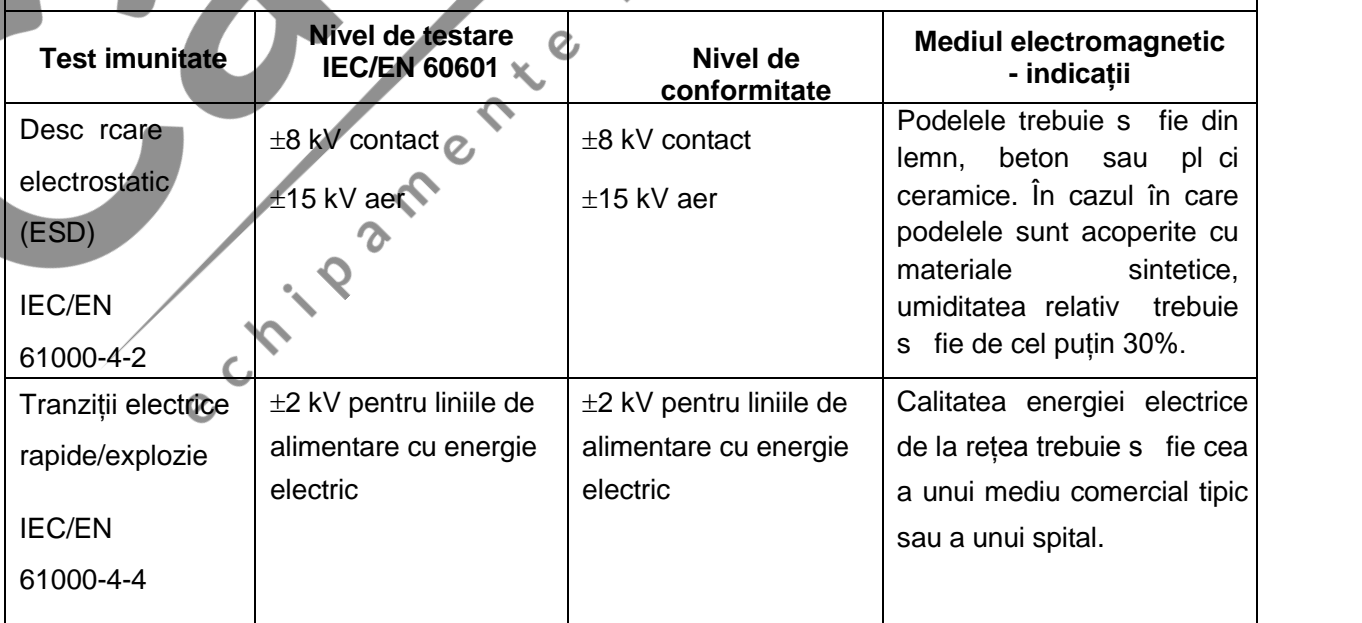

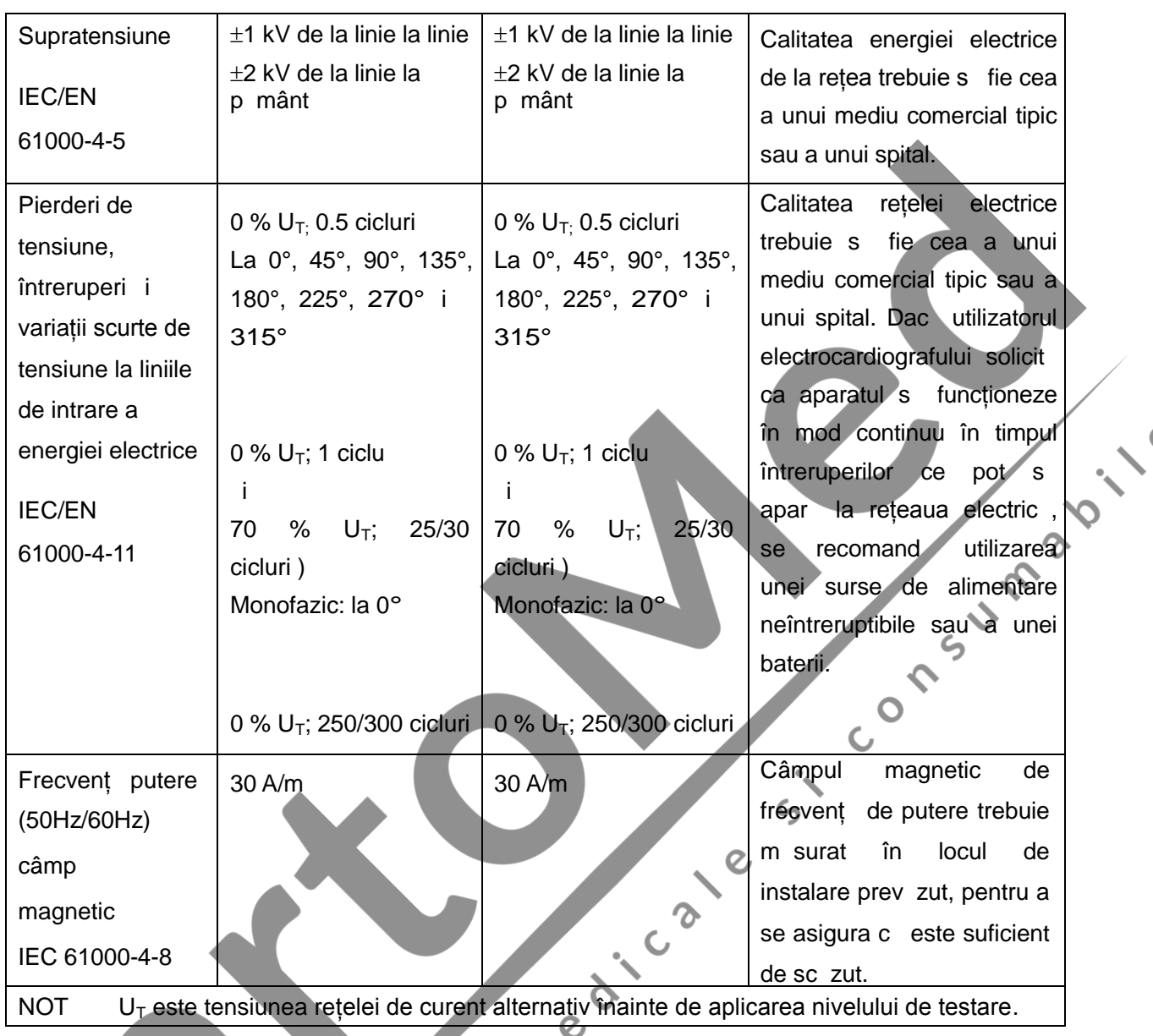

#### **Imunitatea electromagentică**

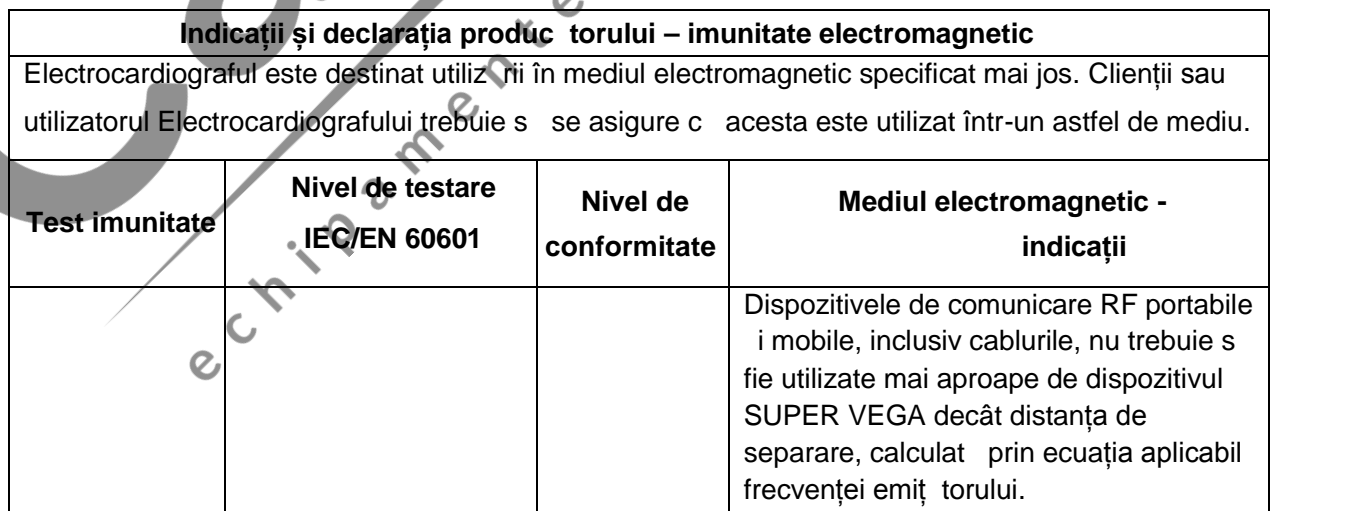

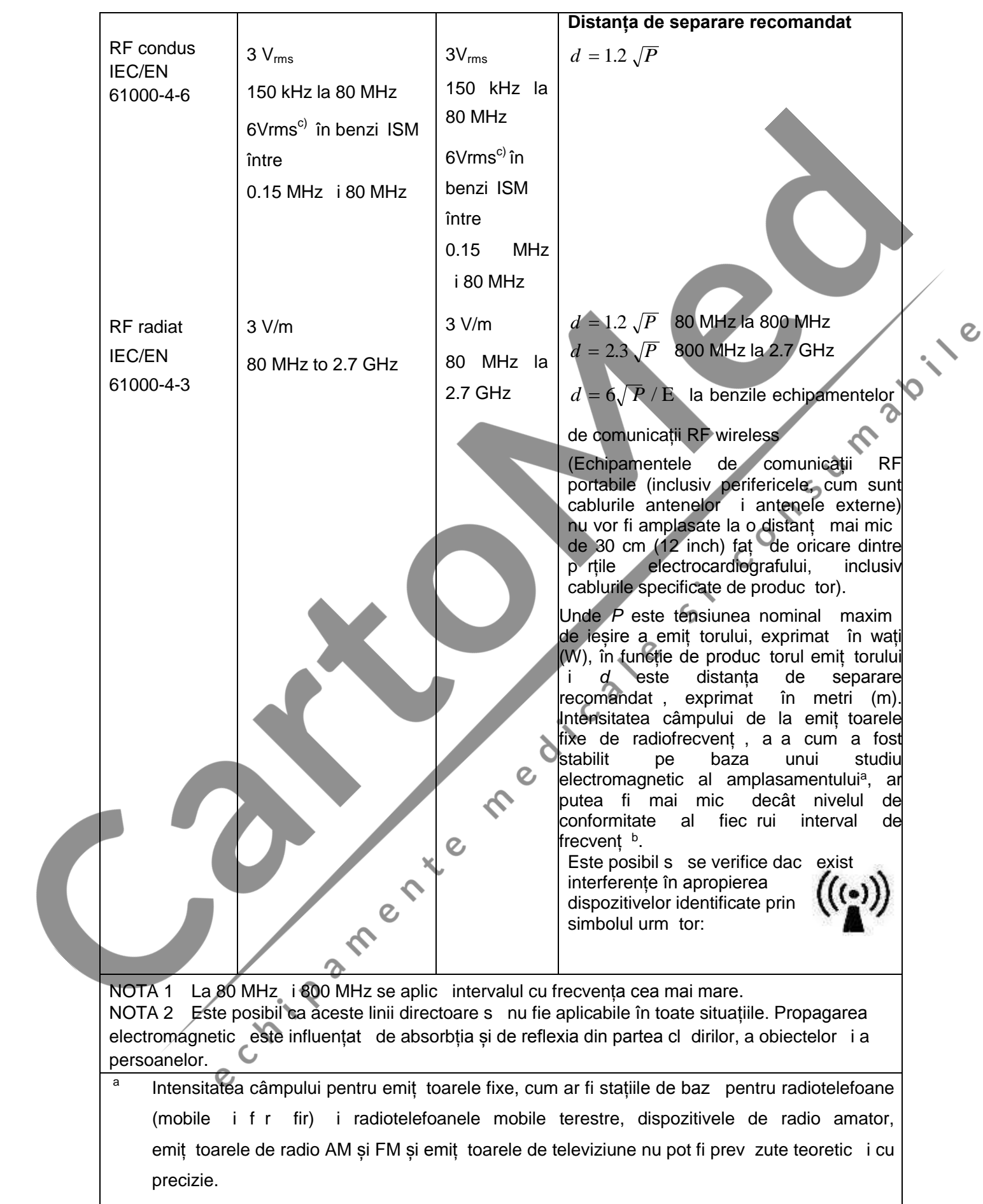

Pentru a stabili un mediu electromagnetic generat de emit toarele de radiofrecvent fixe, ar trebui s se ia în considerare un studiu electromagnetic al amplasamentului. În cazul în care intensitatea câmpului, m surat în locul în care va fi utilizat dispozitivul, dep e te nivelul de conformitate aplicabil menționat mai sus, trebuie monitorizat funcționarea normal a dispozitivului. În cazul în care apar performanțe anormale, pot fi necesare m suri suplimentare, cum ar fi schimbarea direcției sau poziționarea dispozitivului.

- b Peste intervalul de frecvent de la 150 kHz la 80 MHz, intensită tile câmpului trebuie să fie mai mici de 3 V/m.
- $\degree$  Benzile ISM (industrial, tiințific i medical) între 0.15 MHz i 80 MHz sunt 6.765 MHz la 6.795 MHz; 13.553 MHz la 13.567 MHz; 26.957 MHz la 27.283 MHz; i 40.66 MHz la 40.70 MHz. Benzile radio amator între 0.15 MHz i 80 MHz sunt 1.8 MHz la 2.0 MHz, 3.5 MHz la 4.0 MHz, 5.3 MHz la 5.4 MHz, 7 MHz la 7.3 MHz, 10.1 MHz la 10.15 MHz, 14 MHz la 14.2 MHz, 18.07 MHz la 18.17 MHz, 21.0 MHz la 21.4 MHz, 24.89 MHz la 24.99 MHz, 28.0 MHz la 29.7 MHz i 50.0 MHz la 54.0 MHz.

#### **Specificațiile de testare pentru IMUNITATEA PORTULUI DE PROTECȚIE la echipamentele de comunicații RF wireless**

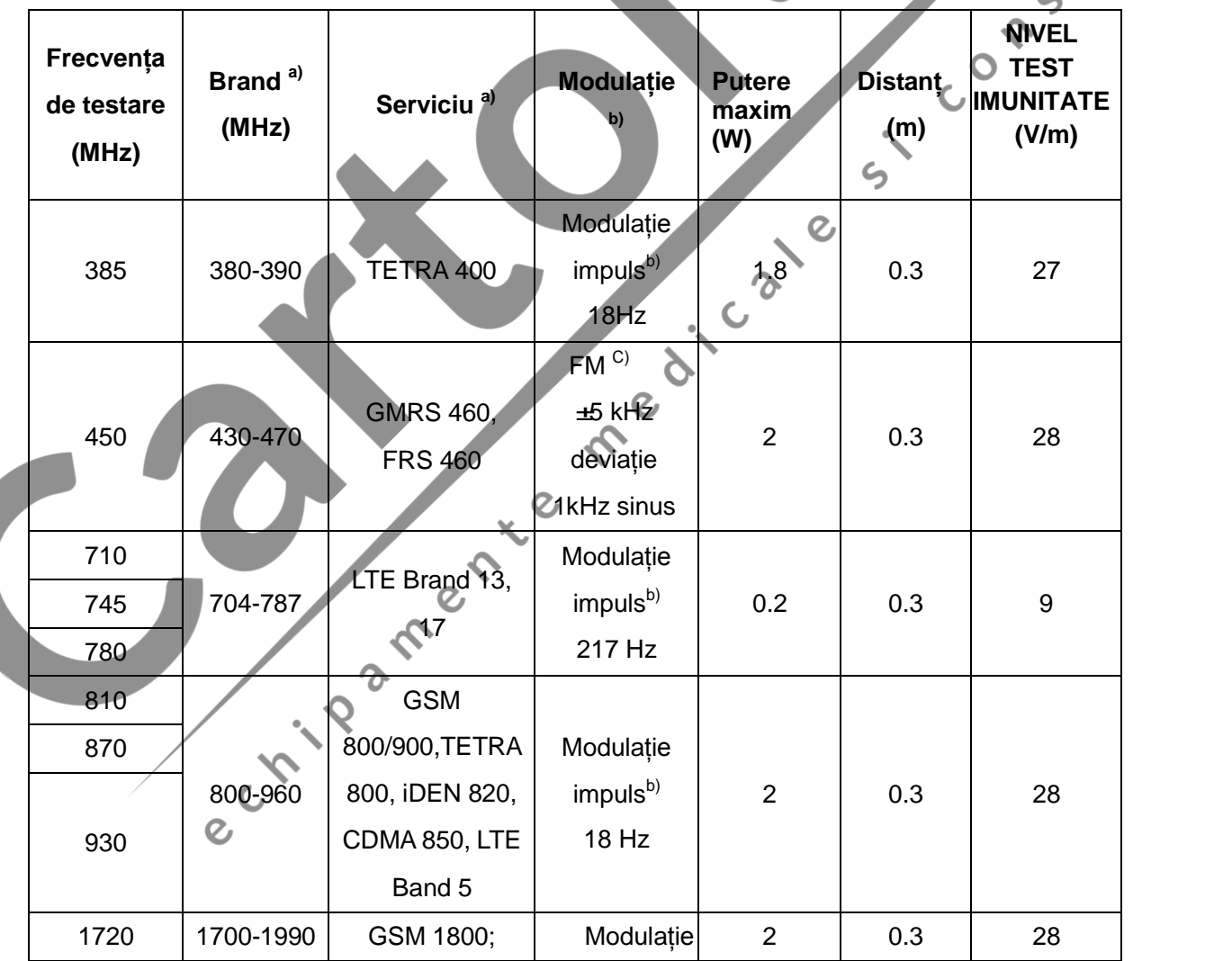

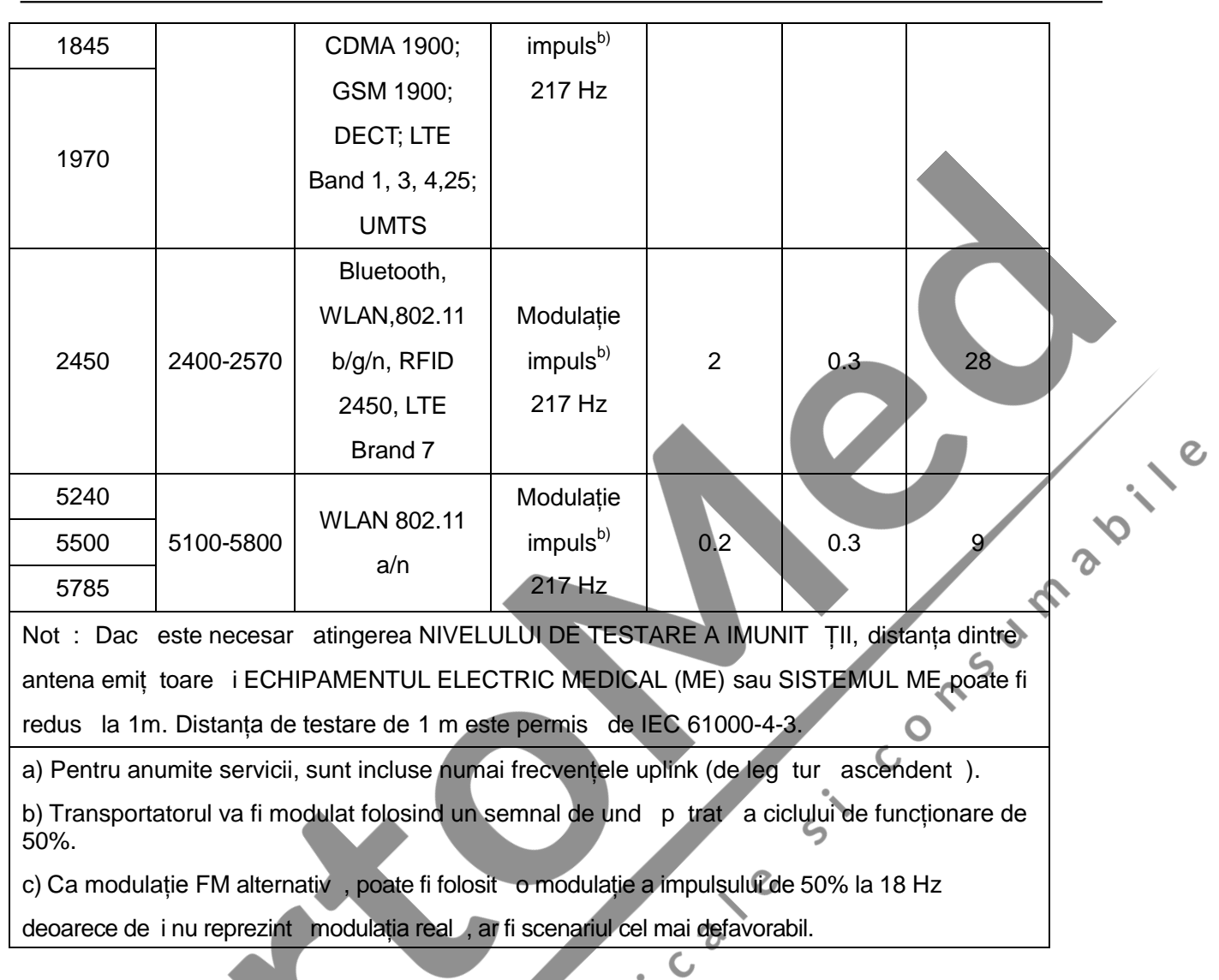

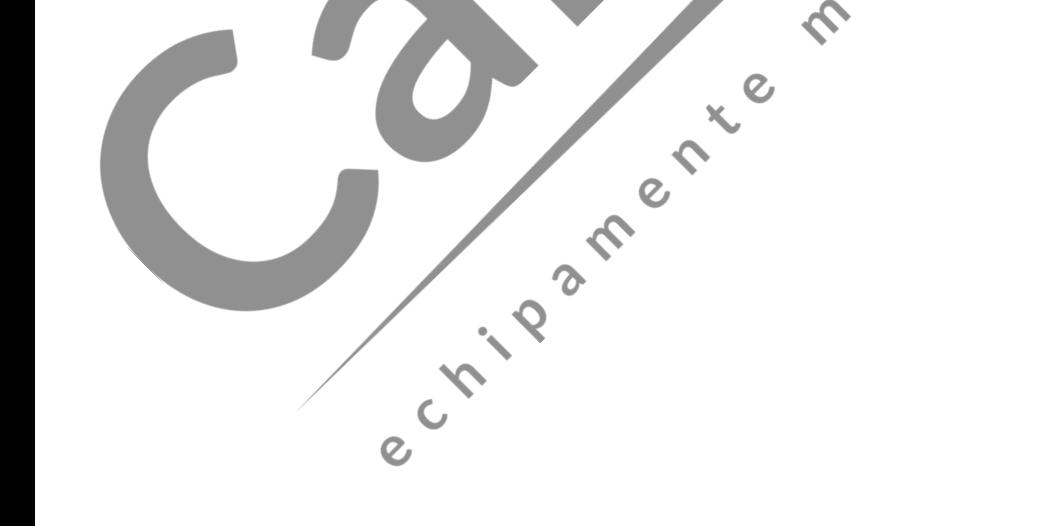

**12.12** 

#### **Distanțele de separare recomandate între echipamentele de comunicații RF portabile și mobile i ECHIPAMENT sau SISTEM**

**Distanțele de separare recomandate între echipamentele de comunicații RF portabile și mobile i electrocardiograf**

Electrocardiograful este destinat s funcționeze într-un mediu electromagnetic în care interferențele iradiate de radiofrecvenț sunt sub control. Clientul sau operatorul electrocardiografului poate contribui la prevenirea interferentelor electromagnetice prin p strarea unei distante minime între dispozitivele de comunicare RF portabile și mobile (emiț toare) i electrocardiograf, conform recomand rilor de mai jos, în raport cu puterea maxim de ieșire a radiocomunicațiilor.

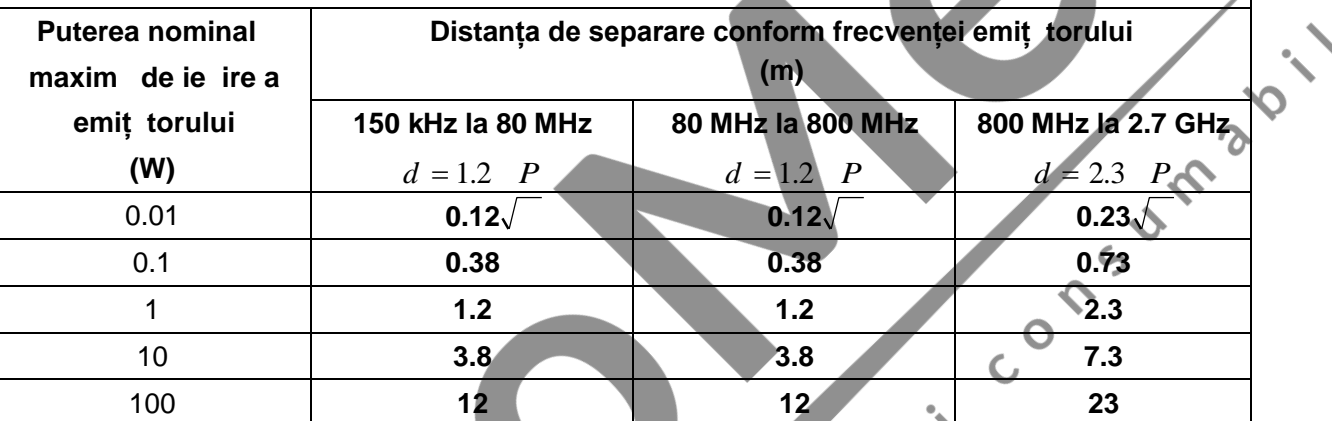

Pentru emiț toarele cu o putere nominal maximă de ie ire care nu este indicat mai sus, distanța de separare recomandat în metri (m) poate fi calculat cu ajutorul ecuației aplicabile frecvenței emiț torului, unde *P* este puterea nominală maximă de ieșire a emiți torului, exprimată în wați (W), în funcție de producătorul emiț torului.

NOT 1 La 80 MHz i 800 MHz, se aplic distanța de separare pentru intervalul celor mai mari frecvențe.

NOT 2 Este posibil ca aceste linii directoare s nu fie aplicabile în toate situațiile. Propagarea electromagnetic $\overline{a}$  este influențat $\overline{a}$  de absorbția și de reflexia de la cl $\overline{a}$ iri, obiecte și persoane.<br>
Certain de absorbția și de reflexia de la cl $\overline{a}$ iri, obiecte și persoane.<br>
Certain de absorbția și

- 61 -

### **Anexa 3 Abrevieri**

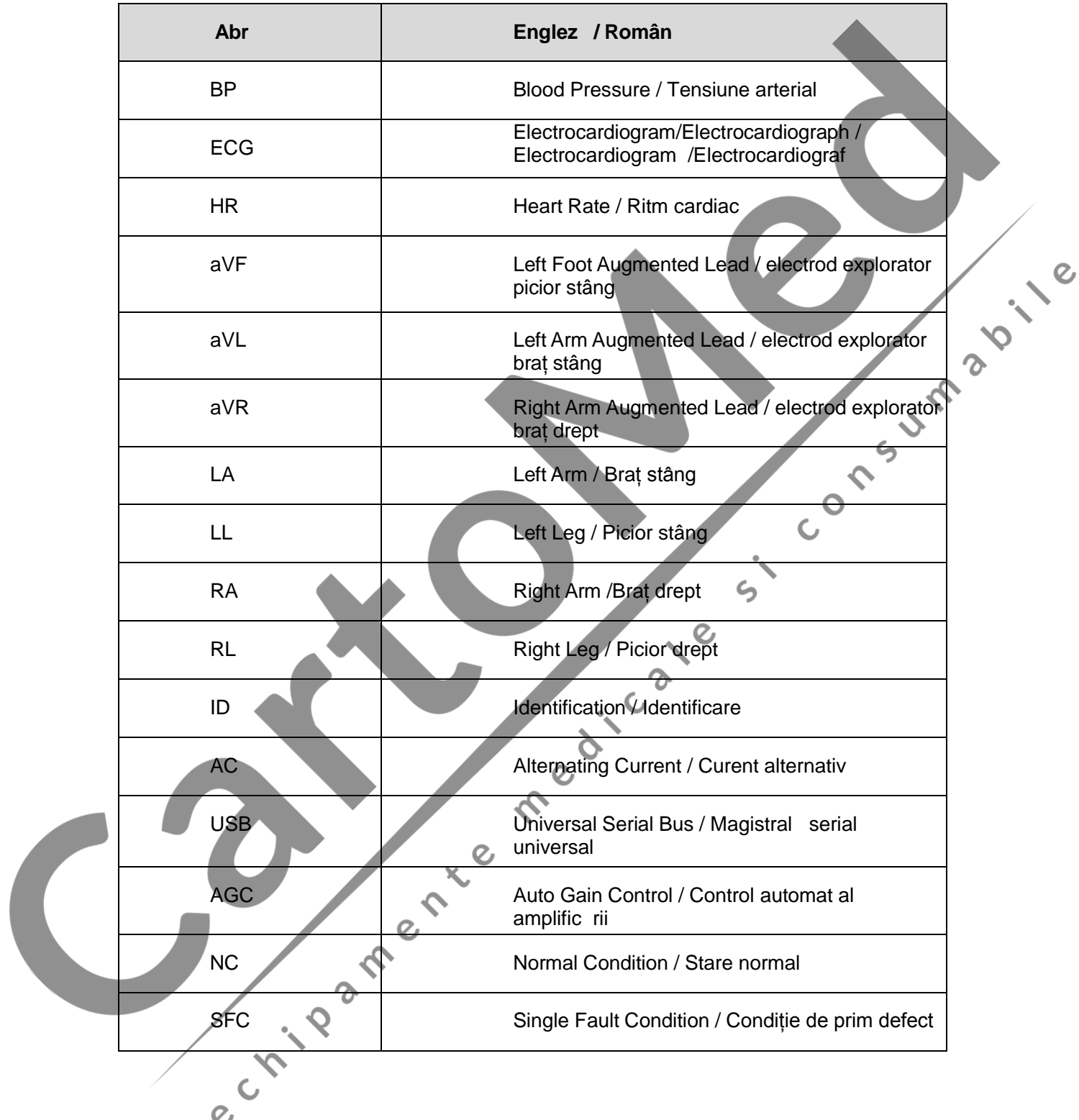

PIN: 01 .54.456718 **MPN:** 01.54.456718017

EC

**REP** 

ec

# **EDAN**

#### EDAN INSTRUMENTS, INC.

EDAN INSTRUMENTS, INC.<br>#15 Jinhui Road, Jinsha Community, Kengzi Sub-District Pingshan District, 518122 Shenzhen, P.R.China Email: info@edan.com.cn TEL: +86-755-2689 8326 FAX: +86-755-2689 8330 Website: www.edan.com.cr

 $\mathcal{C}$ 

#### REPREZENTANT CE

Shanghai International Holding Corp. GmbH Eiffestrasse 80, 20537 Hamburg Germany TEL: +49-40-2513175 Email: sh**oolding@hotmail.com** 

Subsemnata MARCU ALINA BIANCA, interpret *i traduc* tor autorizat pentru limbile str ine *italiană şi engleză, în temeiul autorizației nr.31329, din data de 08.04.2011, eliberată de Ministerul Justiției din România, certific exactitatea traducerii efectuate din limba englez în limba român*, *în conformitate cu documentul original care mi-a fost prezentat, că textul prezentat a fost tradus complet, fără omisiuni și că, prin traducere, înscrisului nu i-a fost denaturat conținutul și sensul*.

#### INTERPRET I TRADUC TOR AUTORIZAT MARCU ALINA BIANCA

Traducător și Interpret Autorizai **MARCU ALINA-BIANCA** Aut. M.J. Nr. 31329 / 2011 Limbile Engleză - Italiană